**INSTITUTO TECNOLÓGICO SUPERIOR AERONÁUTICO** 

**CARRERA DE MECÁNICA AERONÁUTICA** 

# **ELABORACIÓN DE UN CD INTERACTIVO DE ENSEÑANZA DE CORTES, DOBLECES, DIBUJO TÉCNICO Y PREPARACIÓN DE AGUJEROS DE ESTRUCTURAS AERONÁUTICAS.**

**POR:** 

# **CBOS. TÉC. AVC. LASLUISA CABASCANGO WALTER GEOVANNY**

**Trabajo de Graduación como requisito previo para la obtención del título de:** 

# **TECNOLÓGO EN MECÁNICA AERONÁUTICA MENCIÓN AVIONES**

**2012**

## **CERTIFICACIÓN**

Certifico que el presente Trabajo de Graduación fue realizado en su totalidad por el Sr. **CBOS.TÉC. AVC. LASLUISA CABASCANGO WALTER GEOVANNY**, como requerimiento parcial para la obtención del título de TECNÓLOGO EN MECÁNICA AERONÁUTICA MENCIÓN AVIONES.

> **Tlgo. Ulices Cedillo**  DIRECTOR DEL TRABAJO DE GRADUACIÓN

Latacunga, Septiembre 05 del 2012

## **DEDICATORIA**

El presente lo dedico a mis padres que han estado a mi lado en todo momento a pesar de las dificultades son los que me han enseñado que siempre tenemos alguien con quien contar y que poner la confianza en Dios es de gran ayuda, a mis hermanos que me han dado ejemplo para conseguir mis metas, y a todas las personas que han creído en mí y que me han dado sus palabras de aliento para que no desmaye en mi camino, por ultimo a la Fuerza Aérea que me abrió sus puertas para que me pueda formar como un profesional para el buen servicio de ella y la sociedad.

## **LASLUISA CABASCANGO WALTER GEOVANNY CBOS.TÉC.AVC**

## **AGRADECIMIENTO**

Agradezco a Dios por guiarme por este camino que he ido forjando paso a paso, que con su iluminación no ha dejado que se corten mis sueños, a mis padres las gracias por ser el pilar fundamental en mi formación primaria y profesional gracias a ellos que no han dudado en un solo momento hacer los sacrificios necesarios para que yo pueda alcanzar mis metas no solo las mías sino de todos mis hermanos, y como no agradecer las buenas experiencias y el ejemplo de mis hermanos mayores que siguen en su camino profesional como referencia del buen deber.

## **LASLUISA CABASCANGO WALTER GEOVANNY CBOS.TÉC.AVC**

## **INDICE DE CONTENIDOS**

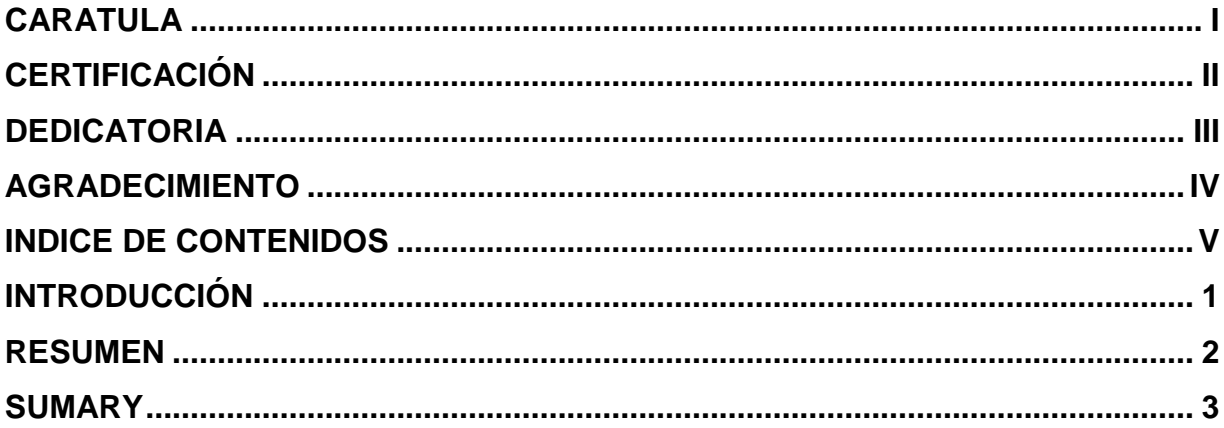

# **CAPÍTULO I**

## **EL TEMA**

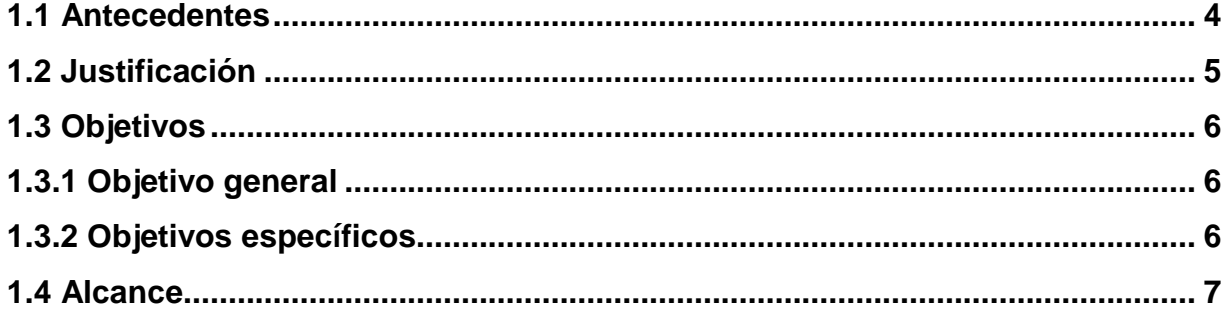

# **CAPÍTULO II MARCO TEÓRICO**

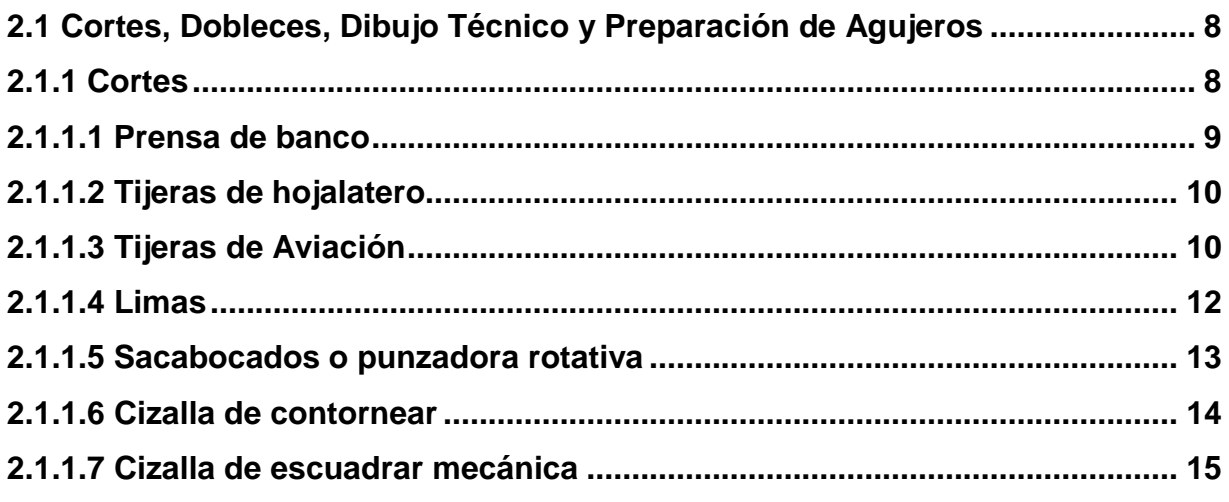

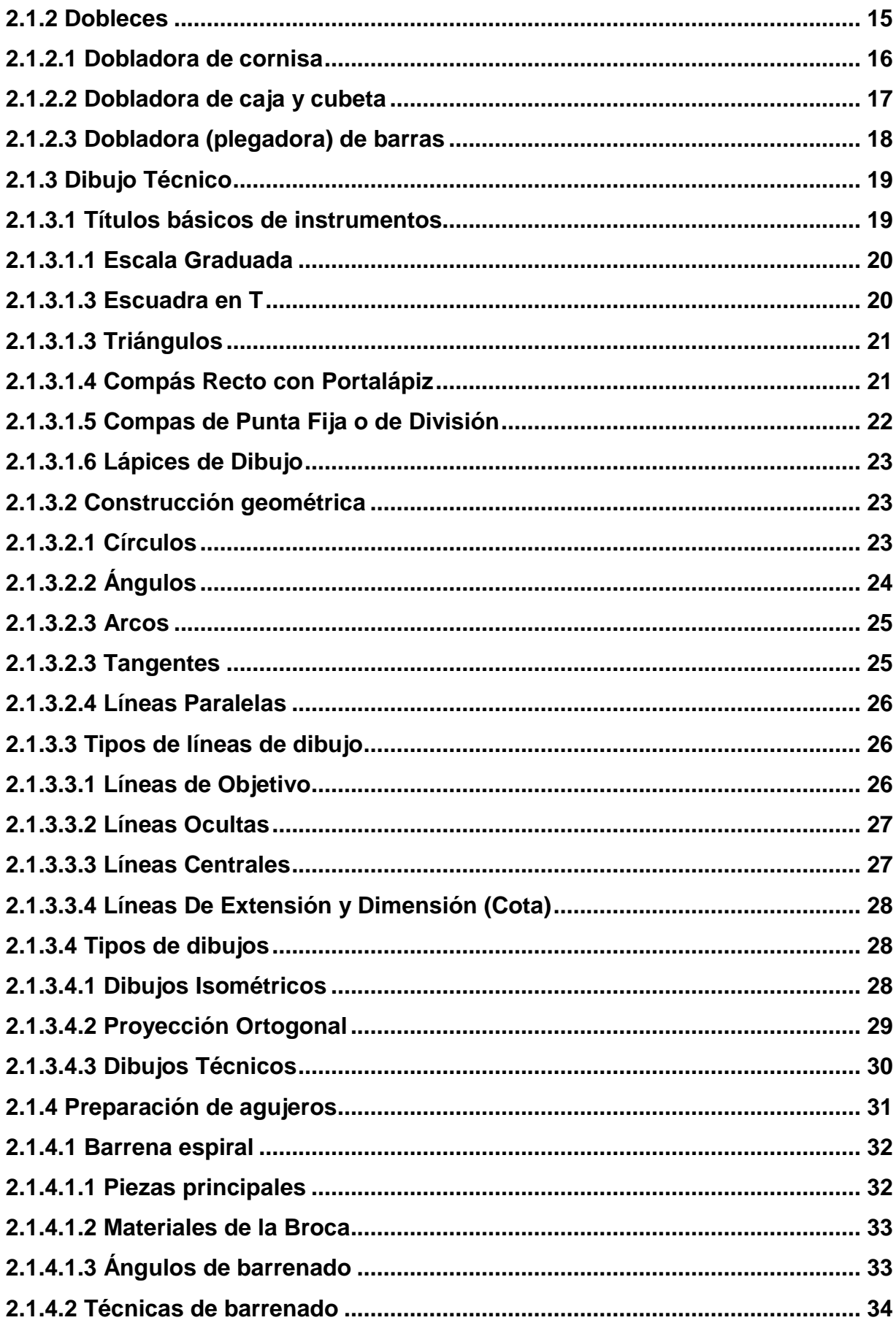

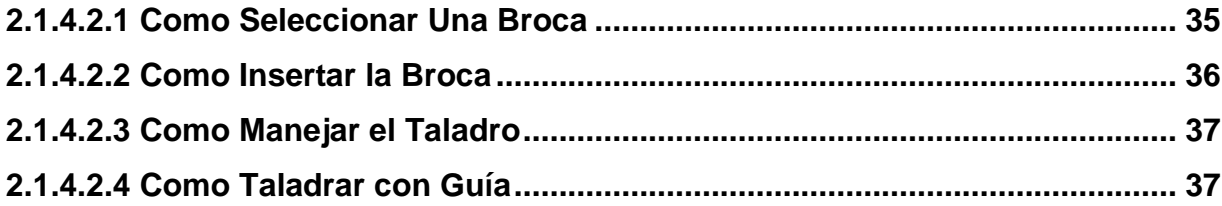

## **CAPITULO III**

## **DESARROLLO DEL TEMA**

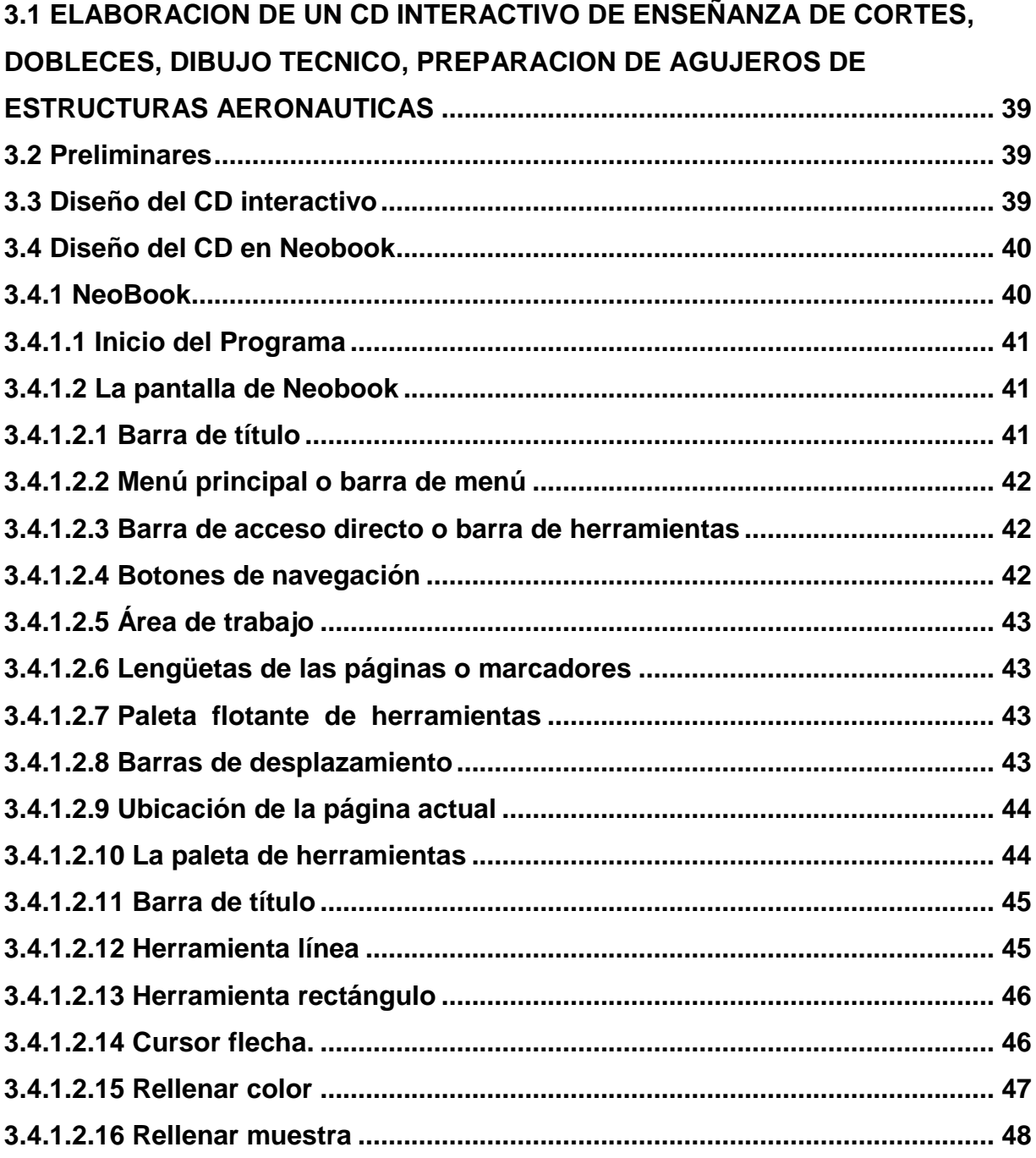

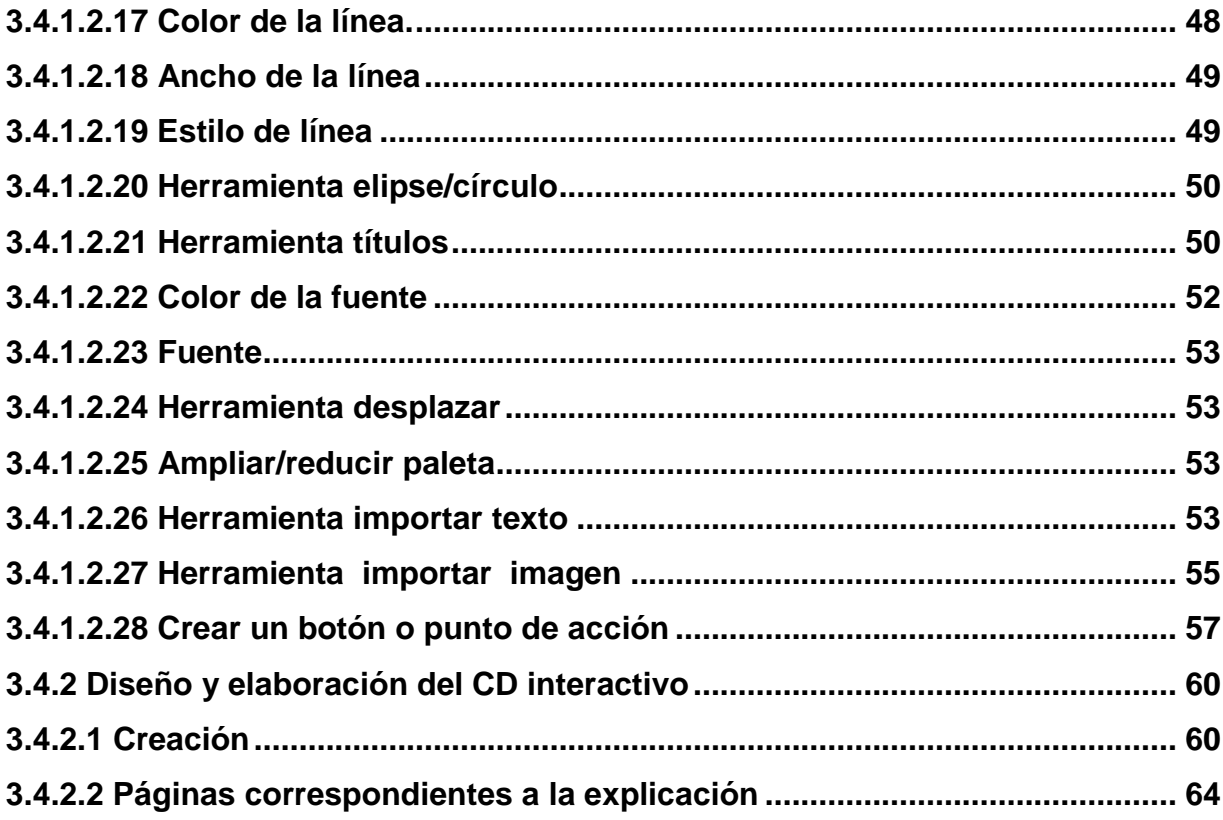

## **CAPÍTULO IV**

## **CONCLUSIONES Y RECOMENDACIONES**

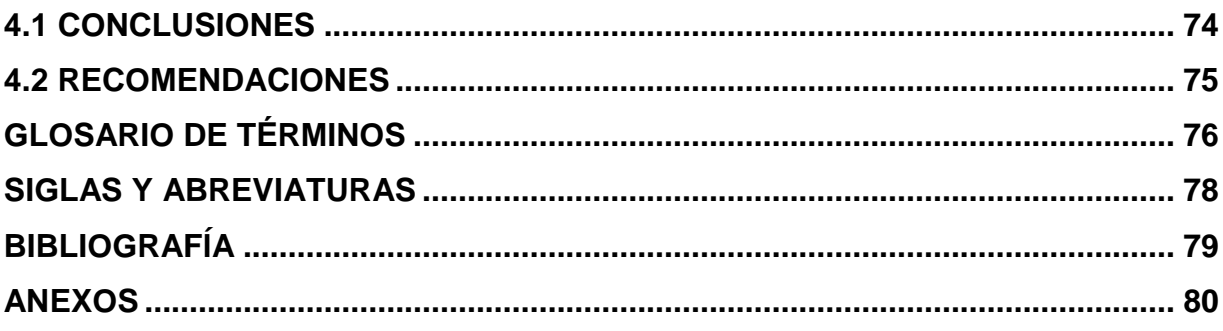

### **INDICE DE FIGURAS**

# **CAPÍTULO II**

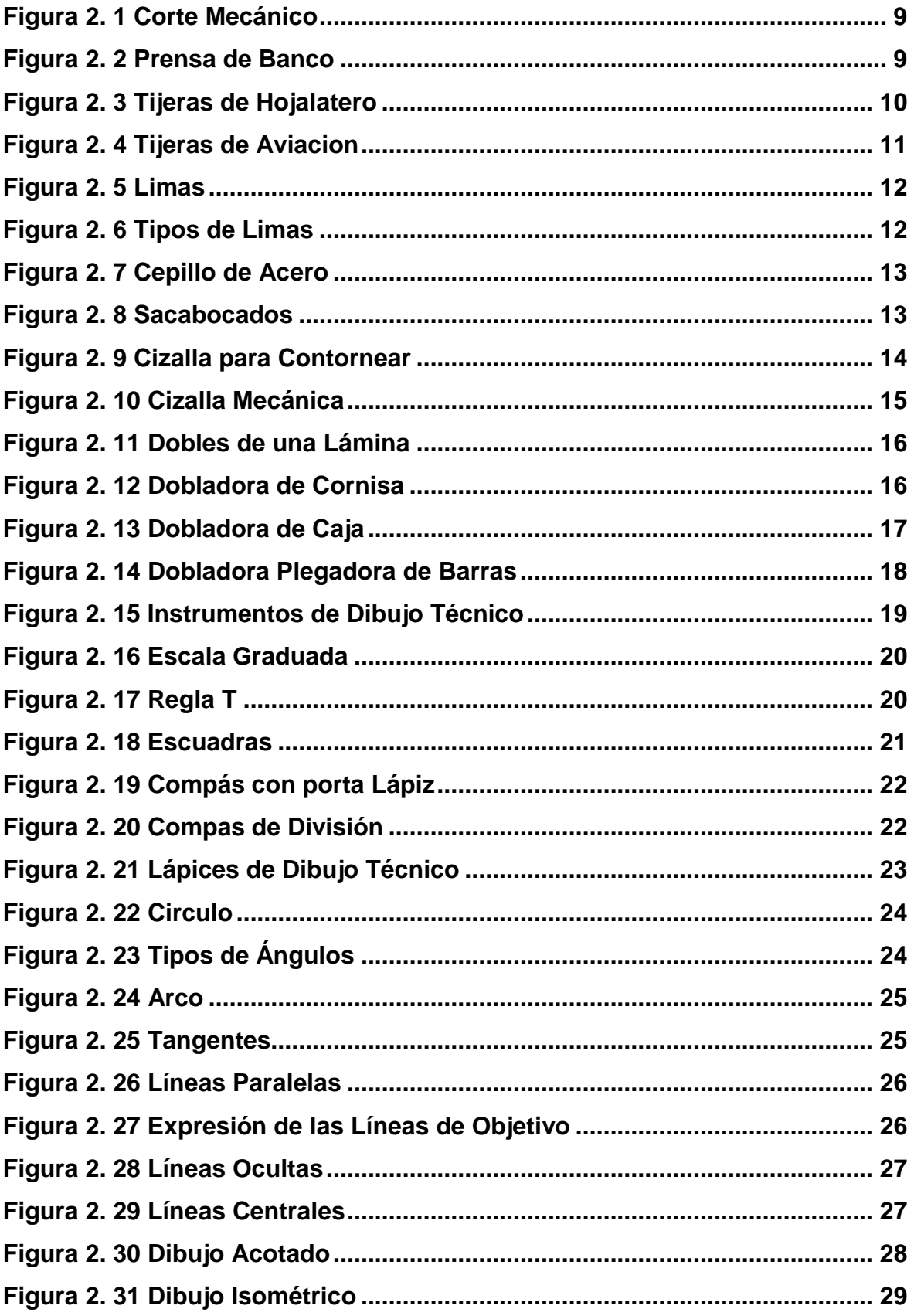

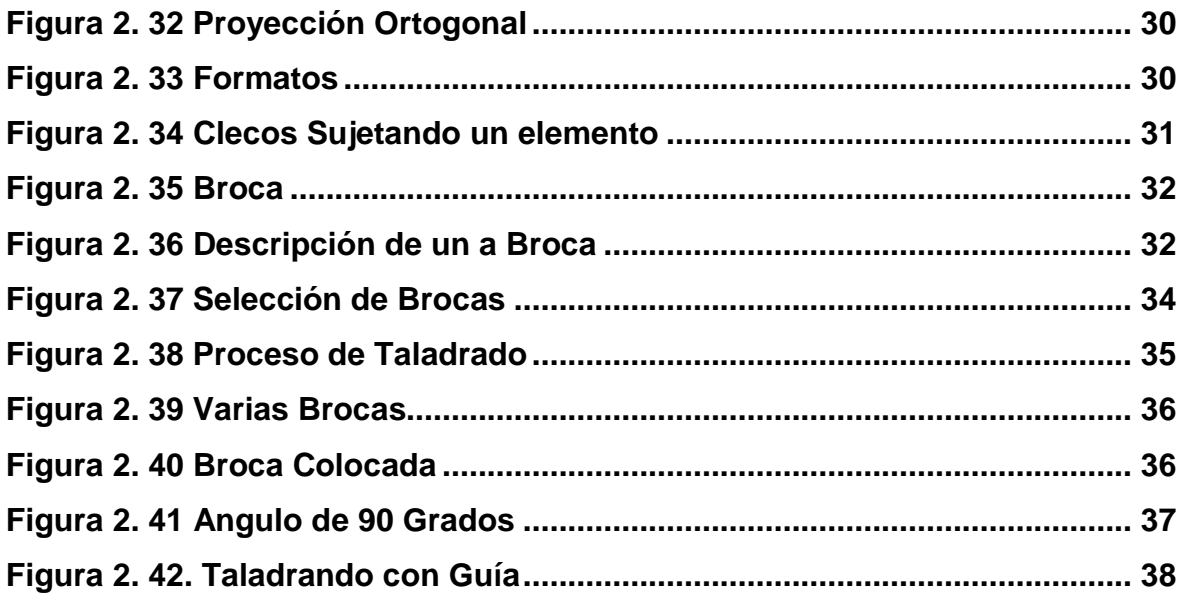

## **CAPÍTULO II**

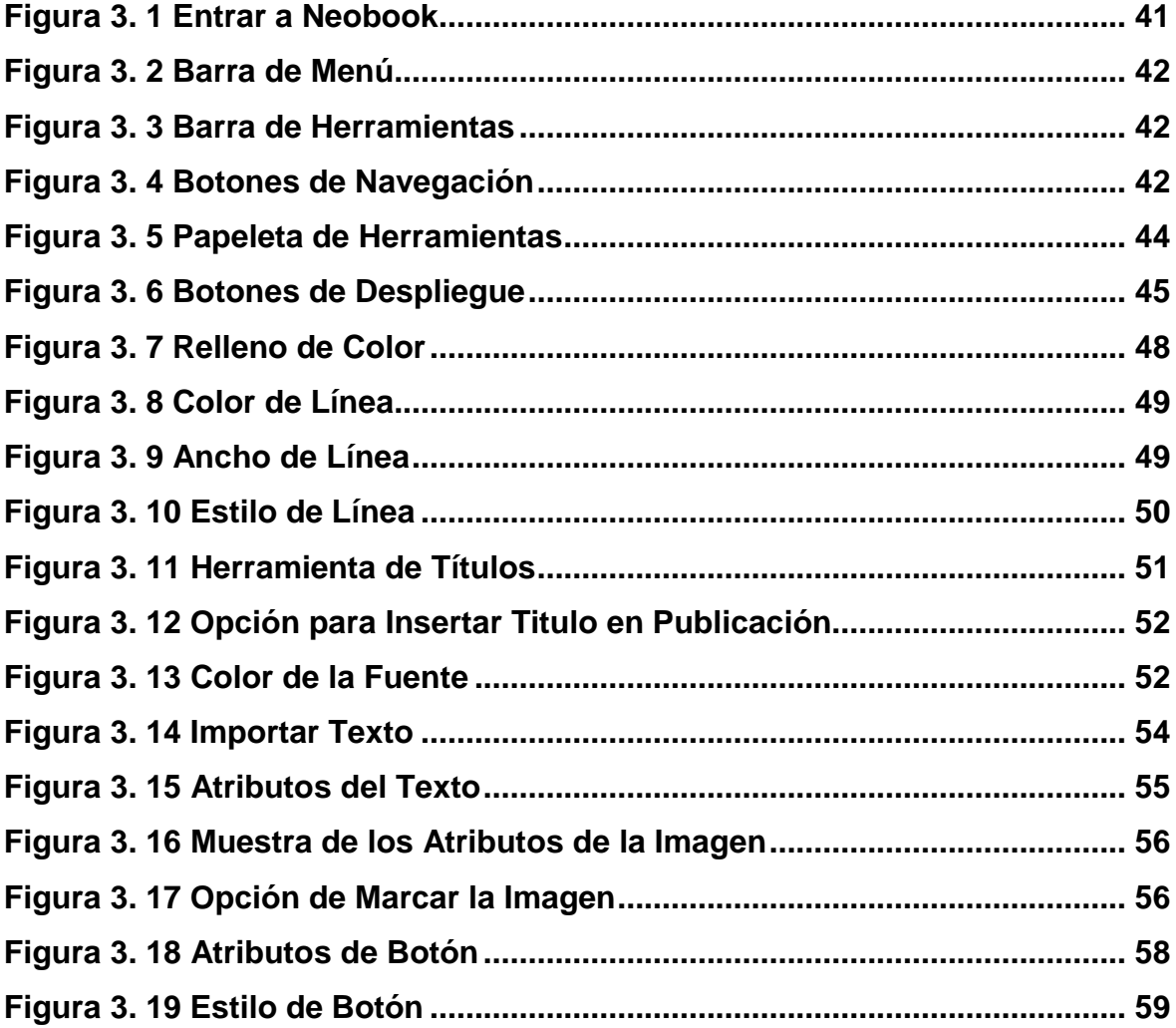

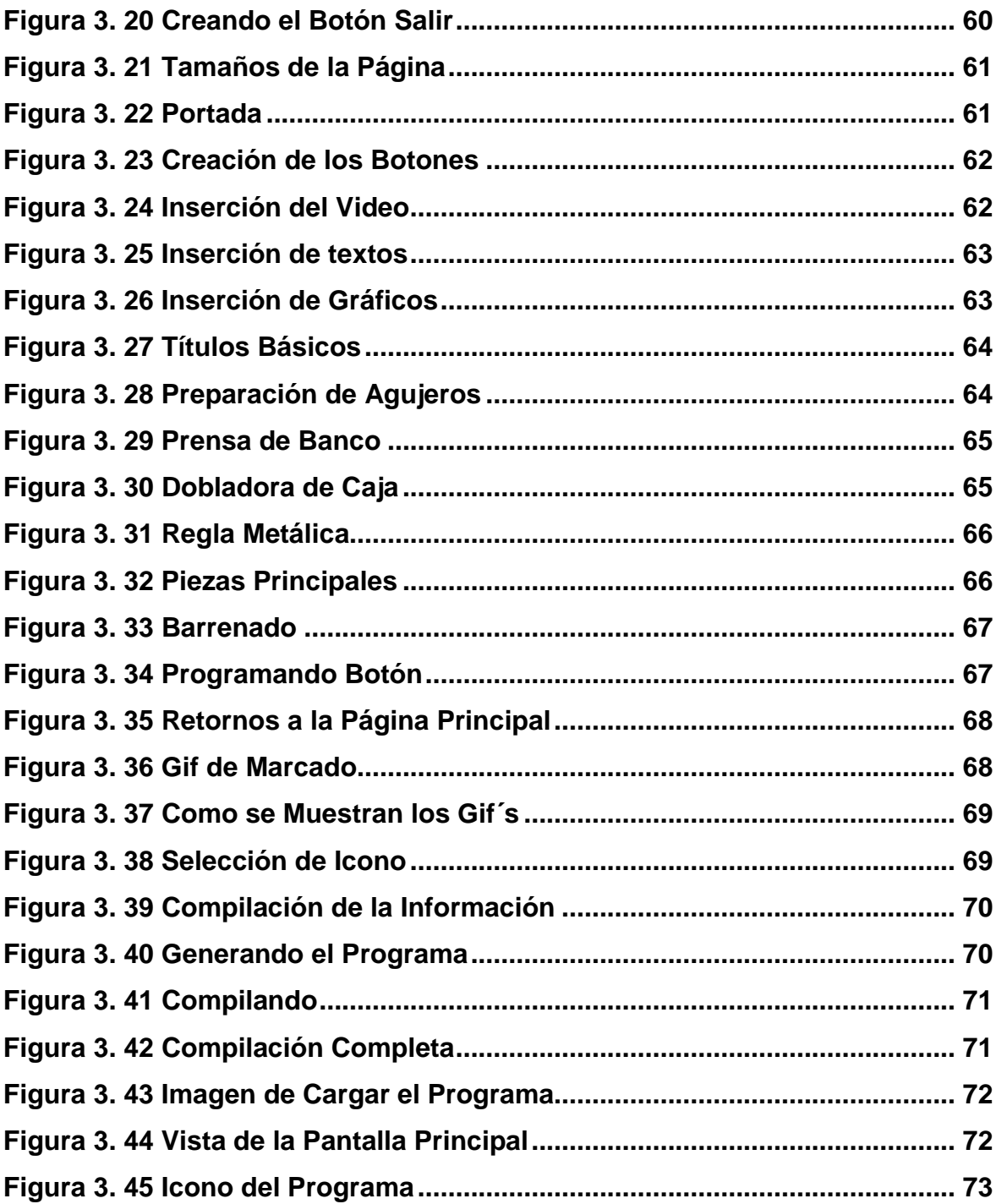

#### **INTRODUCCIÓN**

En la actualidad a nivel mundial el desarrollo tecnológico se encuentra en su plenitud, es decir, toda actividad que realiza el ser humano necesita una constante actualización.

Un campo de mucha importancia es la aviación comercial y militar en relación al mencionado desarrollo tecnológico, es así que cada vez se desarrollan aeronaves más avanzadas, sistemas, equipos y en si todo lo relacionado en el campo aeronáutico para que su operación sea más eficiente y segura.

El presente trabajo será utilizado por docentes, instructores técnicos y alumnos que se encuentran en formación técnica de aviación.

Tomando en cuenta que muchos de los estudiantes que ingresan al campo de la aviación no tienen ningún tipo de conocimiento del mismo, se debe tener mucha atención y cuidado para garantizar su seguridad y evitar posibles accidentes, debemos tener muy en cuenta que este material de apoyo es solo para instrucción y estará a disposición de las personas de quien creyera conveniente usar esta información.

Esto se logra a través de una adecuada capacitación para los usuarios con el correcto uso del material de apoyo. Este CD fue elaborado para la instrucción de los estudiantes en el área de mecánica aeronáutica ya que fue realizado con el fin de transmitir la información y conocimientos necesarios para el aprendizaje de los estudiantes, a través de programas de animaciones y procedimientos en multimedia.

En este CD se encuentra la misma información que en los manuales técnicos de mantenimiento pero en una forma interactiva y dinámica, de manera que el alumno entienda los procedimientos y el funcionamiento correctamente.

1

#### **RESUMEN**

El presente CD interactivo de enseñanza de Cortes, Dobleces, Dibujo Técnico y Preparación de Agujeros de Estructuras Aeronáuticas, tiene por objeto contribuir al mejoramiento del material didáctico utilizado en la ETFA para instrucción de los alumnos que se forman en esta institución. Por lo que será un valioso instrumento de instrucción para los futuros aerotécnicos que realizaran el mantenimiento de las aeronaves en esta especialidad.

En la parte de animaciones del proyecto contiene ejemplos multimedia de cómo se debe realizar los diferentes trabajos del aerotécnico de mantenimiento de estructuras, dejando de esta manera que los alumnos tengan una idea clara del equipo y herramientas en general.

El CD incluye los procedimientos de corte, dobleces, dibujo técnico y preparación de agujeros, información que es de mucha importancia para los trabajos que en aviación.

La información que se encuentra en el presente CD ayudara a la instrucción y de esta forma contribuirá en el proceso enseñanza-aprendizaje de los alumnos de la ETFA, a la vez actualizara los conocimientos de los futuros técnicos de aviación por ser un una herramienta ilustrativa de fácil interpretación y manejo.

#### **SUMARY**

This teaching interactive CD Cuts, Folds, Technical Drafting and Preparation of Holes of Aircraft Structures, aims to contribute to improving the teaching materials used in the instruction ETFA for students who are trained in this institution. So it will be a valuable tool for future training Airmen to undertake the maintenance of aircraft in this specialty.

In the animation phase of the project contains multimedia simulations of how we perform the different tasks you have to perform the maintenance Airman structures, thus allowing students to have a clear idea of the equipment and tools in general.

The CD includes detailed procedures for cutting, bending, drafting and preparation of holes, information is very important for jobs in aviation.

The information found on this CD will help the instruction and thus contribute to the teaching-learning process of the students in the ETFA while update knowledge of future aviation technicians for being an illustrative tool easy interpretation and management.

## **CAPÍTULO I**

#### **EL TEMA**

#### **1.1 Antecedentes**

La Escuela Técnica de la Fuerza Aérea, es una Institución Militar de Instrucción Técnica creada en beneficio de la sociedad, donde se forman los futuros aerotécnicos de la FAE capacitados y especializados en diferentes áreas de mantenimiento en aeronaves civiles y militares, la instrucción impartida actualmente cuenta con material didáctico como: carteles, maquetas, software interactivos para la enseñanza de los diferentes sistemas de los aviones.

La información con la cuenta la ETFA para la enseñanza está siendo modificada acorde a los avances tecnológicos que requiere la aviación en la actualidad y proyectándose hacia el futuro.

Las compañías aéreas están en constante actualización, en cuanto a sistemas aviónicos y mecánicos de los mismos, es así que se ha visto la necesidad de la elaboración de programas interactivos, para apreciar y entender de una mejor manera las actualizaciones en el campo de la aeronáutica, razón por la cual fue necesario el diseño de un manual interactivo de dichos temas tomando en cuenta lo siguiente:

• La enseñanza práctica no se la puede realizar de forma correcta por la falta de materiales de estudio.

- Los manuales y órdenes técnicas de mantenimiento utilizado en FAE son de difícil entendimiento y se encuentran en inglés y en un bajo tanto por ciento en español, limitando el entendimiento por parte de los estudiantes.
- Es necesario mejorar y actualizar el material didáctico con la que cuenta la ETFA, a fin de ayudar a optimizar los conocimientos de los temas mencionados y procedimientos a seguir.
- Dichas razones determinaron la necesidad de elaborar un cd interactivo de enseñanza de cortes, dobleces, dibujo técnico y preparación de agujeros**,**  para la instrucción de los alumnos de la ETFA.

#### **1.2 Justificación**

Actualmente el avance tecnológico va desarrollando nuevas y mejores herramientas de aprendizaje, por lo que es necesario que la ETFA realice una actualización en sus materiales didácticos, ya que de este modo los aerotécnicos podrán adquirir mayores conocimientos teóricos y luego complementar con el conocimiento práctico que será desarrollado en los diferentes repartos de la Fuerza Aérea Ecuatoriana, aspectos de vital importancia para brindar a futuro una educación de calidad al personal de Aerotécnicos que laboran en la misma.

La integración de nuevos materiales didácticos es necesario en el campo tecnológico ya que todos los equipos y sistemas que se utiliza para las reparaciones estructurales son complejos por lo que se necesita que el Aerotécnico tenga una mejor comprensión, lo cual permitirá que en el futuro pueda simplificar al máximo su trabajo y realizar tareas en forma ágil, simple, rápida y segura.

En la especialidad de Mecánica Aeronáutica específicamente en Mantenimiento de Estructuras de la Fuerza Aérea Ecuatoriana, sus actividades requieren un alto grado de eficiencia, por lo cual es necesario capacitar y mantener un óptimo nivel de conocimientos prácticos y teóricos.

Esto se logra mediante la existencia de material didáctico adecuado para impartir las clases y con la ayuda de personal de instructores calificados.

Es necesario contar con un material didáctico interactivo, como un CD interactivo de enseñanza de cortes, dobleces, dibujo técnico y preparación de agujeros que contendrá especificaciones técnicas y operacionales, el mismo se lo elaborará con los medios disponibles en la actualidad, por lo que sirva como base para entender el funcionamiento y específicamente de los temas mencionados y constituya un apoyo prolongado para los instructores técnicos que están inmersos en este campo.

#### **1.3 Objetivos**

#### **1.3.1 Objetivo general**

Elaborar e implementar un CD interactivo de enseñanza de Cortes, Dobleces, Dibujo Técnico y Preparación de Agujeros de Estructuras Aeronáuticas, para instrucción de los alumnos de la Escuela Técnica de la Fuerza Aérea.

#### **1.3.2 Objetivos específicos**

- Recopilar información necesaria concerniente a la Descripción, Técnicas y procedimientos de Cortes, Dobleces, Dibujo Técnico y Preparación de Agujeros.
- Seleccionar la Información relevante tanto de la descripción, como de los procedimientos de estos temas, la misma que será implementada en el CD Interactivo**.**
- Organizar la información que contendrá el CD de manera que el usuario acceda de forma sencilla y secuencial a todas las opciones desplegadas durante el desarrollo del mismo.
- Diseñar y Elaborar un CD Interactivo empleando el programa NeoBook, el mismo que nos permitirá describir la información de una manera clara y concisa.
- Realizar las pruebas de Funcionamiento del CD Interactivo y verificar que se encuentren acorde con lo requerido para ser utilizado como herramienta de estudio.
- Implementar este CD interactivo como una herramienta básica de instrucción para los alumnos de la ETFA.

#### **1.4 Alcance**

El presente proyecto está dirigido a la especialidad de Mantenimiento de Estructuras Aeronáuticas de la Fuerza Aérea Ecuatoriana donde se realizará una renovación a los materiales de enseñanza-aprendizaje implementando un CD interactivo sobre Cortes, Dobleces, Dibujo Técnico y Preparación de Agujeros en la Escuela Técnica de la Fuerza Aérea.

Este CD interactivo está diseñado para instrucción de los alumnos de la ETFA, el cual puede ser utilizado por personal con conocimientos básicos de aviones militares en vista que contiene información sobre estos temas de mantenimiento de estructuras aeronáuticas.

Será aplicable en los cursos de capacitación para los nuevos Aerotécnicos que reciben el curso técnico profesional de los aviones a donde han sido asignados.

Cabe mencionar que será útil para personas ajenas a la ETFA o al ITSA mismos que presenten interés por el campo aeronáutico.

## **CAPÍTULO ll**

### **MARCO TEÓRICO**

La información que se presenta a continuación es traducida en español del inglés técnico, de la Guía de estudios MASL D141396 (Técnico de mantenimiento de estructuras de aviones) presentado por la IAAFA. Cabe manifestar que existen términos que son propios de elementos y de su operación, mismos que al ser traducidos pueden generar interpretaciones erróneas los mismos que serán aclarados en el glosario de términos.

#### **2.1 Cortes, Dobleces, Dibujo Técnico y Preparación de Agujeros**

#### **2.1.1 Cortes**<sup>1</sup>

 $\overline{\phantom{a}}$ 

Cortar metales de aviación involucra la remoción de metal mediante las operaciones de maquinado. Tradicionalmente, el maquinado se realiza en tornos, taladradoras de columna, y fresadoras con el uso de varias herramientas cortantes. El maquinado de éxito requiere el conocimiento sobre el material cortante. El contenido ayudara a entender los procesos y los productos que hacen posibles el cortar metales. El contenido aplica a los sistemas comunes de las herramientas.

En el campo de aviación se utilizan las siguientes herramientas para realizar cortes de acuerdo a la necesidad del trabajo las cuales se han creado para facilitar el trabajo:

 $^1$  Cortes: Guía de estudios MASL D141396 (Técnico de mantenimiento de estructuras de aviones).

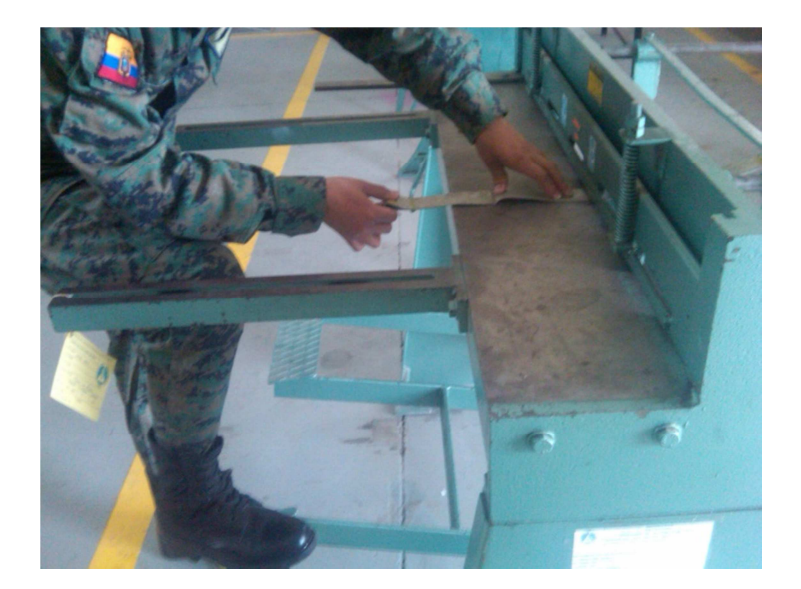

**Figura 2. 1** Corte Mecánico **Elaborado por:** Cbos. Téc. Avc. Lasluisa Walter

#### **2.1.1.1 Prensa de banco**

A pesar que esta no es una herramienta de corte, se la usara durante el transcurso del trabajo de corte. La prensa se utiliza para detener el material mientras se efectúan operaciones tales como cortar, limar, lijar o taladrar. La prensa de banco para mecánicos, es el tipo más utilizado por el especialista en mantenimiento de estructuras de avión.

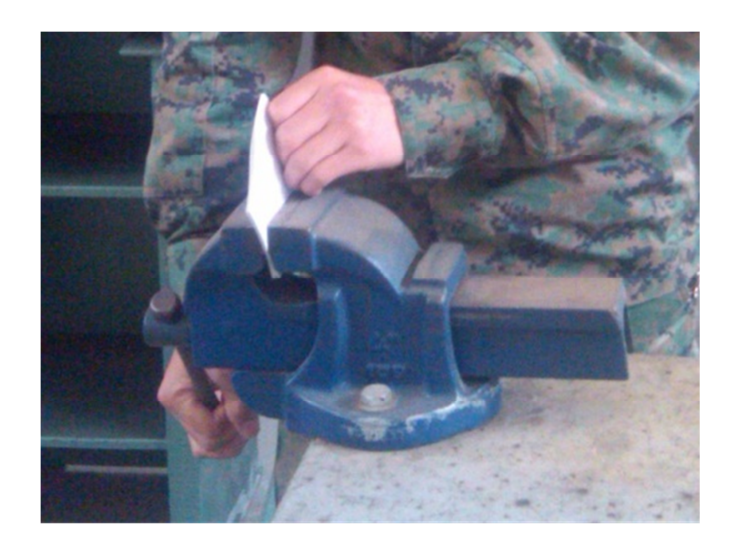

**Figura 2. 2** Prensa de Banco **Elaborado por:** Cbos. Téc. Avc. Lasluisa Walter

La prensa para mecánicos cuenta con unas mordazas planas y una base giratoria. El girar la palanca hacia la izquierda abre las mordazas, y hacia la derecha las cierra para prensar el trabajo en su lugar. La prensa puede girarse aflojando la palanca ubicada en la base de la misma.

Cuando la prensa no esté en uso, se debe cerrar las mordazas, pero sin apretarlas mucho. La palanca debe colgar en posición vertical, esto ayudará a prevenir que alguien se lesione al tropezar con la prensa.

#### **2.1.1.2 Tijeras de hojalatero**

Estas tijeras, a menudo denominadas tijeras rectas, son similares en apariencia y funcionamiento a las tijeras de papel. Las tijeras de hojalatero se utilizan para cortar chapas (láminas) metálicas en línea recta o círculos de gran diámetro. Al cortar con ellas, se coloca la cuchilla superior en la línea a cortarse y se mantiene perpendicular a la superficie del metal.

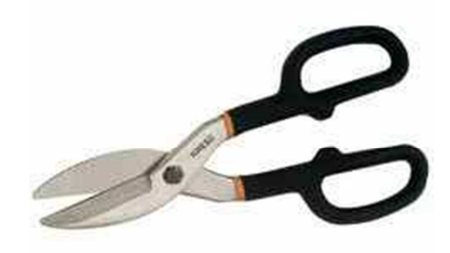

**Figura 2. 3** Tijeras de Hojalatero **Fuente:**

http://www.easy.cl/easy/ProductDisplay?mundo=1&id\_prod=107307&id\_cat=0&tpCa=4&caN0=417 6&caN1=4231&caN2=2822&caN3=0

#### **2.1.1.3 Tijeras de Aviación**

Dichas tijeras, como se muestran en la figura 2.4, se utilizan para cortar dibujos (siluetas) circulares o irregulares. Existen distintos diseños para cortar en diferentes direcciones. Las dos que se usaran son las de corte derecho e izquierdo.

Las cuchillas de estas tijeras cuentan con dientes de sierra o estriados que sujetan el metal. Estos dientes dejan marcas en el material cortado. Se corta ligeramente fuera de la línea de tal manera que pueda cortar los bordes y eliminar estas marcas. Los mangos de las tijeras utilizan un efecto de palanca (el par de fuerzas compuesto) para facilitar el corte de la plancha metálica. Un retén mantiene las mordazas cerradas cuando las tijeras no estén en uso. Este dispositivo de seguridad facilita su almacenamiento y evita que las cuchillas sufran daños.

Al utilizar las tijeras de aviación para un arco interno, la mordaza superior (estacionaria) debe estar en el lado del metal que se va a usar. A medida que corta, el desecho metálico debe rizarse y separarse. Tenga cuidado de no permitir que las mordazas se cierren por completo. De ocurrir esto, el metal se desgarrará alrededor de las puntas.

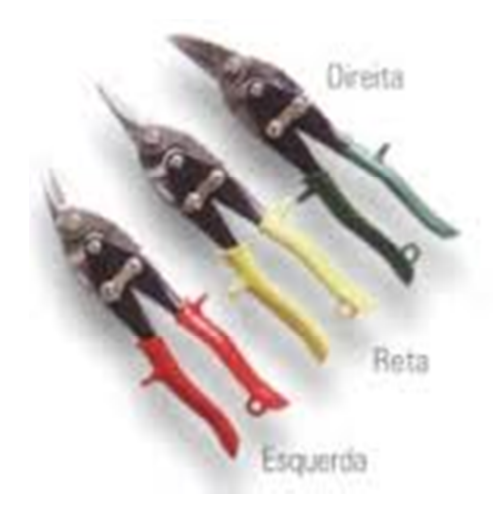

**Figura 2. 4** Tijeras de Aviacion **Fuente:** 

http://www.brexport.com.br/ferreteria/index.asp?categoria=HERRAMIENTAS%20PROF.%20INDU STRIALES&produtos=&total=&subcategoria=Tijeras

#### **2.1.1.4 Limas**

Ya que las planchas de metal se cortan con tijeras, sierras o cizallas, los bordes requerirán ser pulidos para remover las rebabas y así obtener un borde liso. Dicha operación usualmente se lleva a cabo con una lima. Ningún taller o juego de herramientas individual está completo sin un surtido básico de las limas más comúnmente utilizadas. A pesar de que el mango no es una pieza básica de la lima, las directrices de seguridad exigen que se instale sobre la espiga siempre que se use una lima, esto evita lesiones cuando se usa la lima.

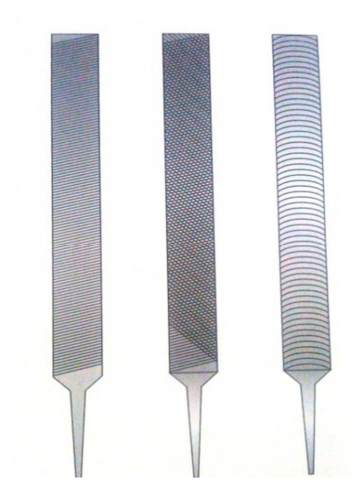

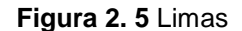

**Fuente:** Guía de estudios MASL D141396 (Técnico de mantenimiento de estructuras de aviones).

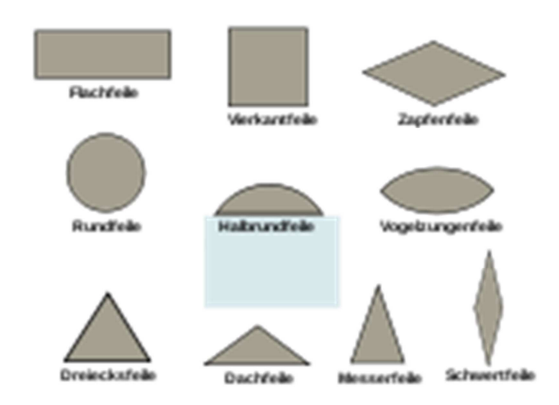

**Figura 2. 6** Tipos de Limas **Fuente:** http://es.wikipedia.org/wiki/Lima\_(herramienta)

#### **Carda para limar**

Con el fin de obtener buenos resultados y prolongar la vida de sus limas, mantenga las picaduras (dientes) libre de astillas. Las picaduras tupidas no solamente embotarán la lima, sino que también rayaran y acanalaran la superficie que está tratando de pulir, utilice esta herramienta que tiene como objetivo quitar los sobrantes de aluminio que reposa sobre la lima.

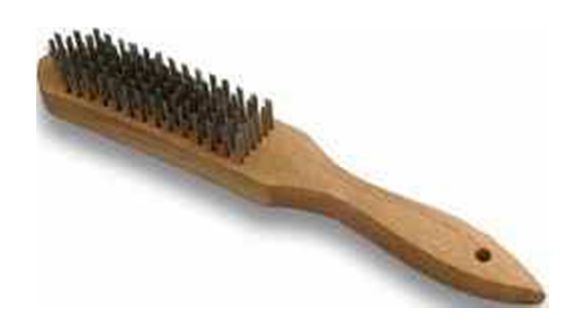

**Figura 2. 7** Cepillo de Acero **Fuente:**

http://www.macode.es/product\_info.php?products\_id=357&osCsid=6dd202e1c00fba4236f027c8c0 8d13d4

#### **2.1.1.5 Sacabocados o punzadora rotativa**

El sacabocado es una punzadora grande que funciona manualmente. Se utiliza en el taller de mantenimiento de estructuras de aviones para perforar piezas de metal y para cortar radios en las esquinas.

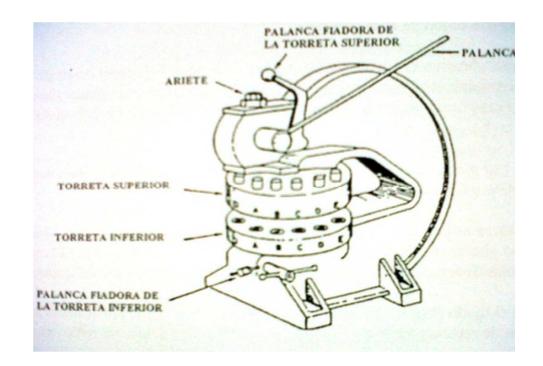

**Figura 2. 8** Sacabocados **Fuente:** Guía de estudios MASL D141396 (Técnico de mantenimiento de estructuras de aviones).

El sacabocados rotativo está compuesto por dos torretas sostenidas por el armazón. Estas torretas contienen una serie de punzones y un juego de troqueles de distintos diámetros que facilitan la perforación de diferentes tamaños de agujeros.

#### **2.1.1.6 Cizalla de contornear**

Hay varios tipos de cizallas de accionamiento manual. Una de la más versátil es la cizalla de contornear.

La cizalla de contornear está diseñada para hacer cortes rectos e irregulares en láminas de metal. Es particularmente adaptable para cortar en la parte interior de la hoja sin cortar a través del borde (cortes internos). Con esta cizalla se pueden llevar a cabo muchas de las operaciones de corte que se hacen con las tijeras de hojalatero. La cizalla de contornear puede utilizarse para hacer un corte rectilíneo muy preciso, produciendo un borde dulce (fino) que apenas requiere de un acabado.

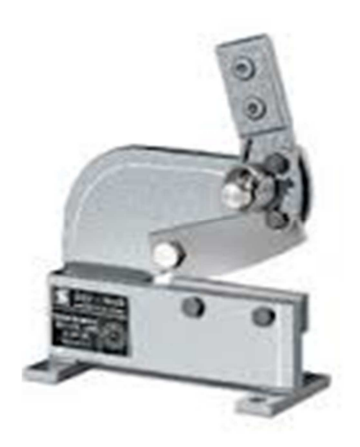

**Figura 2. 9** Cizalla para Contornear **Fuente:** Guía de estudios MASL D141396 (Técnico de mantenimiento de estructuras de aviones).

#### **2.1.1.7 Cizalla de escuadrar mecánica**

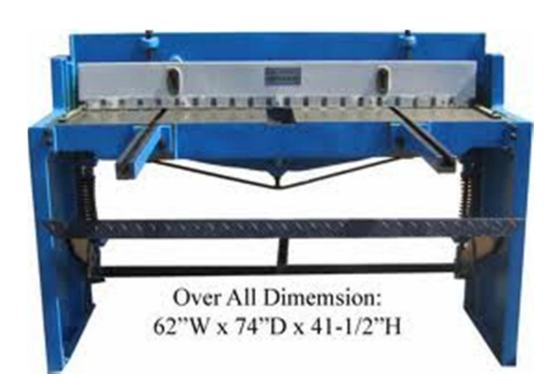

**Figura 2. 10** Cizalla Mecánica **Fuente:** http://aquinegocio.com.mx/p1129-dobladoras-y-cizallas-maquinaria-industrial.html

En la cizalla mecánica, los procedimientos de corte que se utilizan para escuadrar el metal, para cortar en línea, o para hacer cortes múltiples son muy parecidos a aquellos utilizados para el mismo trabajo en la cizalla de escuadrar de pedal. La diferencia principal entre la cizalla de escuadrar que ha estado utilizado y la cizalla es escuadrar mecánica es el funcionamiento del dispositivo de sujeción. Cundo se oprime el pedal de la cizalla de escuadrar mecánica, esto representa una ventaja, sin embargo el dispositivo de sujeción ejerce una gran cantidad de presión y puede aplastarse los dedos y las manos si se dejan en su paso.

#### **2.1.2 Dobleces**

Se puede utilizar varios tipos de máquinas para formar dobleces con radio en un pedazo de metal, y se pueden aplicar varias técnicas a cada tipo de máquina. Las maquinas que estará usando son aquellos utilizadas más comúnmente en los talleres de mantenimiento de la Fuerza Aérea. Estas son: la dobladora de cornisas, la dobladora de caja y cubeta con las que ya están familiarizadas. Estas dobladoras se modifican un poco con los barras de radio que formaran una esquina redondeada en vez de una esquina pronunciada

Para realizar este tipo de trabajo se ha de citar los tres tipos de máquinas formadoras más comunes. Estas son: la dobladora de caja y cubeta y la

dobladora de barras y la dobladora de cornisa. Todas estas máquinas se utilizan para hacer dobleces en línea recta.

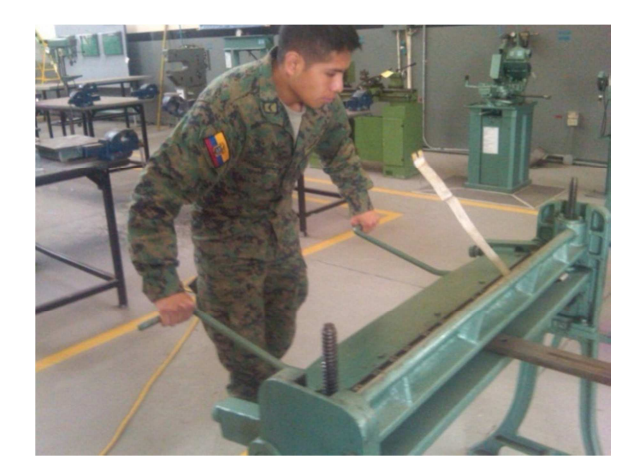

**Figura 2. 11** Dobles de una Lámina **Elaborado por:** Cbos. Téc. Avc. Lasluisa Walter

#### **2.1.2.1 Dobladora de cornisa**

Esta máquina, fue diseñada para hacer dobleces en línea recta. Estas vienen en una variedad de tamaños. Algunas cuentan con hojas dobladoras de tres 3´de largo, y algunas tienen hojas dobladoras hasta 12´de longitud. La longitud de las hojas limita la extensión del doblez. Las piezas de la dobladora son: la bancada (mesa), La hoja dobladora, contrapesos, barra sujetadora y los mangos de la barra sujetadora está montada sobre bancada y es ajustable para acomodar diferentes grosores de metal

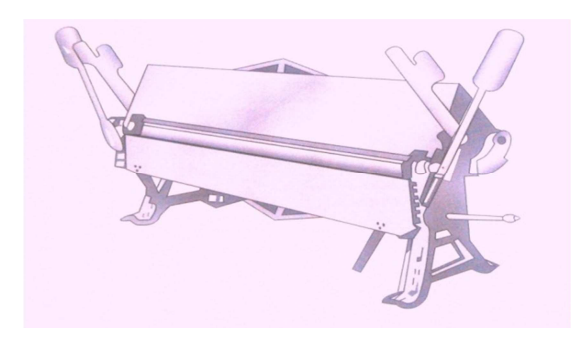

**Figura 2. 12** Dobladora de Cornisa **Fuente:** Guía de estudios MASL D141396 (Técnico de mantenimiento de estructuras de aviones).

La lámina metálica se prensa entre la barra sujetadora (quijada superior) y la bancada (quijada inferior), El metal deberá colocarse con la línea de doblez (línea visual) al ras con el borde frontal de la quijada superior. Tirando de los mangos de la barra sujetadora hacia adelante, prensa el metal en su sitio de tal manera que no se mueva durante el proceso de plegado. El alzar las asas sube la hoja dobladora. Esto a su vez dobla el metal al ángulo deseado. La hoja dobladora cuenta con contrapesos para contrabalancear su peso y facilitar su movimiento.

#### **2.1.2.2 Dobladora de caja y cubeta**

Como se muestra en la figura 2.13 dicha dobladora fue diseñada para hacer cajas y cubetas de formas y tamaños variados. Permite formar todos los lados sin doblar o arrugar ninguno de los dobleces terminados.

La confección de la dobladora de caja y cubeta es muy parecida a la dobladora de cornisa. La principal diferencia es que la barra sujetadora está dividida en secciones ajustables denominadas dedos o zapatas. Estas varían en anchura y son intercambiables. La confección de una caja permite que los dedos encajen entre los extremos de la caja, lo cual hace que se puedan doblar los lados sin distorsionar los extremos.

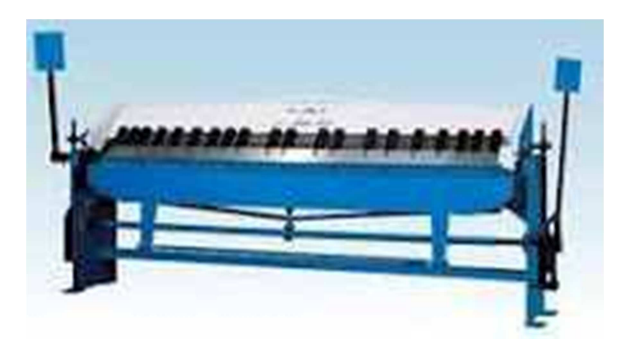

**Figura 2. 13** Dobladora de Caja **Fuente:** http://www.machinetools.com/mx/listings/view/acl-ws1-dot-5x2500be

Los ajustes horizontales y verticales de esta plegadora son parecidos a los de la dobladora de cornisa. El único ajuste nuevo que debe aprender es el ajuste de los dedos de retención. Para recalcar, estos son intercambiables. Están fijados a la quijada superior por medio de tornillos de mariposa. Los dedos deben estar bien asentados y los tornillos de mariposa apretados antes de utilizar la dobladora

#### **2.1.2.3 Dobladora (plegadora) de barras**

Esta está diseñada para doblar lo largo de los bordes de las planchas de metal. Dicha maquina es más adecuada para hacer pequeños dobleces, rebordes y uniones hasta de 1" de ancho.

Se deben hacer varios ajustes antes de usar la plegadora de barras. El ancho del doblez se controla por medio el tornillo calibrador. Este tornillo de ajuste desliza el calibrador hacia adelante y hacia atrás al igual que el calibrador posterior de la cizalla de escuadrar, lo cual determina la profundidad del doblez. El calibrador en si está dividido en incrementos de 1/16", del 0 a 1". Para hacer un doblez más ancho que 1", se debe usar la dobladora de cornisa. Una vez ajustado, el calibrador se asegura apretando el tornillo de fijación.

El ángulo de doblez o pliegue de la plegadora de barras puede colocarse por medio de la palanca, la misma manera que se controla el ángulo de doblez de la dobladora de cornisas. Sin embargo, para facilitar la obtención de un grado exacto de doblez, la plegadora de barras cuenta con dos topes. Un tope se utiliza para los dobleces de 45° y el otro para los dobleces de 90°.

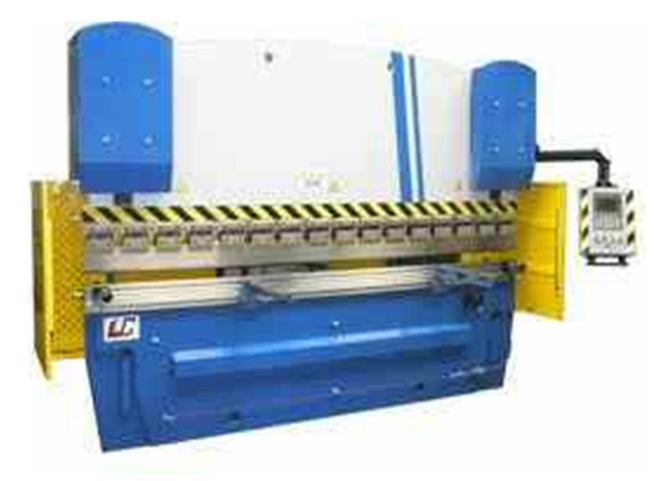

**Figura 2. 14** Dobladora Plegadora de Barras **Fuente:** http://www.feysama.es/plegadoras-hidraulicas-de-chapa-cnc.php

También hay otro tope (collar ajustable), que se puede fijar para detener la maquina a cualquier grado de doblez.

Hacer un doblez es relativamente fácil. Primero gradúe la maquina la anchura del pliegue. Segundo, gradúe el ángulo del pliegue. Si el ángulo es otro que no sea el de 45° o 90°, puede calcularse mientras dobla metal . Luego, introduzca el metal. Luego introduzca el metal entre la hoja plegadora y la quijada. Sostenga el metal firmemente contra el calibrador y hale la palanca de maniobra hacia usted. A medida que la palanca se desplaza hacia adelante, la quijada de sujeción levanta y sujeta el metal automáticamente, al tirar de la palanca hacia adelante, la quijada dobla el metal sobre el borde de la hoja dobladora.

#### **2.1.3 Dibujo Técnico**

El dibujo técnico es un sistema de representación gráfica de diversos tipos de objetos, con el propósito de proporcionar información suficiente para facilitar su análisis, ayudar a elaborar su diseño y posibilitar la futura construcción y mantenimiento del mismo. Suele realizarse con el auxilio de medios informatizados o, directamente, sobre el papel u otros soportes planos.<sup>2</sup> El dibujo técnico para estructuras encierra la terminología correspondiente a los dibujos. Estos términos se cubren bajo los títulos básicos de herramientas de dibujo, construcción geométrica, tipos de líneas de dibujo y tipos de dibujo:

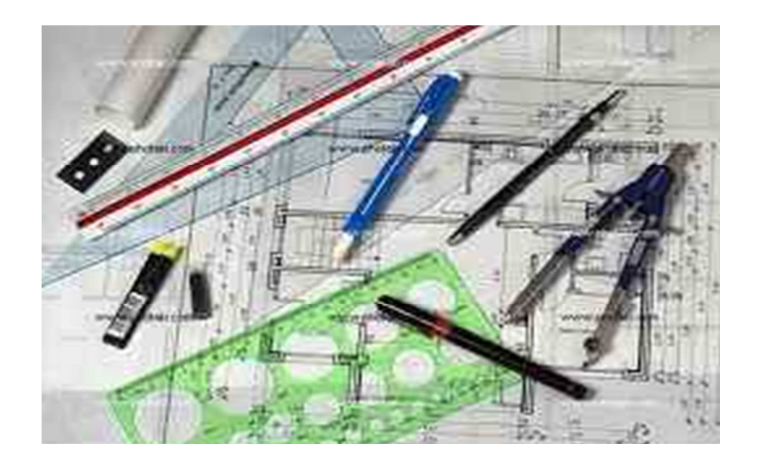

#### **2.1.3.1 Títulos básicos de instrumentos**

**Figura 2. 15** Instrumentos de Dibujo Técnico **Fuente:** http://www.photaki.es/foto-plano-dibujo-tecnico\_179640.htm

 $\overline{a}$ 

 $^2$  Dibujo Técnico: http://es.wikipedia.org/wiki/Dibujo\_t%C3%A9cnico

#### **2.1.3.1.1 Escala Graduada**

Esta es una herramienta básica de medir para la reparación de fuselaje. La escala graduada es similar a la regla que utilizo en la escuela, pero la escala esta graduada en incrementos desde una pulgada hasta 64<sup>avos</sup> de pulgada. Como recordara, la regla utilizada en la escuela solo llegaba 1/16<sup>avo</sup> de pulgada.

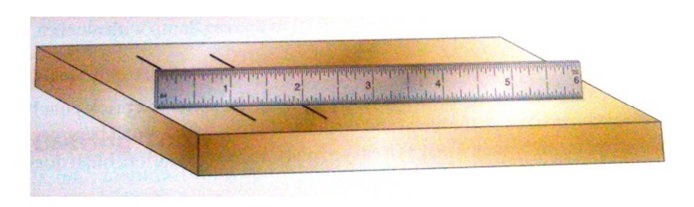

### **Figura 2. 16** Escala Graduada **Fuente:** Aviation Maintenance Technician Series, Airframe Vol. 2: Systems Third Editions, Dale crane

#### **2.1.3.1.3 Escuadra en T**

Esta se usa en trabajos de diagramación para trazar líneas horizontales, y consiste en un cabezal y una hoja. La escuadra en T que utilizaremos en el aula tiene bordes plásticos a lo largo de la hoja formada así: el cabezal de la escuadra en T normalmente se coloca sobre el extremo izquierdo de una mesa de dibujo, tablera de dibujo o mesa de trabajo. Con el cabezal firme contra de borde izquierdo se traza líneas de izquierda a derecha.

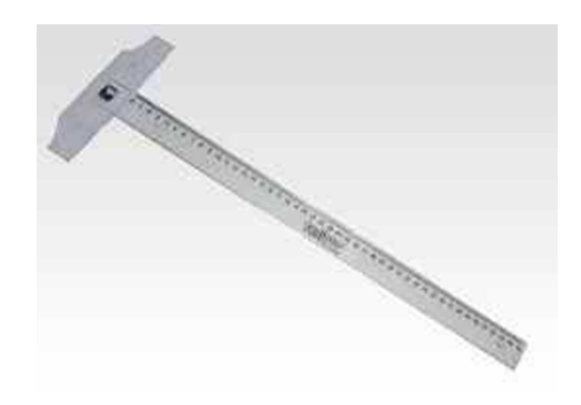

20 **Figura 2. 17** Regla T **Fuente:** http://www.plastiuniversal.com/reglas.htm

#### **2.1.3.1.3 Triángulos**

Una escuadra es una plantilla con forma de triángulo rectángulo isósceles que se utiliza en dibujo técnico. Pueden ser de diferentes tamaños y colores o tener biseles en los cantos que permitan ser usadas con rapidógrafo. Estrictamente no deberían llevar escala gráfica al no ser herramientas de medición, pero algunos fabricantes las producen con una escala gráfica para usarse como instrumento de medición. Posee un ángulo de 90º y dos de 45º. Suele emplearse, junto a un cartabón o una regla, para trazar líneas paralelas y perpendiculares. Puede estar hecho de diversos materiales, aunque el más común es el plástico transparente.<sup>3</sup>

Los triángulos se utilizan junto con la escuadra en T al trazar líneas verticales u horizontal se utilizaran dos triángulos; uno de 45° y uno de 30°- 60° El triángulo de 45° tiene dos ángulos de 45° y uno de 90°. El triángulo tiene un Angulo de 30°, uno de 60° y uno de 90°

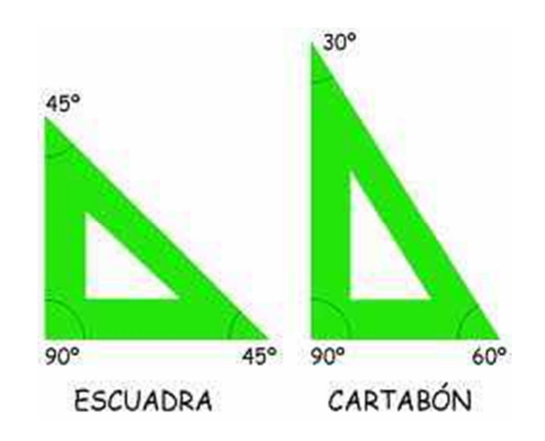

**Figura 2. 18** Escuadras **Figura:** http://www.webscolar.com/instrumentos-de-dibujo-tecnico

#### **2.1.3.1.4 Compás Recto con Portalápiz**

 $\overline{a}$ 

Este compás se utiliza para trazar círculos y arcos en papel, madera o metal. Dicho compás es un tipo común utilizado por el especialista en mantenimiento

 $^3$  Escuadras de dibujo Técnico: http://es.wikipedia.org/wiki/Escuadra

de estructuras de avión para elaborar diagramas en papel. Cuanta con dos patas unidas en la parte superior por un pivote. Una de las patas esta ahusada a una punta de aguja, mientras que la otra sostiene un lápiz de dibujo el trazado prensado en el costado, tiene un tornillo de ajuste para reglar la distancia entre puntos y una perilla estriada en la parte superior para girar el compás.

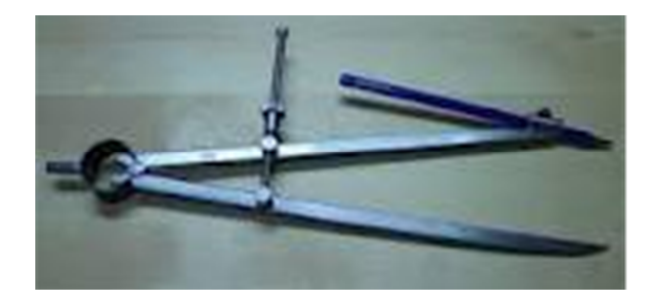

**Figura 2. 19** Compás con porta Lápiz **Fuente:** http://catalogo.aki.es/compas-con-portalapices/idp14

#### **2.1.3.1.5 Compas de Punta Fija o de División**

Al hacer diagramas industriales en papel o metal, el compás de división, se utiliza para transferir medidas de un lugar a otro, o para dividir líneas en partes iguales. Para transferir medidas de un lugar a otro, extienda las puntas del divisor a la anchura o longitud a transferirse, luego transfiera la medida a la de la otra línea o arco al otro extremo, posteriormente reajuste la extensión de las puntas hasta que alcance el reglaje deseado.

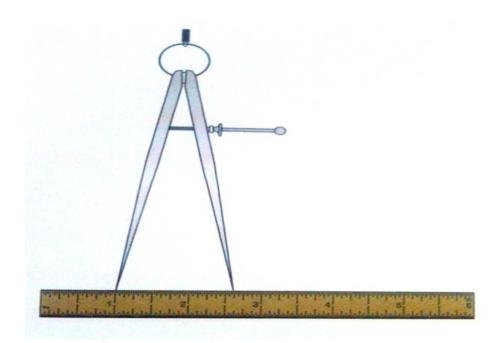

**Figura 2. 20** Compas de División **Fuente:** Aviation Maintenance Technician Series, Airframe Vol. 2: Systems Third Editions, Dale crane

#### **2.1.3.1.6 Lápices de Dibujo**

Parte del trabajo del especialista en mantenimiento de estructuras de aviones involucra el elaborar dibujos técnicos planos en papel y en metal. Utilizará dos tipos diferentes de lápices para el trabajo de diagramación.

Los lápices 3H o 4H de grafito son ideales para hacer los diagramas en papel porque el crayón del lápiz es muy duro y traza una línea muy fina en el papel. Dichos lápices se utilizaran solamente para diagramas en papel.

El segundo tipo de lápices se denomina lápiz marcador de aviones. Dicho lápiz se utiliza solamente en metal. Es suave y deja una línea obscura fácil de ver y no contiene grafito. Cuando se utilizan lápices de mina de grafito en metal tienden a promover la corrosión

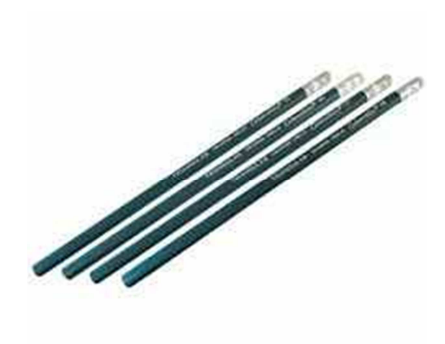

**Figura 2. 21** Lápices de Dibujo Técnico **Fuente:** http://www.dimensionalgroup.net/catalogo-lapiz-dibujo-triangularx1.htm

#### **2.1.3.2 Construcción geométrica**

#### **2.1.3.2.1 Círculos**

La distancia alrededor de la parte exterior de un círculo se denomina circunferencia. La distancia desde el centro de un círculo a la línea de circunferencia se denomina radio.

La distancia de una línea recta que atraviesa el punto céntrico, toca la línea de circunferencia en extremos opuestos y divide el círculo en dos se denomina diámetro. El diámetro de un círculo es el doble de la longitud del radio.

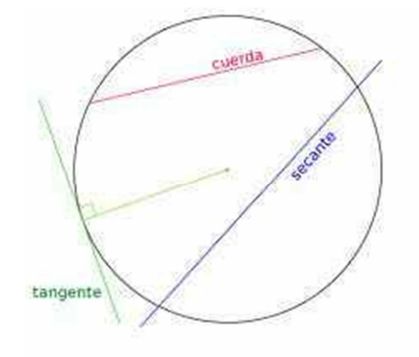

**Figura 2. 22** Circulo **Fuente:** http://andreas28.blogspot.com/

#### **2.1.3.2.2 Ángulos**

El trazar dos líneas que convergen o intersecan en un punto común forma ángulos. Dicho punto se denomina VERTICE, cuando una línea recta interseca a otra línea recta en un ángulo de 90° se llama ángul o recto, un ángulo obtuso es un ángulo de más de 90° grados.

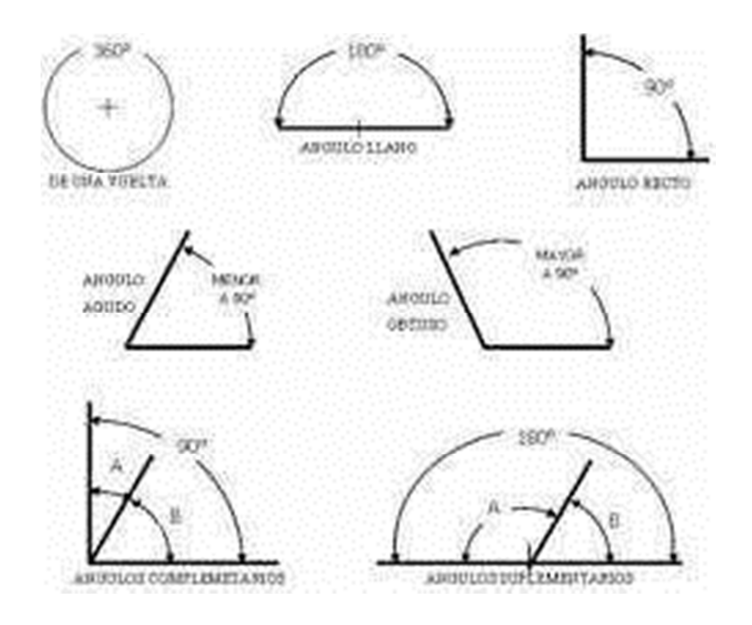

**Figura 2. 23** Tipos de Ángulos **Fuente:** http://www.dibujotecnicoudo.es.tl/CONTINUACION-TEMA-5.htm

#### **2.1.3.2.3 Arcos**

Un arco es cualquier parte de un círculo. Un arco tiene un centro y un radio, un radio se extiende desde el centro al arco.

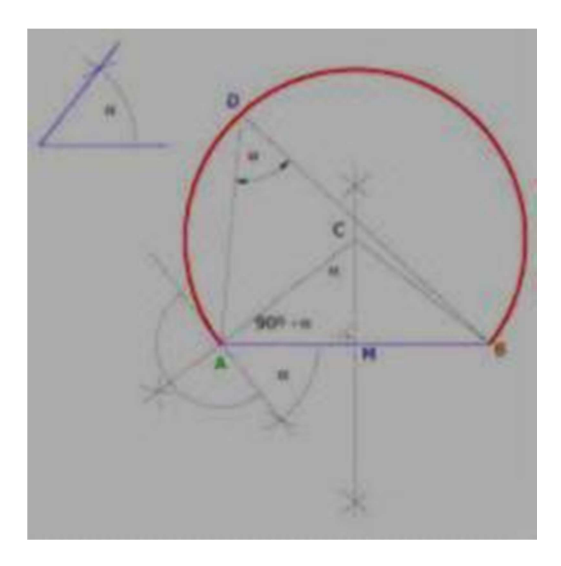

**Figura 2. 24** Arco **Fuente:** http://tavotic.blogspot.com/2009/10/dib-trazado-del-arco-capaz.html

#### **2.1.3.2.3 Tangentes**

El punto donde una línea recta toca un arco o circulo en un punto, pero no cruza al arco o circulo, se denomina tangente.

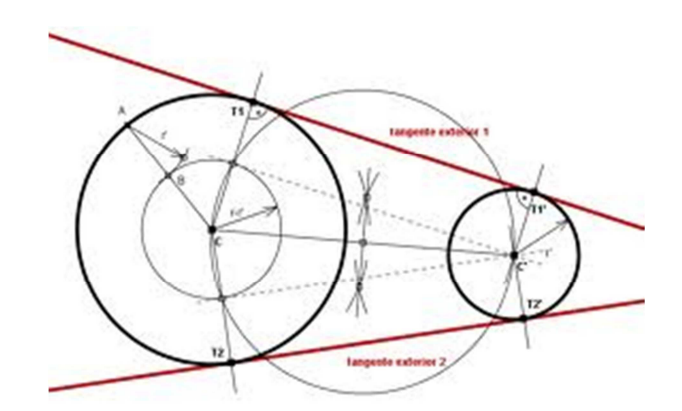

**Figura 2. 25** Tangentes **Fuente:** 

25 http://www.educared.org/wikiEducared/index.php?title=Rectas\_tangentes\_a\_dos\_circunferencias
#### **2.1.3.2.4 Líneas Paralelas**

Las líneas paralelas son líneas que son equidistantes a lo largo de la longitud total. Estas nunca se cruzan.

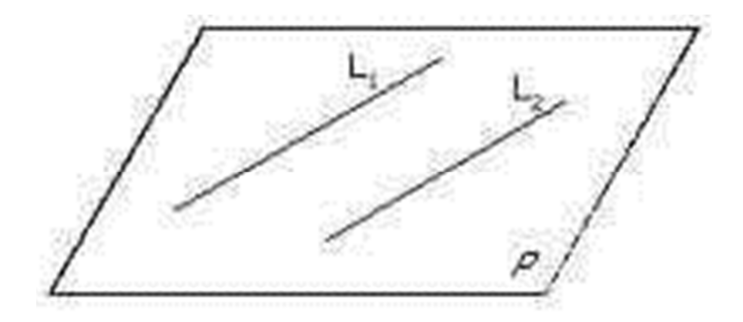

**Figura 2. 26** Líneas Paralelas **Fuente:** http://www.educarchile.cl/Portal.Base/Web/VerContenido.aspx?ID=133270

# **2.1.3.3 Tipos de líneas de dibujo**

## **2.1.3.3.1 Líneas de Objetivo**

Las líneas de objetivo muestran los bordes visibles del objeto. Son las líneas más gruesas en el dibujo

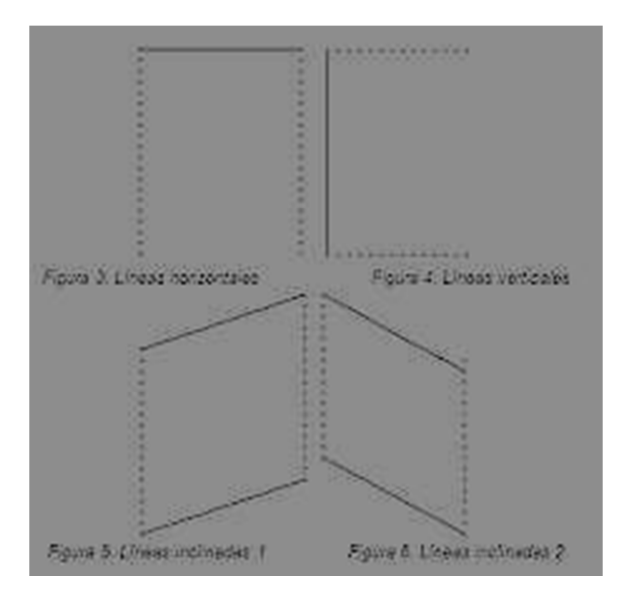

**Figura 2. 27** Expresión de las Líneas de Objetivo **Fuente:** http://www.emagister.com/curso-dibujo-tecnico-croquis/practica-trazado-lineas

## **2.1.3.3.2 Líneas Ocultas**

Las líneas ocultas son líneas de trazo con interrupción que demarcan los bordes ocultos, las líneas interrumpidas muestran el agujero en la vista transversal

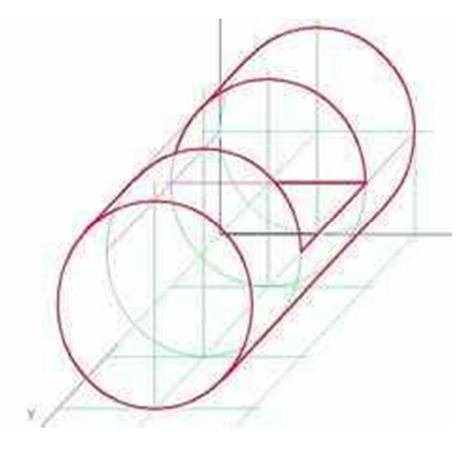

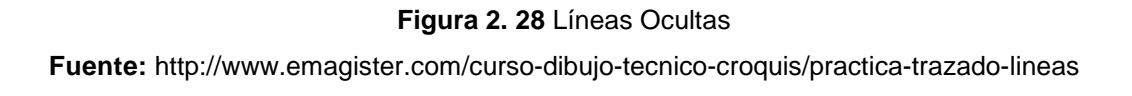

## **2.1.3.3.3 Líneas Centrales**

Las líneas centrales se utilizan en muchos diagramas mecánicos y de dibujos técnicos. Hay varios lugares donde las líneas centrales son útiles. Estas se denominan ejes longitudinales (C/L), y son líneas de rayas alternas largas y cortas.

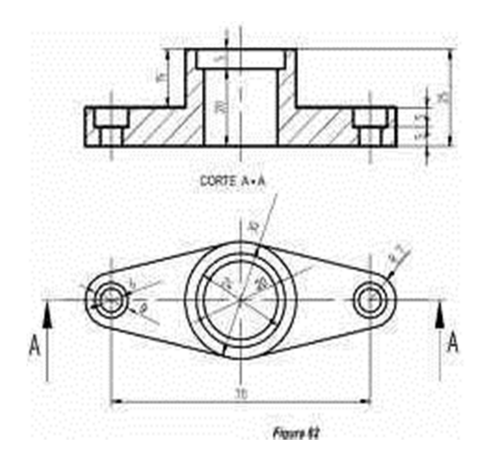

**Figura 2. 29** Líneas Centrales **Fuente:** http://www.emagister.com/curso-dibujo-tecnico-croquis/practica-trazado-lineas

Siempre que se muestre un círculo o un agujero completo en el dibujo, los ejes longitudinales horizontales y verticales se usan para indicar el punto céntrico del círculo o agujero.

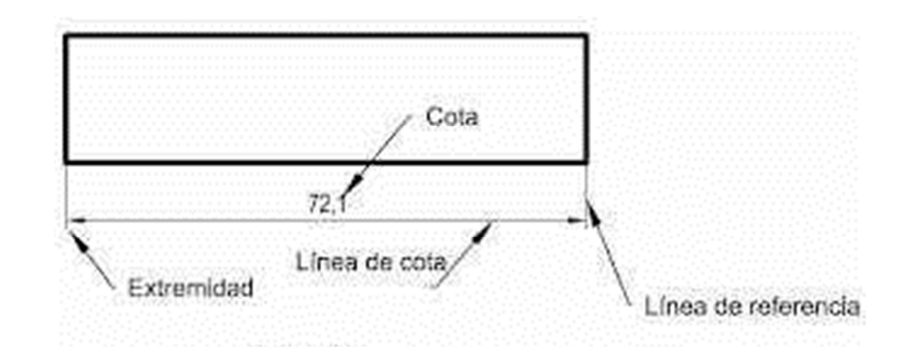

## **2.1.3.3.4 Líneas De Extensión y Dimensión (Cota)**

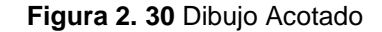

**Fuente:** http://inclusiondigital.gov.ar/recursos-y-estrategias/ficha-para-la-modalidad-1-a-1 acotacion/

En el dibujo solo describe la forma del objeto sin referencia al tamaño. Observe que en la figura 2.30 muestra dos tipos de líneas: extensión y dimensión. Las líneas de extensión no tocan el objeto, pero se dibujan paralelamente al objeto y establecen el principio y fin de las líneas de dimensión. Las líneas de dimensión se dibujan entre líneas de extensión. Los extremos de las líneas de dimensión tienen puntas de flecha y apenas tocan las líneas de extensión. Las dimensiones normalmente vistas en un dibujo se señalan por medio de "X". Además, a pesar que el dibujo no muestra esto muy claro, las líneas de extensión y dimensión se trazan más ligeramente que las líneas de los objetos.

#### **2.1.3.4 Tipos de dibujos**

#### **2.1.3.4.1 Dibujos Isométricos**

Un dibujo isométrico, es una representación pictórica de un objeto. Dicho dibujo generalmente acompaña a una proyección ortogonal o dibujo técnico. Le permite al dibujante ver como se verá el objeto terminado. Puede o no incluir las dimensiones del objeto.

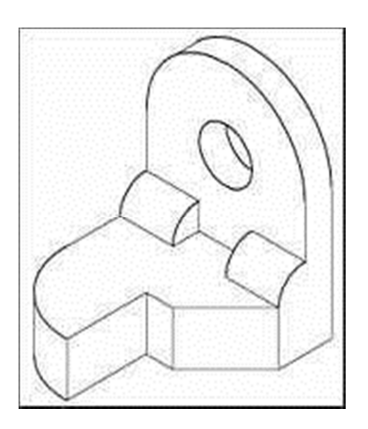

**Figura 2. 31** Dibujo Isométrico **Fuente:** http://www.educacionplastica.net/ActIso1.htm

Una proyección isométrica es un método gráfico de representación, más específicamente una axonométrica cilíndrica ortogonal. Constituye una representación visual de un objeto tridimensional en dos dimensiones, en la que los tres ejes ortogonales principales, al proyectarse, forman ángulos de 120º, y las dimensiones paralelas a dichos ejes se miden en una misma escala.

El término isométrico proviene del idioma griego: "igual medida", ya que la escala de medición es la misma en los tres ejes principales (x, y, z).

La isometría es una de las formas de proyección utilizadas en dibujo técnico que tiene la ventaja de permitir la representación a escala, y la desventaja de no reflejar la disminución aparente de tamaño proporcional a la distancia que percibe el ojo humano.

#### **2.1.3.4.2 Proyección Ortogonal**

Un dibujo en proyección ortogonal, muestra la forma de un objeto mediante el uso de dos o más vistas (panoramas). Cada una de estas vistas muestra la forma del objeto desde un punto diferente (vista frontal, superior y lateral). Dichas vistas describen el objeto por completo, cada vista da un panorama completo de la superficie del objeto desde un punto.

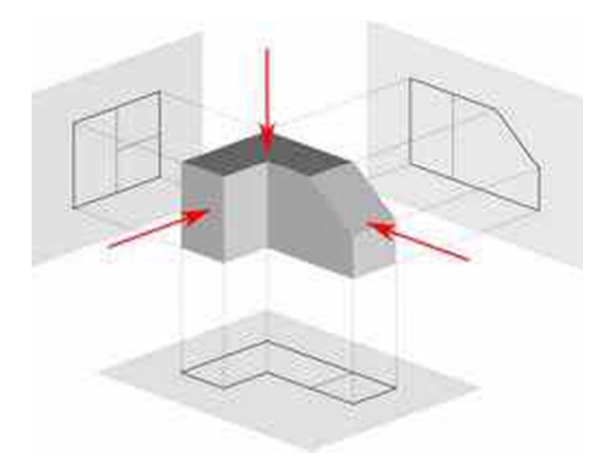

**Figura 2. 32** Proyección Ortogonal **Fuente:** http://vanhessa.over-blog.es/article-34914131.html

## **2.1.3.4.3 Dibujos Técnicos**

Indistintamente de la forma, todas las piezas metálicas del avión se confeccionan de hojas planas de metal. Para fabricar una de estas piezas, primero se hace un dibujo de la misma en el papel, y posteriormente en metal. Esto evita cualquier despilfarro del metal, ya que puede ver como es en realidad la pieza antes de fabricar el producto. Dichos dibujos se denominan dibujos técnicos.

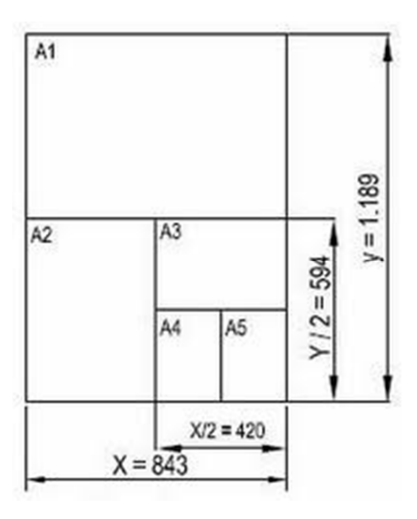

**Figura 2. 33** Formatos **Fuente:** http://vanhessa.over-blog.es/article-34914131.html

#### **2.1.4 Preparación de agujeros**

Las herramientas neumáticas se usan extensamente al trabajar en la estructura del avión. El término "Neumático" se refiere a las herramientas accionadas por aire comprimido; por consiguiente, las herramientas neumáticas a menudo se las denomina herramientas de "aire". Las herramientas neumáticas son las herramientas de su "profesión". Las operaciones tales como la de taladrado, avellanado, remachado, micro rasurado y abollado requieren del uso de herramientas neumáticas. Ya que usa estas herramientas tan extensamente, es sumamente importante que aprenda a utilizarlas correctamente.

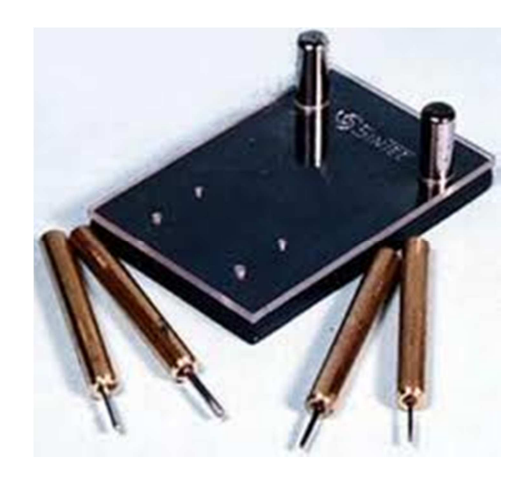

**Figura 2. 34** Clecos Sujetando un elemento **Fuente:** http://www.alaskanrebel.com/photo\_album2.html

Durante la revisión de este tema, se mostrará el uso de ciertos tipos específicos de herramientas neumáticas. Los métodos y técnicas que aprenderá aquí no son las únicas correctas. Existen otras formas correctas de ejecutar estas tareas, las cuales aprenderán en el taller. A pesar que algunos métodos usados aquí no son los más fáciles de seguir, están diseñados para exponerlos a una gama amplia de experiencias.

La calidad de su trabajo de operación dependerá de la destreza y conocimiento que haya adquirido al usar las herramientas neumáticas. Tenga presente la siguiente pregunta a medida que fabrica y repara la estructura un avión, "querré volar en un avión con esta calidad de trabajo" siempre este orgulloso de su trabajo, ya que la GRAN mano de obra es el símbolo de un "profesional".

## **2.1.4.1 Barrena espiral**

A menudo a la barrena espiral se denomina "broca".

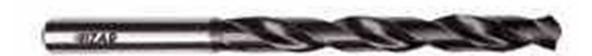

**Figura 2. 35** Broca **Fuente:** Cbos. Tec. Avc. Lasluisa Walter

## **2.1.4.1.1 Piezas principales**

Las piezas principales de la barrena espiral son la espiga, el fuste, las estrías, los filos, o arista de corte y el margen. Las brocas se fabrican en diferentes tamaños. Los distintos tamaños de las brocas están designados de varias maneras: fraccional, numeral, alfabética y métricamente. Los tamaños fraccionales están calibrados en fracciones de pulgada. Cada número y letra en los tamaños alfabéticos y numéricos designan un tamaño decimal específico. Los tamaños métricos, están graduados en milímetros.

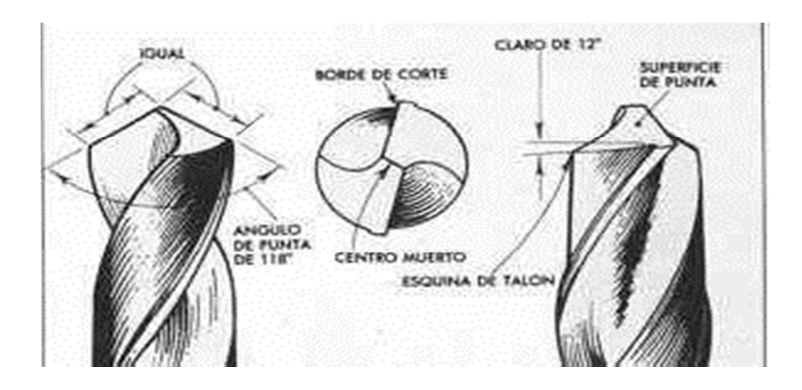

**Figura 2. 36** Descripción de un a Broca

**Fuente:** http://www.demaquinasyherramientas.com/herramientas-electricas-y-accesorios/partes-

32 de-una-broca

#### **2.1.4.1.2 Materiales de la Broca**

Las barrenas espirales se fabrican de dos tipos básicos de acero: de acero duro ordinario y de acero de corte rápido. Las brocas de acero duro ordinario no conservan su dureza y sus bordes cortantes a altas velocidades. Esto se debe a la abrasión y fricción generada a altas velocidades de barrenado; por consiguiente, La Fuerza Aérea no usa las brocas de acero duro ordinario. Las brocas de acero de corte rápido cuentan con elementos de aleación como el tungsteno agregado el acero, esto hace que las brocas puedan conservar su dureza y filos agudos a altas velocidades de barrenado. La Fuerza Aérea también utiliza tipos especiales de brocas de acero al cobalto y puntas de carburo. Estas brocas se utilizan para barrenar materiales más duros y resistentes como los aceros anticorrosivos y las aleaciones de titanio. Las brocas de acero al cobalto usualmente se denominan brocas de cobalto.

#### **2.1.4.1.3 Ángulos de barrenado**

Observe que el Angulo de borde cortante de la barrena es de 59°. Esto dará un ángulo incluido de (2 x 59°) = 118°. Las brocas usu almente se rectifican a este ángulo en las fábricas. Este es el ángulo más eficiente para la mayoría de las opresiones de barrenado. Las brocas que utilizara para taladrar el aluminio están rectificadas a este ángulo. Las brocas pueden amolarse a un ángulo más agudo para taladrar plásticos y metales más suaves.

Las barrenas espirales utilizadas para taladrar materiales duros y resistentes usualmente se amuelan a un perfil diferente. Se muestra la punta estándar de broca comparada a la "punta dividida de broca". Las puntas de barrenas usualmente se rectifican a un Angulo de un punto más plano (130°-140°) para taladrar materiales duros.

| Nombre del Afilado                   | Geometría | <b>Características y Efectos</b>                                                                                                    | <b>Uso</b>                                                                                                   |
|--------------------------------------|-----------|----------------------------------------------------------------------------------------------------|----------------------------------------------------------------------------------------------------|
| Cónico                               |           | · El flanco es cónico y el ángulo de salida<br>incrementa a partir del centro de la broca.                                                                                                    | · Para Uso General.                                                                                          |
| Plano                                |           | · El flanco es plano y facilita el corte.                                                                                                    | · Principalmente para brocas de<br>diámetro pequeño                                                          |
| <b>Tres Ángulos de</b><br>Incidencia |           | · Como no hay filo en el cincel, el resultado es una<br>gran fuerza centrípeta y un tamaño de barreno<br>menor al especificado.<br>· Se requiere una maquina especial para el afilado.<br>. Afilado en tres fases.                                           | · Para operaciones de barrenado<br>que requieran alta exactitud en<br>el barreno y posicionamiento<br>exacto |
| <b>Punta Espiral</b>                 |           | · Para incrementar el ángulo de salida cerca del<br>centro de la broca, afilado cónico en<br>combinación con hélice irregular.<br>· Filo del cincel tipo S con alta fuerza centrípeta y<br>exactitud en el maquinado.                                        | · Para barrenados que requieren<br>alta precisión.                                                           |
| <b>Filo Radial</b>                   |           | • El filo de corte es radial con el fin de dispersar la carga.<br>• Alta exactitud en el maquinado y rugosidad en el<br>acabado superficial.<br>· Para barrenos pasados, pequeñas rebabas en la base.<br>· Se requiere una maquina especial para el afilado. | · Para fundición gris y aleaciones<br>ligeras.<br>· Para placas de fundición.<br>$•$ Acero                   |
| Broca de<br>centrado                 |           | • La geometría tiene dos puntos de referencia para<br>tener una mejor concentricidad y una reducción en<br>el choque cuando este se presenta en la pieza.                                                                                                    | · Para barrenados en placas<br>delgadas.                                                                     |

**Figura 2. 37** Selección de Brocas

**Fuente:** http://www.mitsubishicarbide.com/mmus/catalog/pdf/catalog\_es-mx/c005m\_n.pdf

#### **2.1.4.2 Técnicas de barrenado**

También es necesario utilizar una técnica distinta al taladrar materiales duros y resistentes. Si trata de taladrar a través de las aleaciones de titanio y acero inoxidable a altas velocidades, como lo hizo con las aleaciones de aluminio, podría quemar la punta de la broca. Para taladrar estas aleaciones más fácilmente debe usar una velocidad más lenta y una penetración más fuerte. Obtiene la velocidad menor oprimiendo el gatillo del taladro neumático levemente. Esto hace la broca gire más lentamente. También obtiene una penetración más fuerte (pesada) presionando la broca fuertemente contra el material que está taladrando.

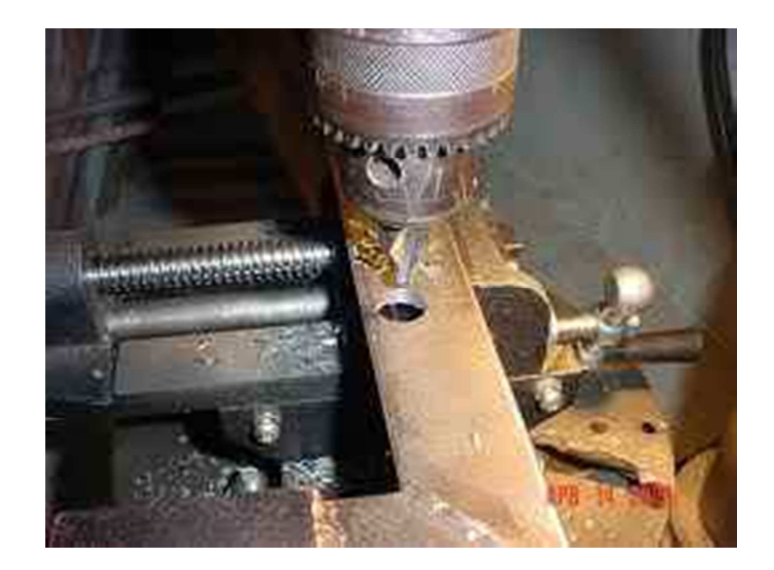

**Figura 2. 38** Proceso de Taladrado **Fuente:** http://www.foromimecanicapopular.com/viewtopic.php?f=27&t=337

Es necesario mantener la broca en todo momento al taladrar materiales que fácilmente se endurecen por acritud. Si permite que la broca gire sin cortar en estos materiales, ambos se endurecerán por acritud. El metal se endurece mucho debajo de la punta de la broca, este metal endurecido puede ocasionar que la broca se embote y sobrecaliente rápidamente. El endurecimiento por acritud también podría ocasionar que la punta de la broca se descentrara mientras trata de deslizarse de la superficie endurecida al metal más suave, por ende, alargando el agujero.

Al taladrar materiales distintos, usualmente es buena práctica taladrar el material más duro y posteriormente el material más suave. Al hacer esto, es menos improbable que la broca se descentre ya que el material duro es como una guía para taladrar el material más suave.

#### **2.1.4.2.1 Como Seleccionar Una Broca**

Los agujeros con el diámetro correcto son necesarios para que el remache sea lo más fuerte posible. El espacio recomendado entre el fuste de un remache y el agujero es de ,002 a ,004".

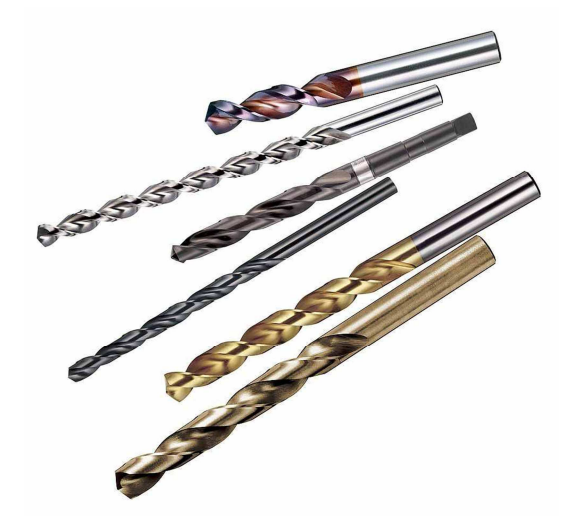

**Figura 2. 39** Varias Brocas **Fuente:** http://www.todoferreteria.com.mx/brocas-como-seleccionar-la-mejor

## **2.1.4.2.2 Como Insertar la Broca**

La broca se inserta y se sujeta firmemente en las quijadas de porta brocas. La broca entonces se prueba para comprobar su alineamiento. Esto se logra observando el fuste de la broca mientras opera el taladro neumático. Si se pierde el alineamiento o si ocurre una oscilación del fuste de la broca esto indica que la broca podría estar doblada. Las brocas torcidas deben remplazarse

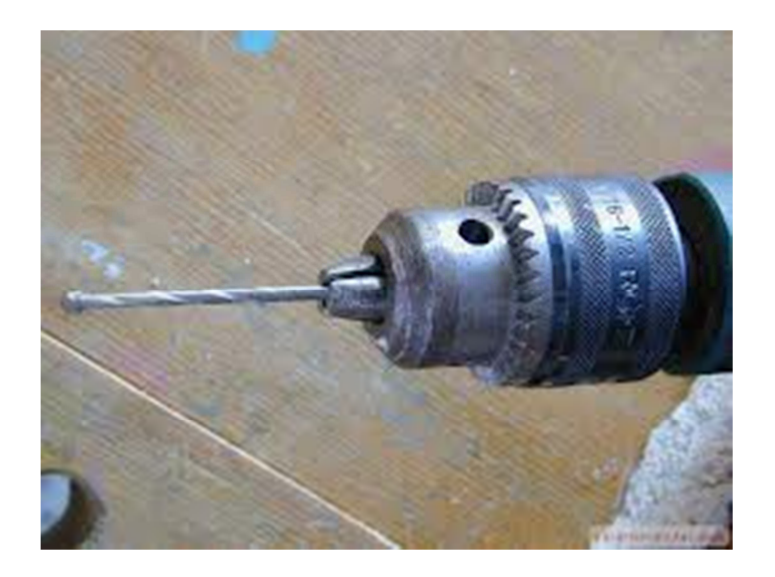

**Figura 2. 40** Broca Colocada **Fuente:** http://www.pasarlascanutas.com/tacos1/tacos1.htm

#### **2.1.4.2.3 Como Manejar el Taladro**

Para taladrar agujeros perpendiculares a la superficie, el taladro debe sostenerse en ángulos rectos en relación a la superficie. Nunca debe permitir que la broca oscile o se incline a un lado al taladrar o al sacar la broca del metal. Esta acción hace que se agrande el agujero (en forma ovalada)

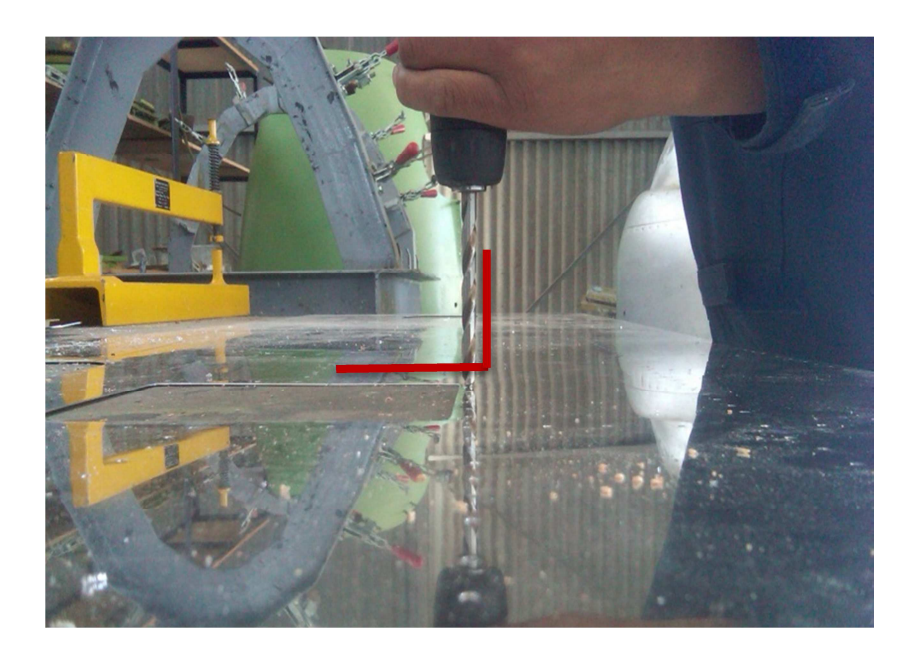

**Figura 2. 41** Angulo de 90 Grados **Elaborado por:** Cbos. Téc. Avc. Lasluisa Walter

## **2.1.4.2.4 Como Taladrar con Guía**

El taladrado (Barrenado) con guías es la técnica de taladrar un agujero más pequeño que el requerido. Esta técnica produce ubicaciones reales para sujetadores y facilita el taladrado del tamaño final de los agujeros. El taladrado con guía evita que la broca de tamaño final se trabe y agrande el agujero. Una broca # 40 usualmente se utiliza para taladrar los agujeros guías en los trabajos de las estructuras de las estructuras de aviones. No hacerla retro girar esto embota los bordes cortantes rápidamente.

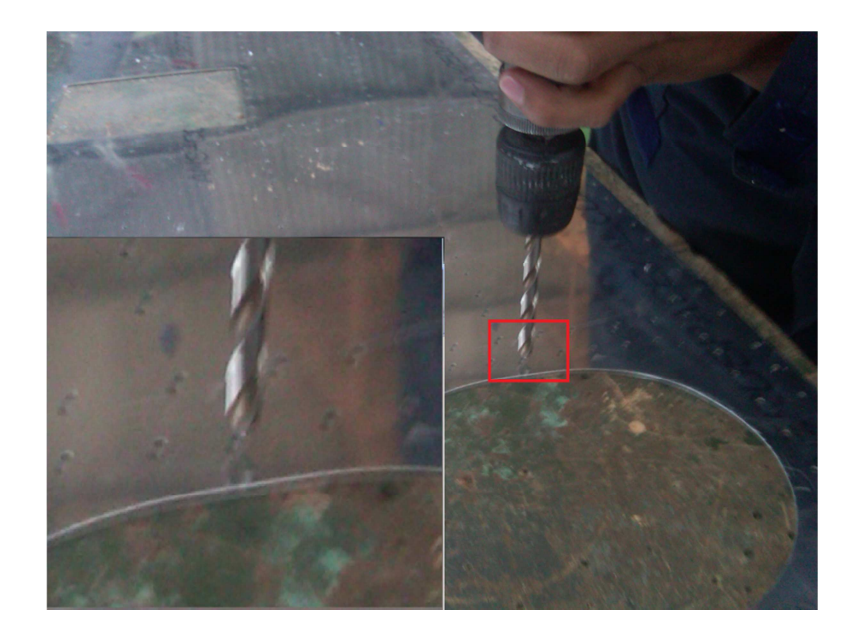

**Figura 2. 42.** Taladrando con Guía **Elaborado por:** Cbos. Téc. Avc. Lasluisa Walter

# **CAPITULO III**

## **DESARROLLO DEL TEMA**

# **3.1 ELABORACION DE UN CD INTERACTIVO DE ENSEÑANZA DE CORTES, DOBLECES, DIBUJO TECNICO, PREPARACION DE AGUJEROS DE ESTRUCTURAS AERONAUTICAS**

#### **3.2 Preliminares**

El diseño del CD interactivo fue realizado de una manera clara y sencilla para la manipulación y para el buen entendimiento del personal de alumnos que reciben los conocimientos de Mantenimiento de Estructuras, razón por la cual se utilizó el software de animaciones Neobook que permite un diseño de forma no tan complicada.

#### **3.3 Diseño del CD interactivo**

El diseño del CD interactivo se realizó con el propósito de que sea utilizado como una herramienta de estudio con los temas propuestos, el CD interactivo contendrá, textos, imágenes y videos de los manuales que cuenta la Fuerza Aérea también datos recopilados de internet y también fotos y videos creados propiamente por el autor de este trabajo, esto permitirá al estudiante obtener una familiarización con el campo laboral en donde se va a desempeñar como aerotécnico en los diferentes sitios de trabajo. El programa que se utilizó para este trabajo es el Neobook.

## **3.4 Diseño del CD en Neobook**

# **3.4.1 NeoBook**<sup>4</sup>

NeoBook es un programa que sirve para realizar publicaciones electrónicas, es decir, sirve para crear y distribuir materiales para su lectura y utilización posterior en un ordenador. Las publicaciones electrónicas pueden aprovechar la capacidad multimedia de los ordenadores para incluir animaciones, imágenes, vídeo y sonido. Es una de las herramientas de autor de mayor difusión en el mercado educativo. Puede crearse desde una simple presentación a publicaciones que enlacen con otros materiales, o incluso a otros programas.

Se puede realizar desde algo tan sencillo que sólo sirva para ser visto o leído por el receptor, hasta publicaciones más complicadas que permitan la interrelación del lector, introduciendo datos, mostrando resultados, etc.

Neobook es un Software de autor de gran difusión en el ámbito educativo, que goza de mucha popularidad debido a su facilidad de uso y bajo costo.

En el campo informático se entiende como herramienta de autor, a todo software que permite crear aplicaciones independientes del software que lo generó. Estas aplicaciones son programas o archivos ejecutables (del tipo \*.EXE).

Hoy en día la definición es más restrictiva, puesto que se sobreentiende que una herramienta de autor puede manejar elementos multimedia (texto, imagen estática, imagen dinámica, sonidos y vídeos) y enlaces hipertextuales (hipertextos e hipervínculos).

De esta forma, un documento de Word, de Word Perfect o una imagen, no son el resultado de utilizar una herramienta de autor.

En resumen, el elemento común a las herramientas de autor es el hecho de crear ejecutables que corren independientes del software que los generó, habiendo un proceso de compilado de por medio.

l

<sup>4</sup> NeoBook: http://www.ite.educacion.es/formacion/materiales/27/cd/pdf/0.pdf

## **3.4.1.1 Inicio del Programa**

Para arrancar Neobook debes ejecutar:

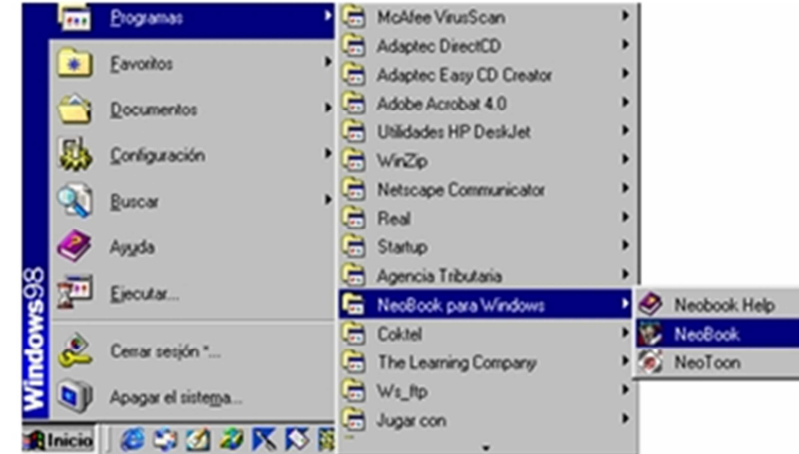

Inicio-Programas-Neobook para Windows-Neobook

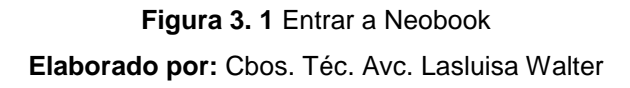

La primera vez que inicies el programa deberás introducir tus datos personales y el número de serie de producto, en caso contrario no te dejará continuar.

#### **3.4.1.2 La pantalla de Neobook**

Al iniciar Neobook, la primera pantalla que aparece es un documento en blanco. Esta pantalla está dividida en las siguientes partes:

#### **3.4.1.2.1 Barra de título**

Es la barra situada en la parte superior de la ventana, aparece sombreada y muestra el nombre del programa (Neobook para Windows). A la izquierda de esta barra aparece el menú de control y a la derecha encontramos los botones que permiten modificar el tamaño de la ventana (minimizar, restaurar y cerrar).

## **3.4.1.2.2 Menú principal o barra de menú**

 Está situada debajo de la barra de título. Presenta unas opciones que nos dan acceso a todas las funciones del programa.

Editar Arreglar Archivo Página Libro Opciones Ventana Ayuda

**Figura 3. 2** Barra de Menú **Elaborado por:** Cbos. Téc. Avc. Lasluisa Walter

#### **3.4.1.2.3 Barra de acceso directo o barra de herramientas**

Está situada debajo de la barra de menú y contiene botones que nos dan acceso a las opciones más frecuentes de Neobook.

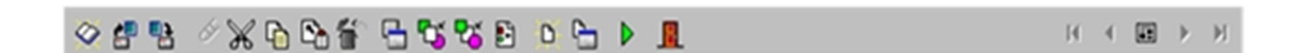

**Figura 3. 3** Barra de Herramientas **Elaborado por:** Cbos. Téc. Avc. Lasluisa Walter

#### **3.4.1.2.4 Botones de navegación**

Están situados a la derecha de la barra de herramientas y permiten respectivamente: ir a la primera página de la publicación, ir a la página anterior de la tengo en pantalla actualmente, ir a la página maestra, ir a la siguiente página y el botón de la derecha me lleva a la última página de la publicación.

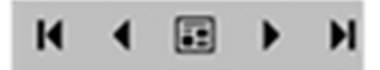

**Figura 3. 4** Botones de Navegación **Elaborado por:** Cbos. Téc. Avc. Lasluisa Walter

## **3.4.1.2.5 Área de trabajo**

Ocupa casi toda la pantalla y es la zona donde el usuario irá creando las diferentes páginas que contenga su publicación. En la parte superior del área de trabajo aparece una barra que nos muestra el título de la publicación que tenemos abierta. La publicación de la pantalla se llama Sin título, hasta que la guardemos y le asignemos un nombre. Podemos ampliar el área de trabajo haciendo clic sobre el botón maximizar de esta barra.

#### **3.4.1.2.6 Lengüetas de las páginas o marcadores**

Las lengüetas están colocadas en la parte inferior de la ventana y muestran el título de las páginas que contiene nuestra publicación.

Estas lengüetas nos permiten saltar de una página a otra, basta con hacer clic sobre ellas, también podemos ordenas las páginas de nuestra publicación arrastrando las lengüetas a otras posiciones.

Neobook asigna un nombre por defecto a las páginas, aunque el usuario puede modificarlo.

#### **3.4.1.2.7 Paleta flotante de herramientas**

Esta paleta está compuesta por una serie de herramientas necesarias para crear nuestras publicaciones. Arrastrando su barra de título puedes llevar la paleta a otra posición de la pantalla. Además, contiene botones que permiten reducir su tamaño.

#### **3.4.1.2.8 Barras de desplazamiento**

Están situadas a la derecha y debajo del área de trabajo y permiten desplazar el campo visual de la página a otras zonas que actualmente no aparecen en pantalla.

#### **3.4.1.2.9 Ubicación de la página actual**

Aparece en la zona inferior derecha de la pantalla y nos indica la página en la que nos encontramos dentro del total de páginas de la publicación.

#### **3.4.1.2.10 La paleta de herramientas**

La paleta de herramientas de Neobook está dividida en dos secciones por medio de una línea vertical. A la izquierda se encuentran las herramientas propiamente dichas, y a la derecha encontramos los atributos que podemos aplicar a las mismas.

Este capítulo te explica cómo se utilizan estas herramientas para editar las publicaciones.

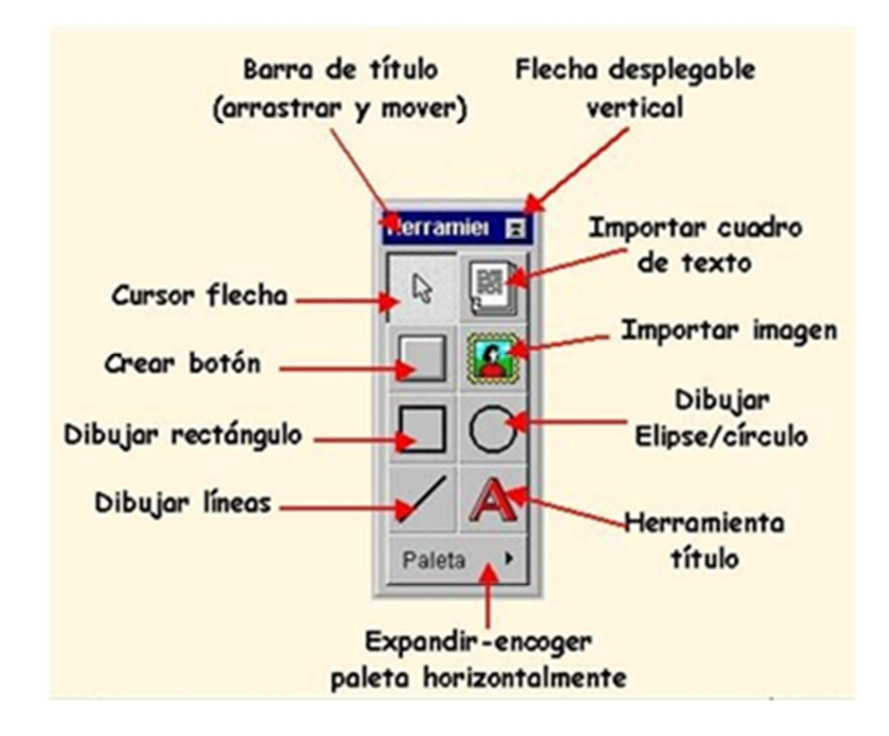

**Figura 3. 5** Papeleta de Herramientas **Elaborado por:** Cbos. Téc. Avc. Lasluisa Walter

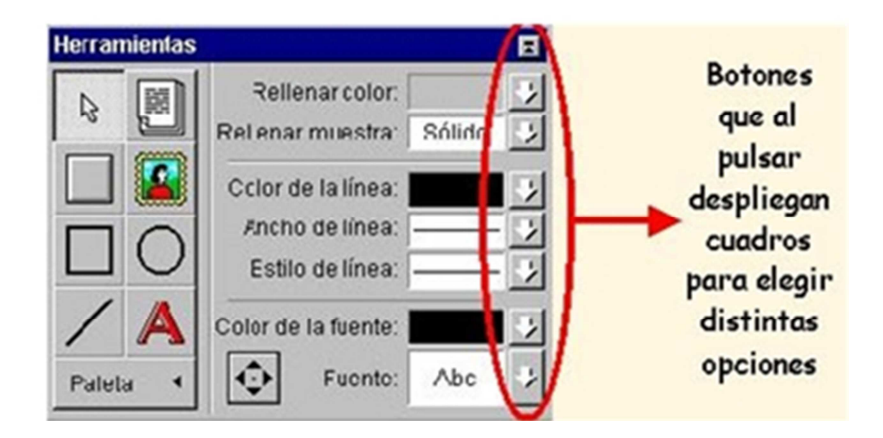

**Figura 3. 6** Botones de Despliegue **Elaborado por:** Cbos. Téc. Avc. Lasluisa Walter

# **3.4.1.2.11 Barra de título**

Permite cambiar la ubicación de la paleta, basta con hacer clic sobre ella y arrastrarla hasta la nueva posición. Esto se suele hacer cuando la paleta nos impide manipular objetos que están detrás.

## **3.4.1.2.12 Herramienta línea**

Se utiliza para trazar líneas rectas en la página. Para dibujar una línea:

- **1.** Clic sobre la herramienta línea para seleccionarla.
- **2.** Desplazar el puntero del ratón hasta el punto donde se desea iniciar la línea.
- **3.** Clic y arrastra hasta el punto donde desee que finalice.

Obtendrás rectas verticales, horizontales o con una inclinación de 45º si mantienes pulsada la tecla de Mayúsculas (tecla Shift), mientras trazas la línea, traza líneas en la pantalla. Dibuja también algunas líneas verticales, horizontales o inclinadas.

## **3.4.1.2.13 Herramienta rectángulo**

Es la herramienta que permite realizar rectángulos. Para trazar un rectángulo:

- **1.** Selecciona la herramienta rectángulo.
- **2.** Sitúa el puntero del ratón en el punto donde desees situar el vértice superior izquierdo.
- **3.** Arrastra en diagonal hasta el vértice inferior derecho.

Si pulsas la tecla Control (mientras arrastras), obtienes un rectángulo con los bordes redondeados, puedes dibujar cuadrados "perfectos" manteniendo pulsada la tecla de Mayúsculas mientras dibujas el objeto, como es lógico, manteniendo pulsadas las teclas Control y Mayúsculas obtenemos cuadrados con los bordes redondeados, dibuja rectángulos y cuadrados en la pantalla.

#### **3.4.1.2.14 Cursor flecha.**

Esta herramienta se utiliza para seleccionar los objetos en la página, mover un objeto (o un grupo de objetos) o cambiar el tamaño de los objetos.

Para seleccionar un objeto:

- **1.** Selecciona la herramienta flecha.
- **2.** Haz clic sobre el objeto y al instante aparecerán unos ocho marcadores a su alrededor que indican que el objeto está seleccionado.

Para mover un objeto basta con seleccionarlo y arrastrarlo hasta la posición deseada.

Si deseas cambiar el tamaño de un objeto, selecciónalo y arrastra uno de los marcadores que lo rodean. Pulsando la tecla Mayúsculas, mientras modificas el tamaño, puedes restringir su forma.

Puedes seleccionar varios objetos si mantienes pulsada la tecla Mayúsculas a la vez que vas haciendo clic sobre los objetos que deseas seleccionar. Para mover un grupo basta con seleccionar los objetos y arrastrar el grupo hasta la posición deseada.

Si seleccionas varios objetos puedes agruparlos en uno sólo ejecutando Arreglar-Agrupar.

Haz clic un objeto de la pantalla para seleccionarlo, cambia la posición de algún objeto que tienes en la pantalla. Modifica el tamaño de una recta y de un cuadrado.

Selecciona un rectángulo, y arrastra un vértice. Pulsa la tecla de Mayúsculas mientras arrastras y observa cómo se transforma en un cuadrado. Selecciona tres objetos y arrástralos hasta otra posición de la pantalla.

Selecciona tres objetos y agrúpalos en uno sólo. Observa su comportamiento. Selecciona el objeto agrupado y ejecuta Arreglar-Desagrupar.

#### **3.4.1.2.15 Rellenar color**

Pulsa la flecha que aparece a la derecha de este campo para asignar otro color del objeto seleccionado en la actualidad. Aparecerá la paleta de colores, para elegir un color basta con hacer clic sobre él. El número de colores de la paleta estará en función de la resolución de la pantalla que yo tenga asignada a mi ordenador y de la configuración de colores de mi libro. La paleta de la figura se corresponde con la de un libro configurado a 16 millones de colores.

También puedes seleccionar los colores ajustando los controles RGB, que se corresponden con rojo, verde y azul respectivamente.

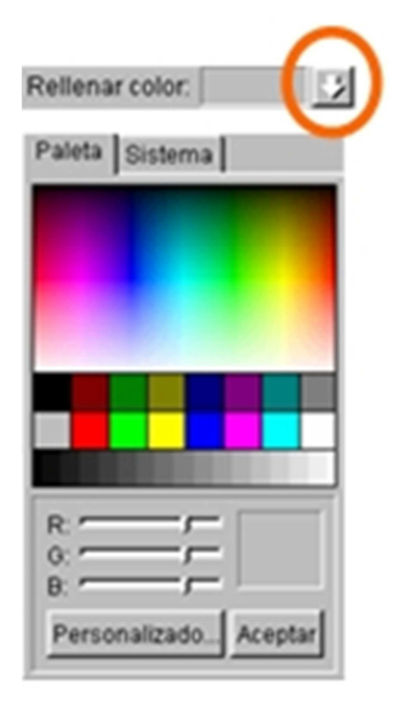

**Figura 3. 7** Relleno de Color **Elaborado por:** Cbos. Téc. Avc. Lasluisa Walter

#### **3.4.1.2.16 Rellenar muestra**

Pulsa la flecha que aparece a la derecha de este campo para asignar un diseño al interior del objeto seleccionado. Selecciona "H" para que el objeto aparezca hueco y sin relleno. Activando "S" el objeto dispondrá de un relleno sólido según el color de relleno seleccionado en la actualidad. Marca la casilla Transparente para permitir que los objetos que están debajo del actual se vean a través del diseño seleccionado.

Aplica diferentes tramas a los objetos.

**3.4.1.2.17 Color de la línea.** Pulsa la flecha que aparece a la derecha de este campo para aplicar otro color de línea al objeto seleccionado.

Modifica el color de la línea de algún objeto.

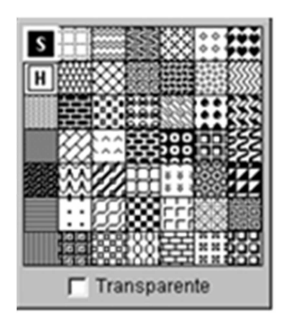

**Figura 3. 8** Color de Línea **Elaborado por:** Cbos. Téc. Avc. Lasluisa Walter

## **3.4.1.2.18 Ancho de la línea**

Pulsa la flecha que aparece a la derecha de este campo para seleccionar entre los distintos anchos de líneas disponibles para el objeto seleccionado. Si eliges Ninguno, no se verá ningún borde.

Modifica el ancho de la línea de algún objeto que tienes en la pantalla.

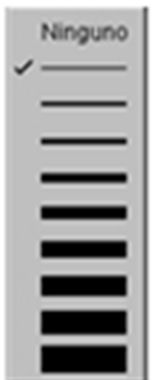

**Figura 3. 9** Ancho de Línea **Elaborado por:** Cbos. Téc. Avc. Lasluisa Walter

# **3.4.1.2.19 Estilo de línea**

Pulsa la flecha que aparece a la derecha de este campo para seleccionar otro estilo de línea (continua, discontinua, etc.).

Modifica el estilo de las líneas de algunos de los objetos.

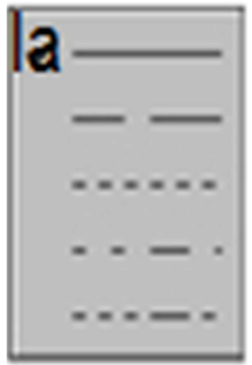

**Figura 3. 10** Estilo de Línea **Elaborado por:** Cbos. Téc. Avc. Lasluisa Walter

# **3.4.1.2.20 Herramienta elipse/círculo**

Para trazar una elipse:

- **1** Selecciona la herramienta.
- **2** Sitúa el puntero del ratón en el punto donde desees iniciar la elipse.
- **3** Arrastra en diagonal hasta el punto donde desees que finalice.

Los círculos se obtienen manteniendo pulsada la tecla de Mayúsculas mientras lo dibujas. Dibuja elipses y círculos de diferentes tamaños y clores en la pantalla.

# **3.4.1.2.21 Herramienta títulos**

Usaremos esta herramienta para insertar textos cortos (como por ejemplo un título) en la página que tenemos en la pantalla. Para insertar un título:

- **1.** Selecciona la herramienta.
- **2.** Haz clic en la pantalla.

**3.** Aparecerá el cuadro de diálogo Atributos del título para que tecleemos el texto deseado.

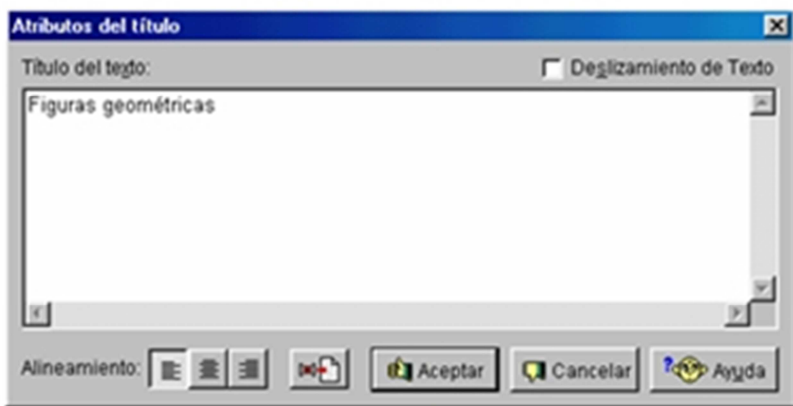

**Figura 3. 11** Herramienta de Títulos **Elaborado por:** Cbos. Téc. Avc. Lasluisa Walter

Los botones Alineamiento situados en la parte inferior sirven para controlar la justificación del texto (izquierda, centro y derecha, respectivamente).

Pulsa sobre el botón Insertar código de texto especial para insertar códigos de variables especiales (nombre de la página, fecha, etc.) o el contenido de una variable que haya definido el autor.

**4.** Por último pulsa sobre Aceptar para validar los cambios o sobre Cancelar para volver a Neobook sin realizar ningún cambio. Inserta un título en tu publicación.

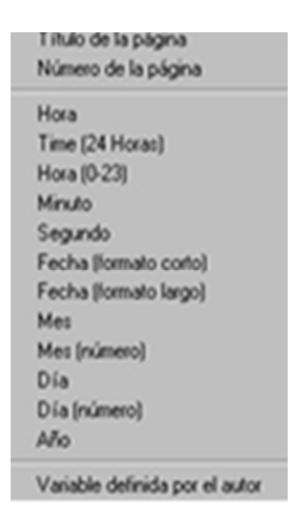

**Figura 3. 12** Opción para Insertar Titulo en Publicación **Elaborado por:** Cbos. Téc. Avc. Lasluisa Walter

# **3.4.1.2.22 Color de la fuente**

.

Pulsando sobre la flecha situada a la derecha de este campo, aparecerá la paleta de colores, que te permite aplicar un color al texto

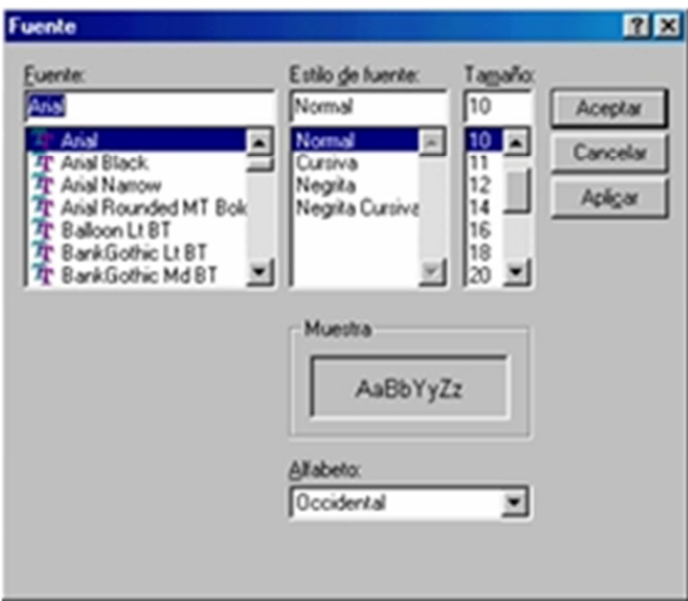

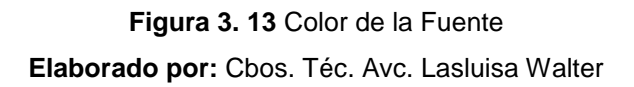

#### **3.4.1.2.23 Fuente**

Al pulsar sobre la flecha situada a la derecha de este campo, aparecerá el cuadro de diálogo Fuente, que te permite seleccionar una de las fuentes que tienes instaladas en tu ordenador.

Desde esta ventana también puedes aplicar un Estilo y un Tamaño a la fuente seleccionada.

La fuente elegida será aplicada al texto que tenemos seleccionado. Además, ahora será la fuente activa y se le asignará a todos los textos que introduzcamos en la aplicación, hasta que selecciones una nueva fuente.

#### **3.4.1.2.24 Herramienta desplazar**

Sirve para mover el objeto u objetos seleccionados píxel a píxel (punto a punto) hacia la dirección indicada por la punta de la flecha. Usa esta herramienta para realizar alineaciones y ajustes finos.

Estos mismos ajustes se pueden realizar pulsando sobre los cursores del teclado. Desplaza algunos elementos de la pantalla.

#### **3.4.1.2.25 Ampliar/reducir paleta**

Al pulsar sobre este botón se reducirá el tamaño de la paleta y únicamente se mostrarán las herramientas principales de la izquierda. Cuando la paleta está reducida, este mismo botón permite ampliarla y mostrarla completa.

Reduce y amplía el tamaño de la paleta.

#### **3.4.1.2.26 Herramienta importar texto**

Usa esta herramienta para importar archivos de texto ASCII o ANSI a tu publicación. Estos archivos se pueden crear con la mayoría de los editores o procesadores de textos (Bloc de Notas, WorPad, Works, Word, etc.), tan sólo debes tener la precaución de guardarlo en formato txt.

Para insertar un texto:

- **1.** Selecciona la herramienta.
- **2.** Arrastra en diagonal sobre la zona donde desees que quede situado el contenido del texto.
- **3.** Al crear el cuadro del texto aparece la ventana Seleccione un artículo, que te permite elegir el fichero de texto que deseas importar.

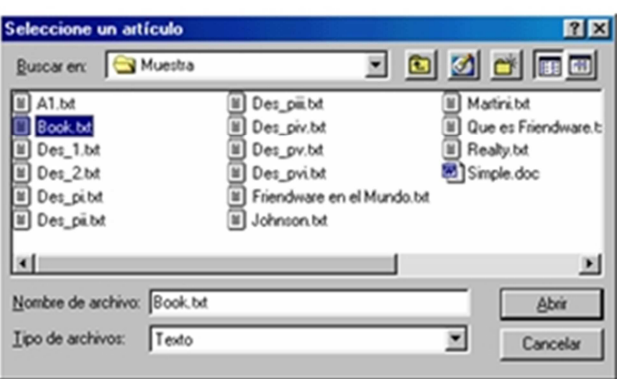

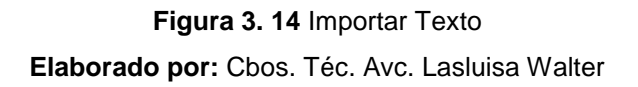

**4.** Selecciona el fichero y haz clic sobre Abrir. Selecciona el artículo Book.txt que se encuentra en la carpeta Muestra que está dentro de la carpeta en la que tienes instalado Neobook.

Usando las herramientas de la derecha de la paleta, puedes cambiar el color de relleno, la línea, la fuente, el tamaño, etc.

Haciendo clic derecho sobre el cuadro de texto aparece la ventana Atributos del artículo:

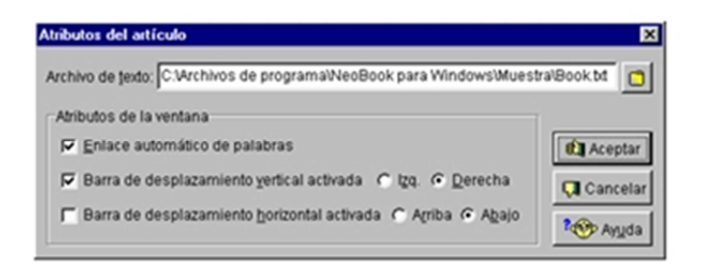

**Figura 3. 15** Atributos del Texto **Elaborado por:** Cbos. Téc. Avc. Lasluisa Walter

Pulsando sobre el botón **D** puedes cambiar el artículo que deseas importar. Además, puedes marcar la casilla Enlace automático de palabras, si has incluido vínculos hipertexto. Las dos casillas restantes permiten fijar las barras de desplazamiento.

# **3.4.1.2.27 Herramienta importar imagen**

Usa esta herramienta para insertar archivos de imágenes en tu publicación. Neobook permite importar imágenes de los formatos más conocidos: bmp, pcx, tif, png, gif, jpeg, etc.

Para insertar una imagen:

- **1.** Selecciona la herramienta.
- **2.** Arrastrar en diagonal sobre la zona donde desees que quede situada la imagen.
- **3.** Aparecerá el cuadro de diálogo Seleccione una imagen, que te permite elegir el fichero que deseas importar.

Selecciona la imagen Blkbrd.pcx que se encuentra en la carpeta Muestra que está dentro de la carpeta en la que tienes instalado Neobook.

Haciendo clic derecho sobre la imagen aparece el cuadro de diálogo Atributos de la imagen:

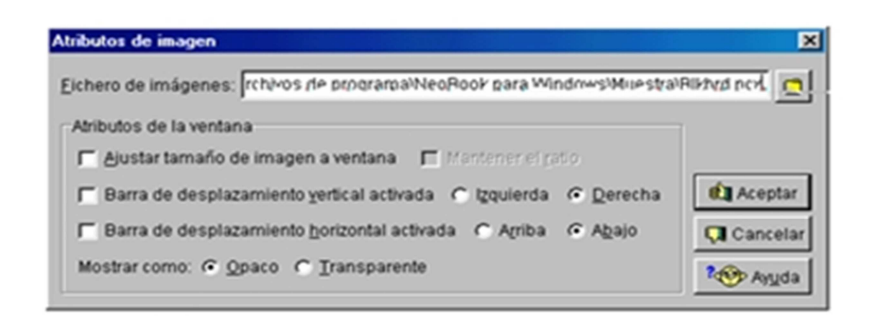

**Figura 3. 16** Muestra de los Atributos de la Imagen **Elaborado por:** Cbos. Téc. Avc. Lasluisa Walter

Pulsando sobre el botón  $\Box$  puedes cambiar la imagen que deseas importar. Marca la casilla Ajustar tamaño de imagen a ventana, si tu imagen es muy grande y sobrepasa los límites de la zona donde deseas insertar el dibujo. Al marcar esta casilla se activará Mantener el ratio, que puedes activarla si deseas mantener las proporciones de la imagen original.

Las dos casillas siguientes permiten fijar las barras de desplazamiento (si la imagen es mayor que la ventana).

La última opción te permite fijar la imagen como opaca o transparente.

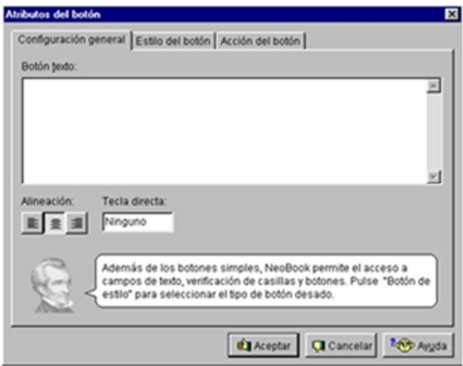

56 **Figura 3. 17** Opción de Marcar la Imagen **Elaborado por:** Cbos. Téc. Avc. Lasluisa Walter Haz clic derecho sobre la imagen y marca la casilla Ajustar tamaño de imagen a ventana.

Haz clic derecho y marca Mantener el radio.

Haz clic derecho sobre la imagen, quita la marca de ajustar tamaño y activa las barras de desplazamientos.

## **3.4.1.2.28 Crear un botón o punto de acción**

Con esta herramienta puedes crear un botón que más tarde se usará como control de una acción de la publicación.

Para insertar un botón:

- **1.** Selecciona la herramienta.
- **2.** Arrastra en diagonal sobre la zona donde desees que quede situado el botón.
- **3.** Aparecerá el cuadro de diálogo Atributos del botón, que está compuesto por tres fichas que presentan una serie de opciones para configurarlo.

## **Configuración general.**

En el campo de texto puedes teclear la frase que aparecerá en el botón y puede ser una breve descripción, instrucciones, etc.

La fuente, tamaño, colores, etc. del botón, se fijan mediante las opciones de la derecha de la paleta de herramientas.

# **Estilo del botón.**

Esta ficha te permite seleccionar entre cuatro tipo de botones: pulsar, verificación radio y de inserción de texto.

## **Acción del botón.**

En esta ficha se especifica la acción o serie de acciones que ocurrirán al usar el botón.

Dada la importancia que tienen los botones en las publicaciones dedicaremos un capítulo a este tema, de momento vamos a ver un pequeño ejemplo para crear un botón que me permita salir de la aplicación:

- **1.** Selecciona la herramienta Crear botón.
- **2.** Arrastra para crear un botón de una superficie aproximada de 2X1.
- **3.** Completa la ficha Configuración general así:

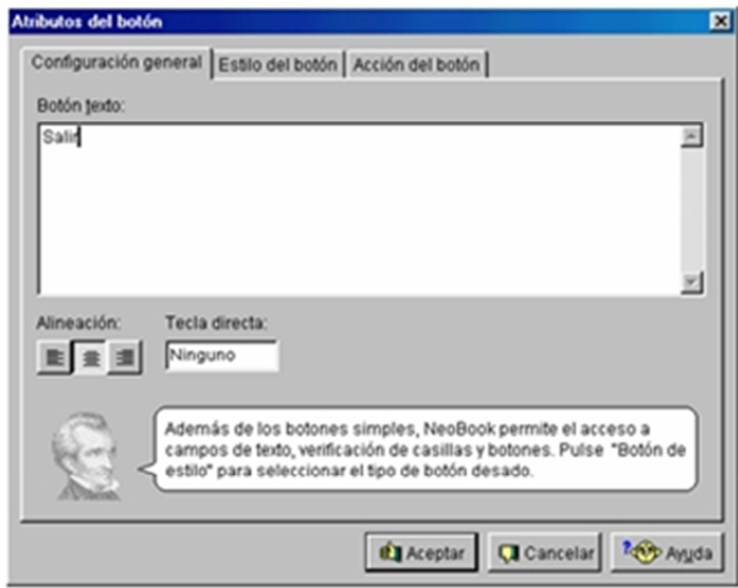

58 **Figura 3. 18** Atributos de Botón **Elaborado por:** Cbos. Téc. Avc. Lasluisa Walter

- **4.** Haz clic sobre la pestaña Estilo del botón. En esta ficha selecciona la opción Pulsar botón y en Visualizar como: Opaco.
- **5.** Haz clic sobre la pestaña Acción del botón y sigue este proceso (observa las imágenes correspondientes a cada paso):

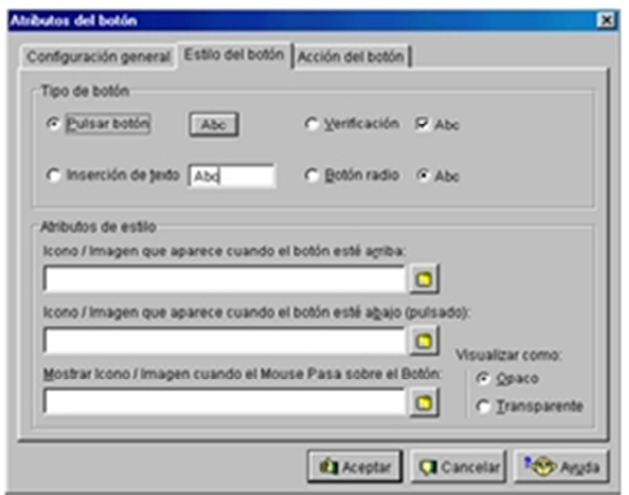

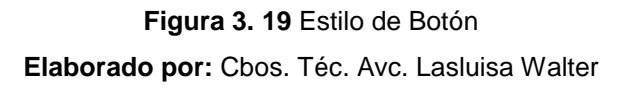

- Pulsa sobre la flecha que aparece a la derecha del campo Insertar mandato de acción.
- Aparecerá una ventana que tiene clasificados los mandatos en: Básicos, Avanzados y Ambos. Dentro de los mandatos básicos, selecciona Salir.
- Ahora debes configurar el mandato Exit. En este cuadro de diálogo escribiremos el texto que deseemos que aparezca al pulsar el botón.

Si lo deseas puedes comprobar el botón pulsando sobre el botón Prueba. Si dejas los campos en blanco, el usuario de la aplicación saldrá inmediatamente sin visualizar un cuadro de diálogo.

• Al pulsar sobre Aceptar aparece de nuevo el cuadro de diálogo Atributos del botón, que te permite seguir introduciendo nuevos mandatos o modificar los existentes. Pulsa sobre Aceptar porque el botón ya está configurado, y se insertará el botón en tu publicación.

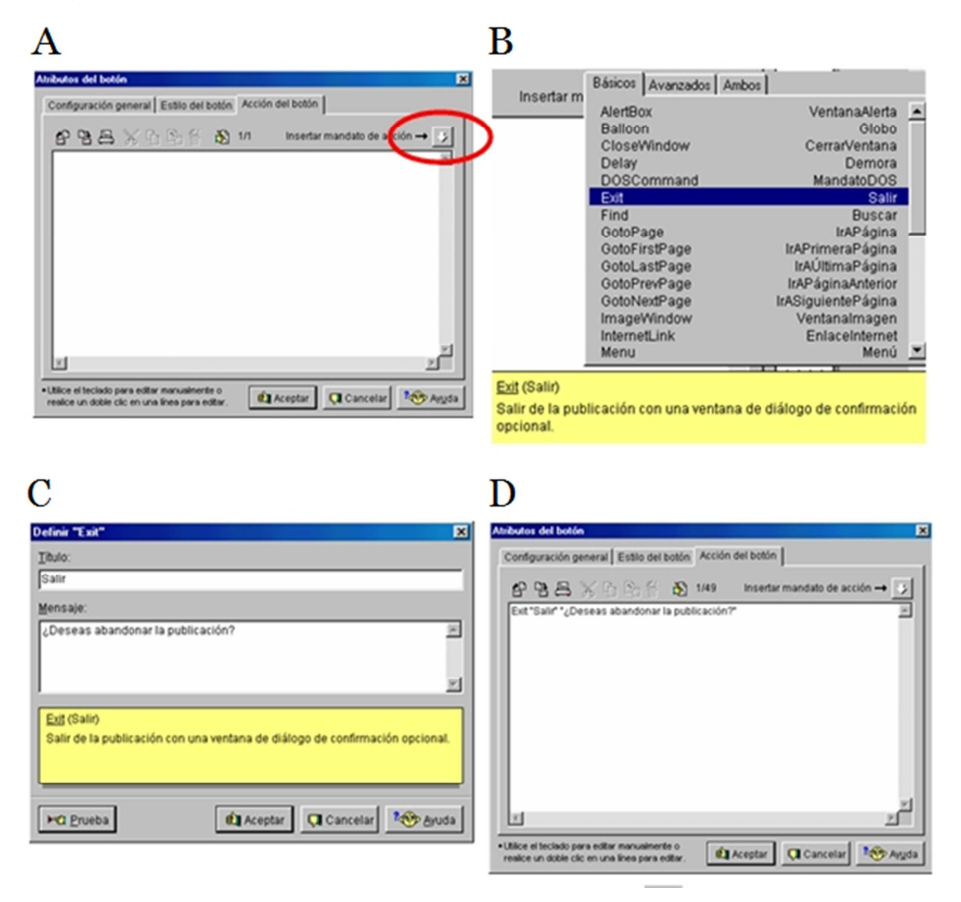

**Figura 3. 20** Creando el Botón Salir **Elaborado por:** Cbos. Téc. Avc. Lasluisa Walter

Haz clic sobre el botón ejecutar  $\rightarrow$  para comprobar el funcionamiento del botón. Sal de Neobook (Archivo-Salir) sin guardar los cambios.

#### **3.4.2 Diseño y elaboración del CD interactivo**

# **3.4.2.1 Creación**

Preparamos el tamaño de la pantalla con la que se va a trabajar y abrir en todas la computadoras que se lo requiera teniendo en cuenta la capacidad del monitor tomando en cuenta que en las mini no se puede visualizar completamente los comandos.

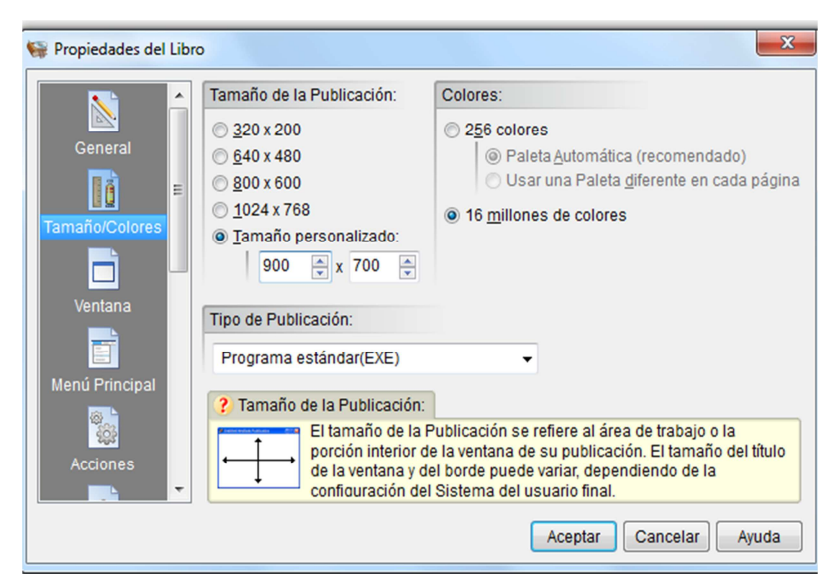

**Figura 3. 21** Tamaños de la Página **Elaborado por:** Cbos. Téc. Avc. Lasluisa Walter

Diseñamos la portada que se va a visualizar al principio de todo nuestro trabajo; desde aquí partimos a los cuatro temas que proponemos.

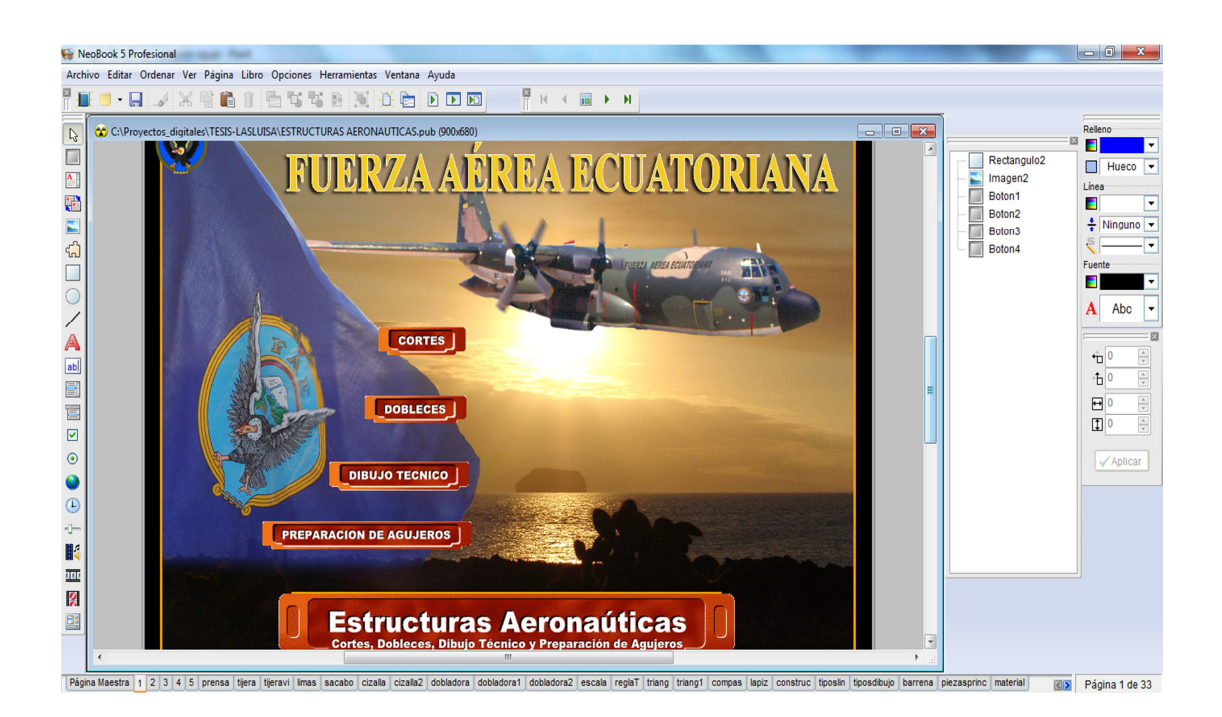

61 **Figura 3. 22** Portada **Elaborado por:** Cbos. Téc. Avc. Lasluisa Walter
El diseño de los botones como se van a ver el color el tamaño y la textura de los sub temas.

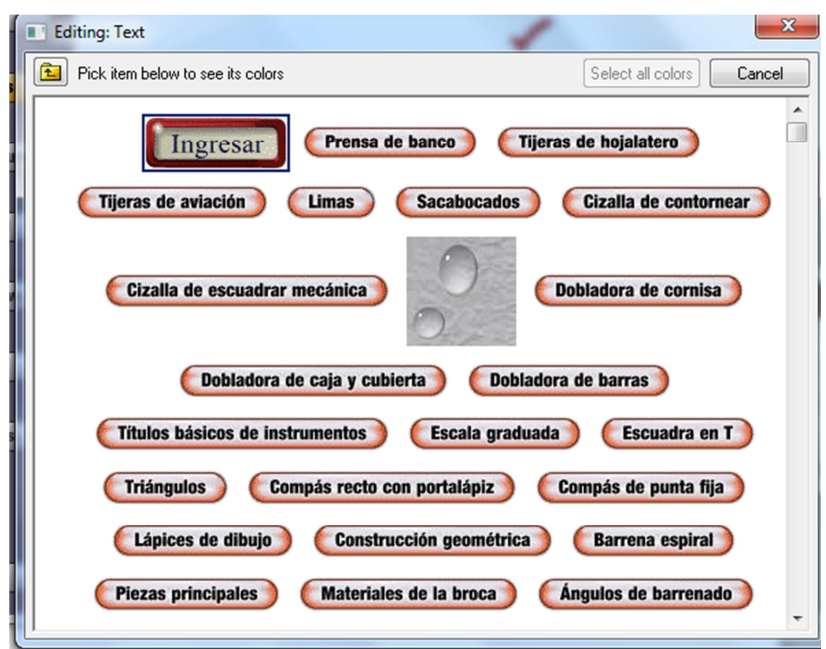

**Figura 3. 23** Creación de los Botones **Elaborado por:** Cbos. Téc. Avc. Lasluisa Walter

Ubicamos la programación de la página de inicio con el video de presentación.

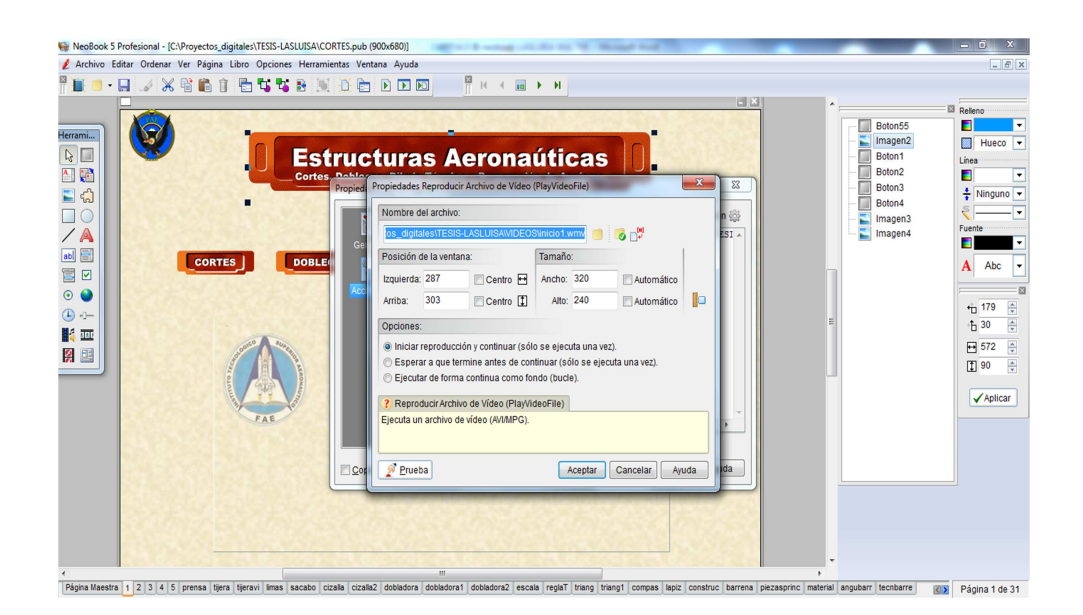

62 **Figura 3. 24** Inserción del Video **Elaborado por:** Cbos. Téc. Avc. Lasluisa Walter

Ubicamos las pantallas de sub menús los que van acompañados con la información de los temas principales de aquí partimos hacia los subtemas

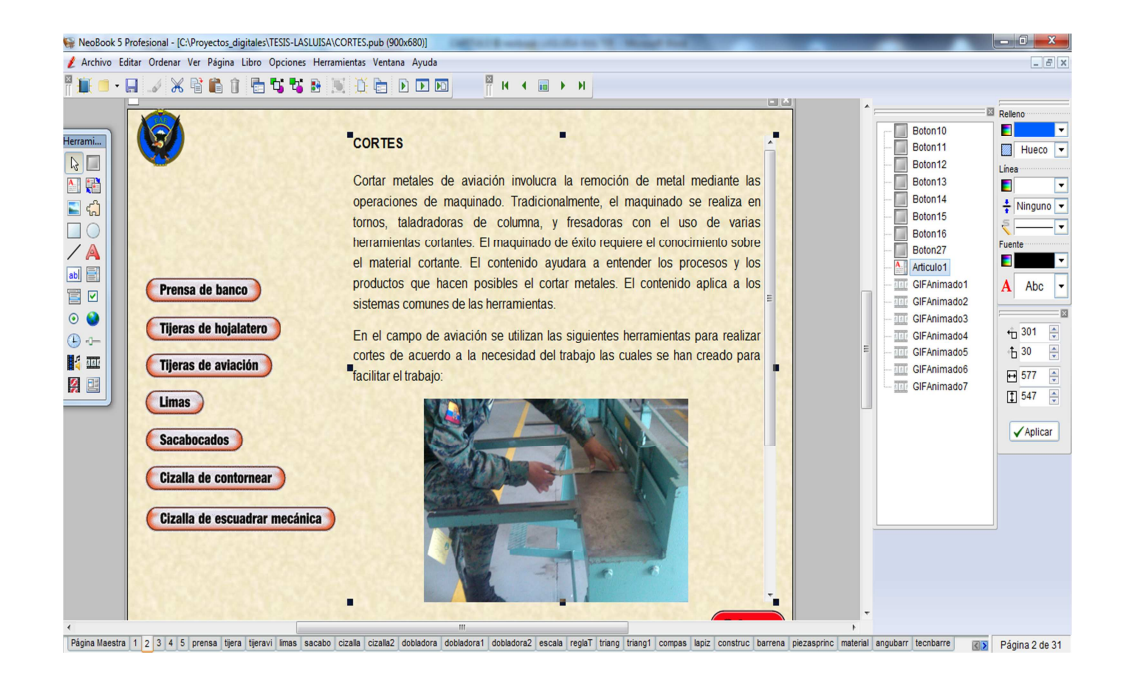

**Figura 3. 25** Inserción de textos **Elaborado por:** Cbos. Téc. Avc. Lasluisa Walter

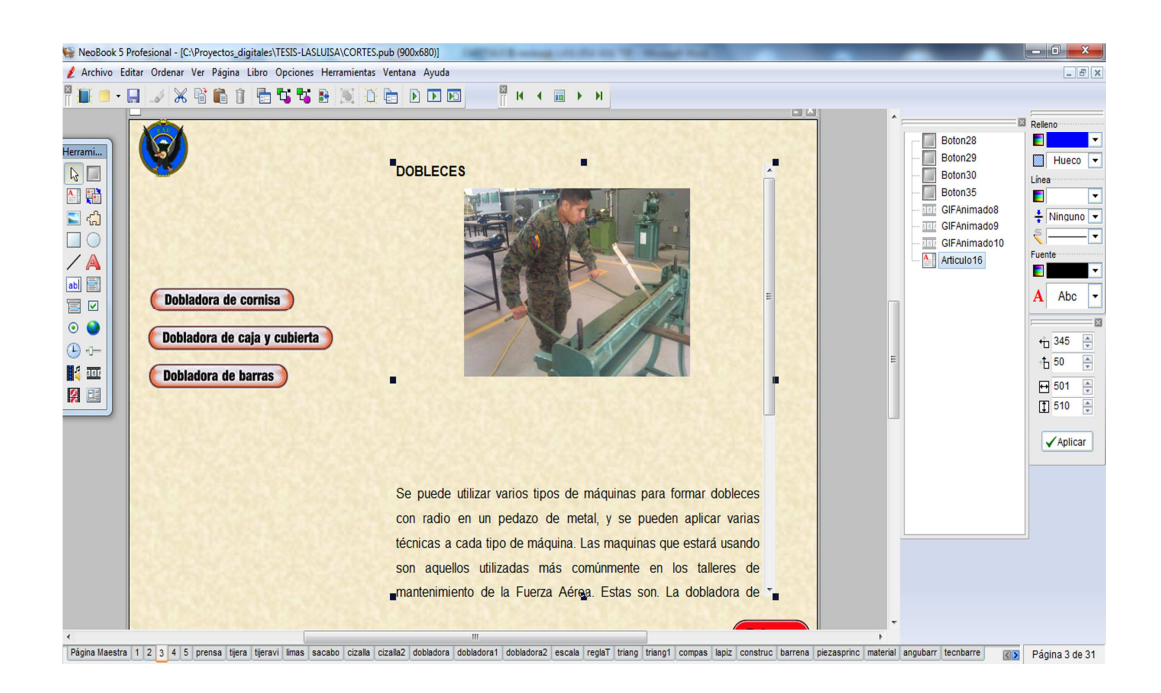

**Figura 3. 26** Inserción de Gráficos **Elaborado por:** Cbos. Téc. Avc. Lasluisa Walter

Ubicación del texto y sub temas que concierne al tema principal de Dibujo Técnico

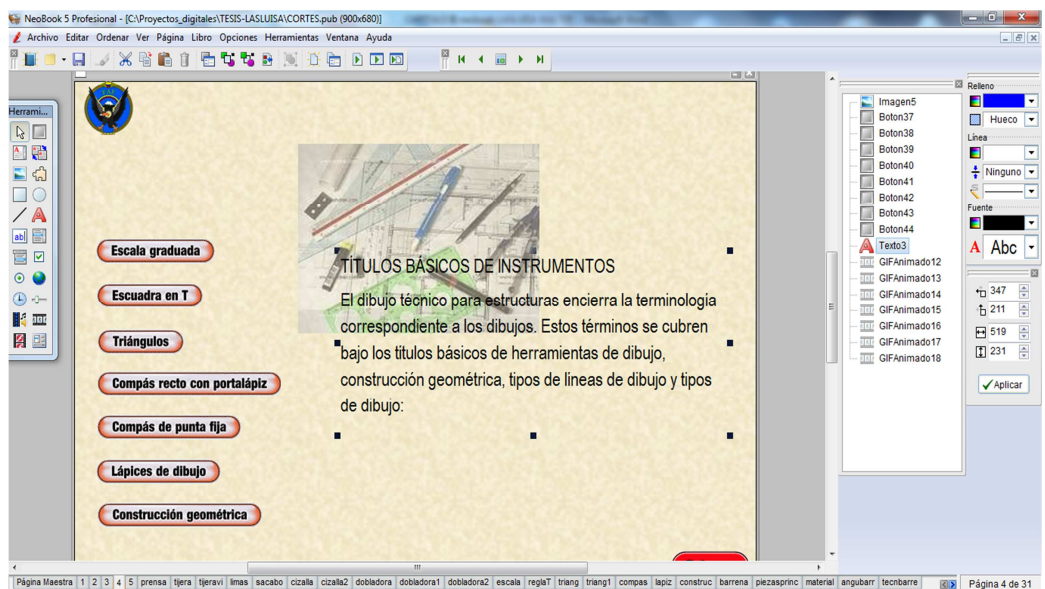

**Figura 3. 27** Títulos Básicos **Elaborado por:** Cbos. Téc. Avc. Lasluisa Walter

Ubicación del texto y sub temas que concierne al tema principal de Preparacion de agujeros

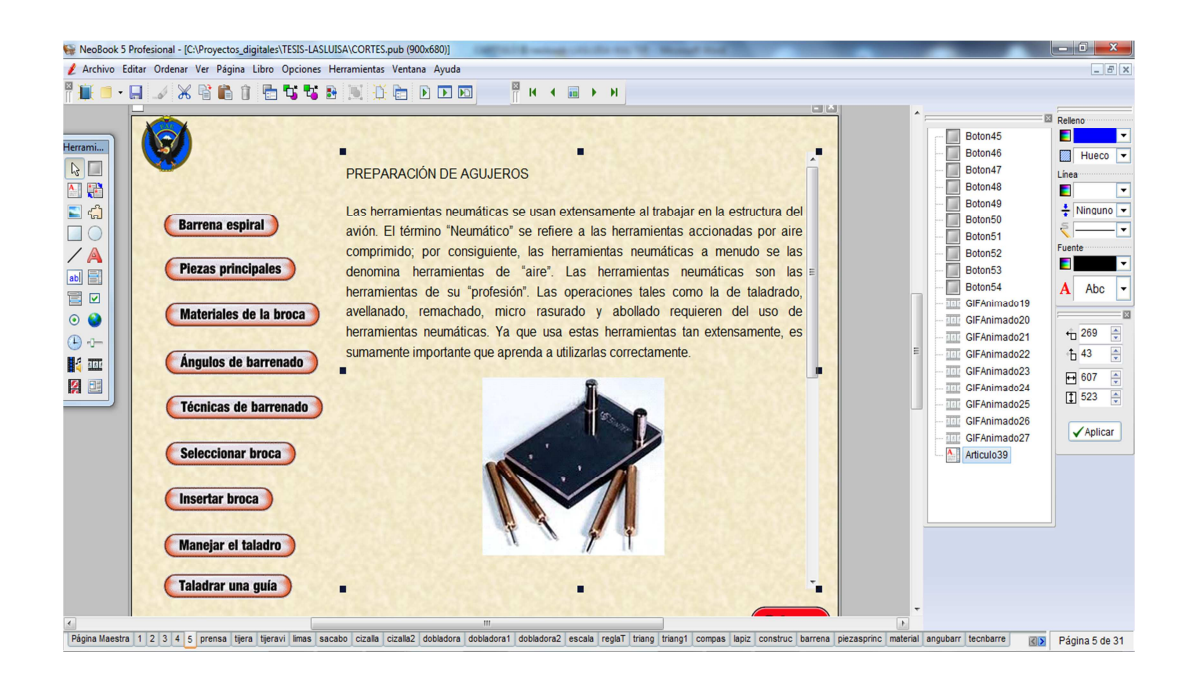

**Figura 3. 28** Preparación de Agujeros **Elaborado por:** Cbos. Téc. Avc. Lasluisa Walter

# **3.4.2.2 Páginas correspondientes a la explicación**

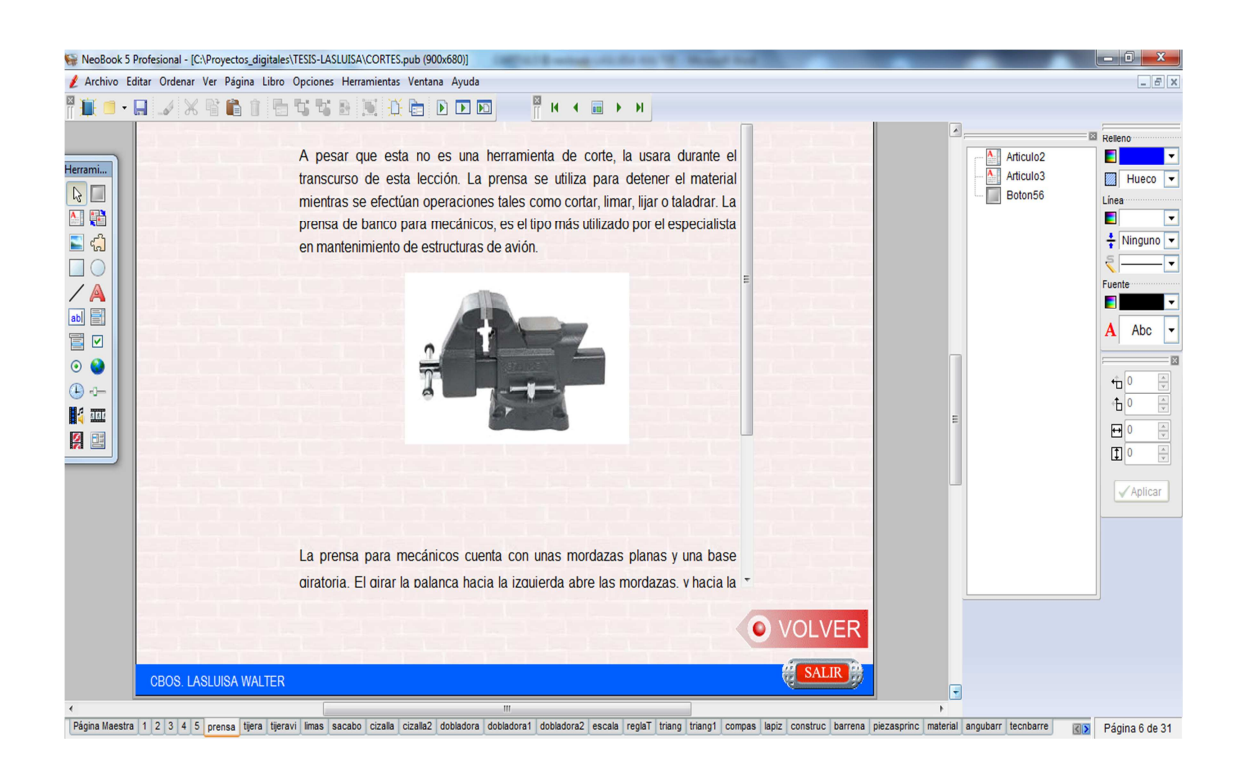

**Figura 3. 29** Prensa de Banco **Elaborado por:** Cbos. Téc. Avc. Lasluisa Walter

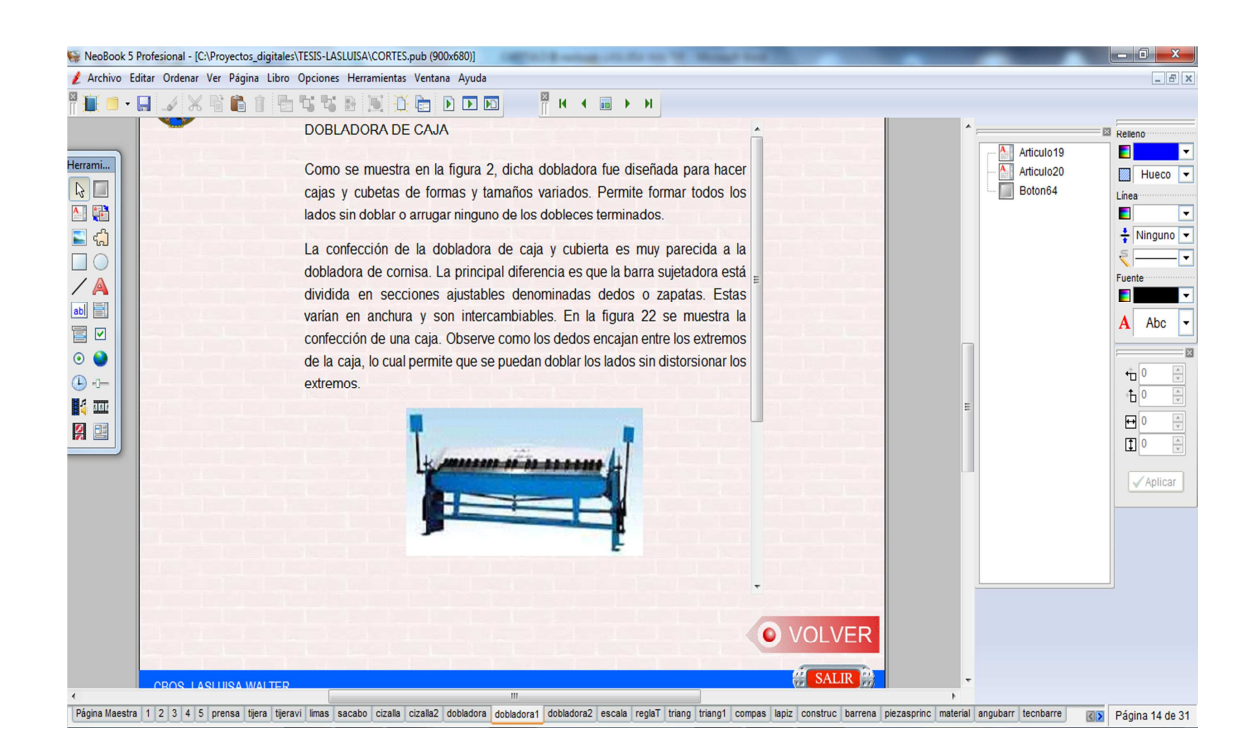

65 **Figura 3. 30** Dobladora de Caja **Elaborado por:** Cbos. Téc. Avc. Lasluisa Walter

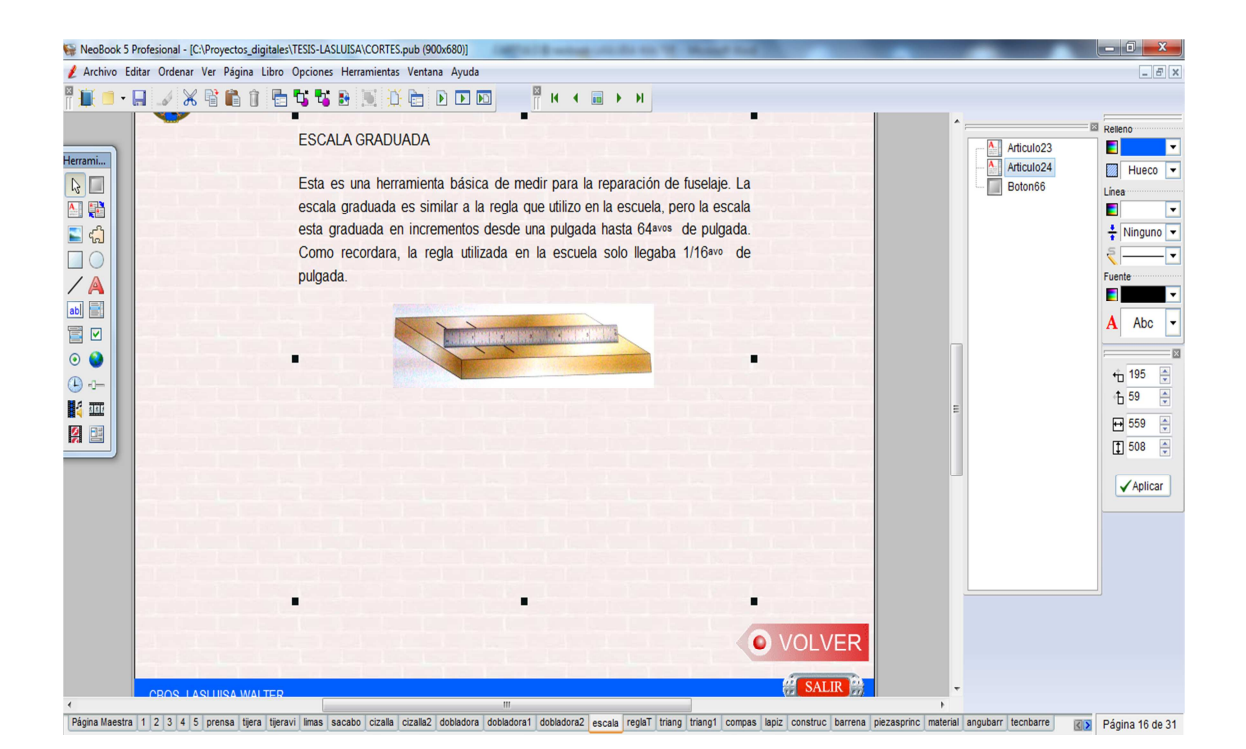

**Figura 3. 31** Regla Metálica

**Elaborado por:** Cbos. Téc. Avc. Lasluisa Walter

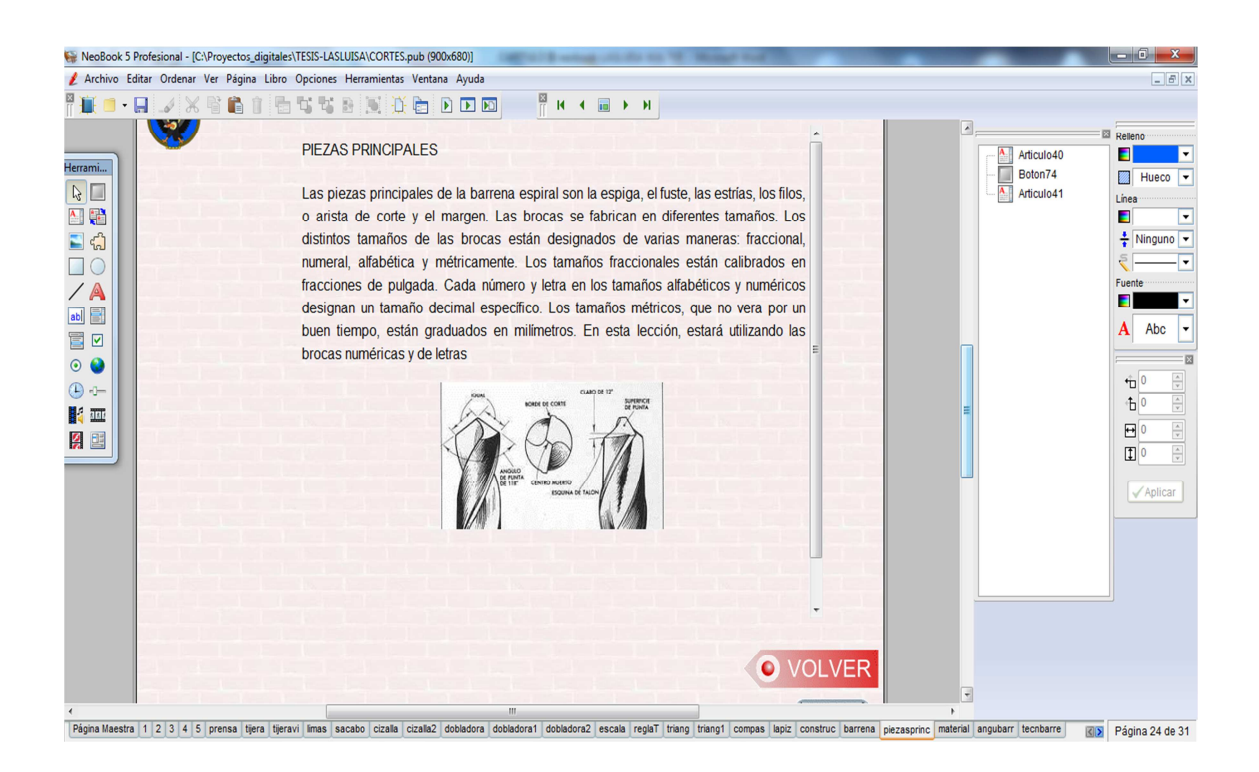

**Figura 3. 32** Piezas Principales **Elaborado por:** Cbos. Téc. Avc. Lasluisa Walter

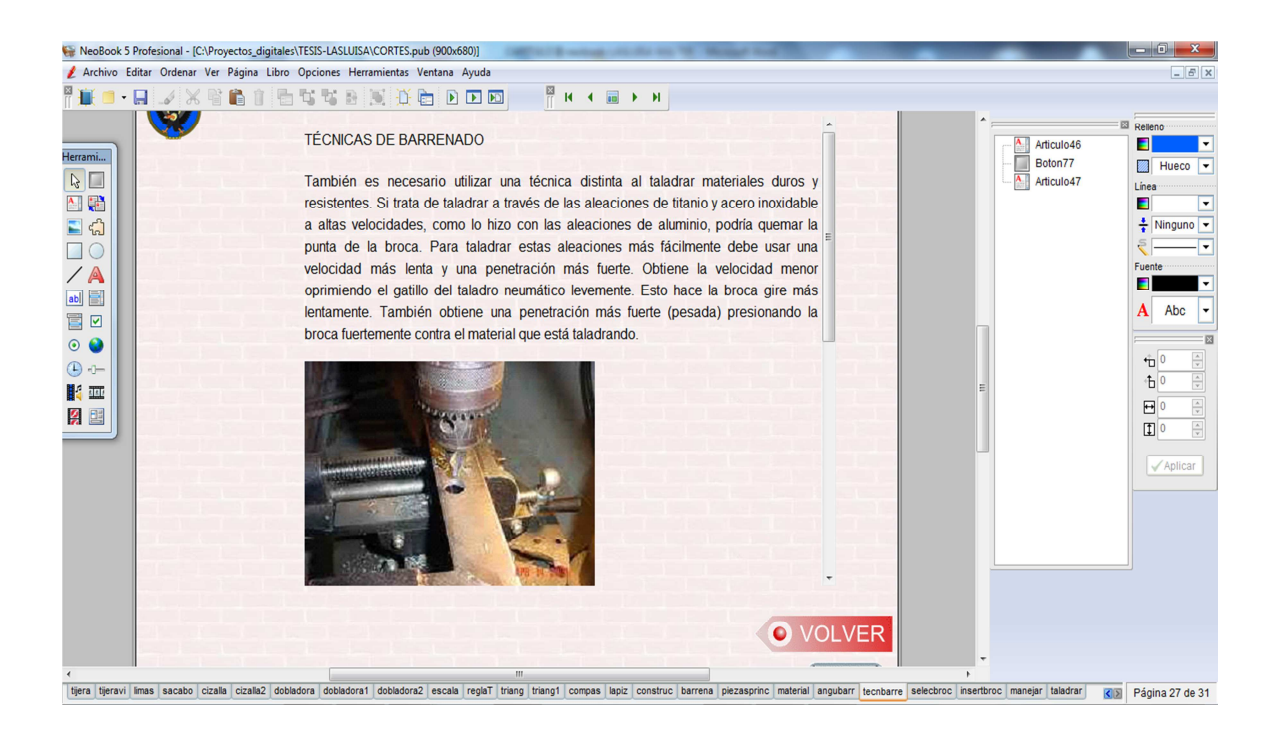

**Figura 3. 33** Barrenado **Elaborado por:** Cbos. Téc. Avc. Lasluisa Walter

Programar la acción en los botones de retornar a la pantalla anterior

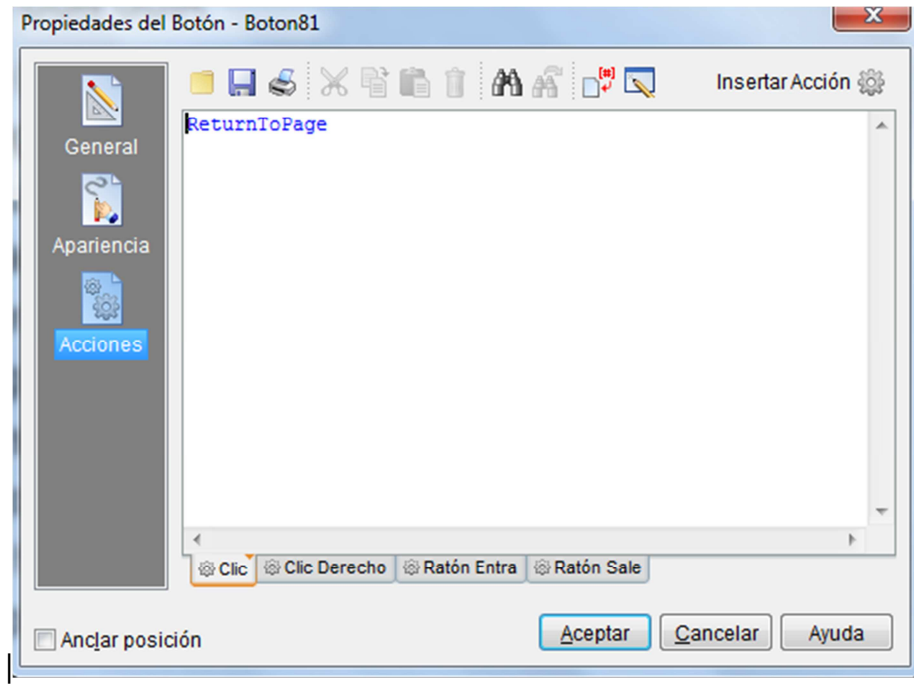

**Figura 3. 34** Programando Botón **Elaborado por:** Cbos. Téc. Avc. Lasluisa Walter También al retornar al menú principal

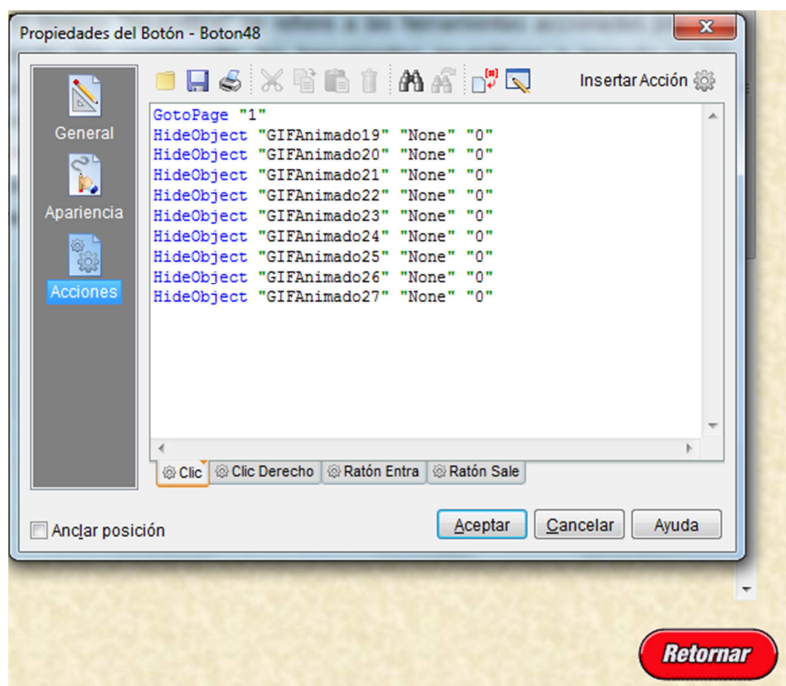

**Figura 3. 35** Retornos a la Página Principal **Elaborado por:** Cbos. Téc. Avc. Lasluisa Walter

Hacer aparecer signos vistos para saber que el documento ya ha sido leído como imágenes gif.

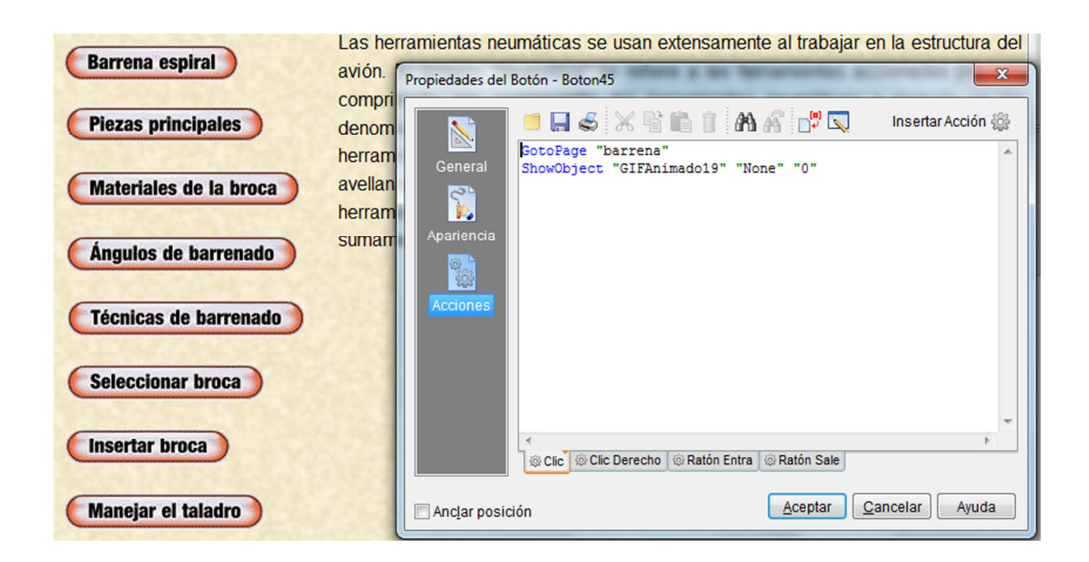

**Figura 3. 36** Gif de Marcado **Elaborado por:** Cbos. Téc. Avc. Lasluisa Walter

Y se vera de esta manera; cuando se habrá uno de estos sub temas se van marcando con un símbolo para los que ya han sido revisado y tengamos en cuenta los que nos falta por hacerlo.

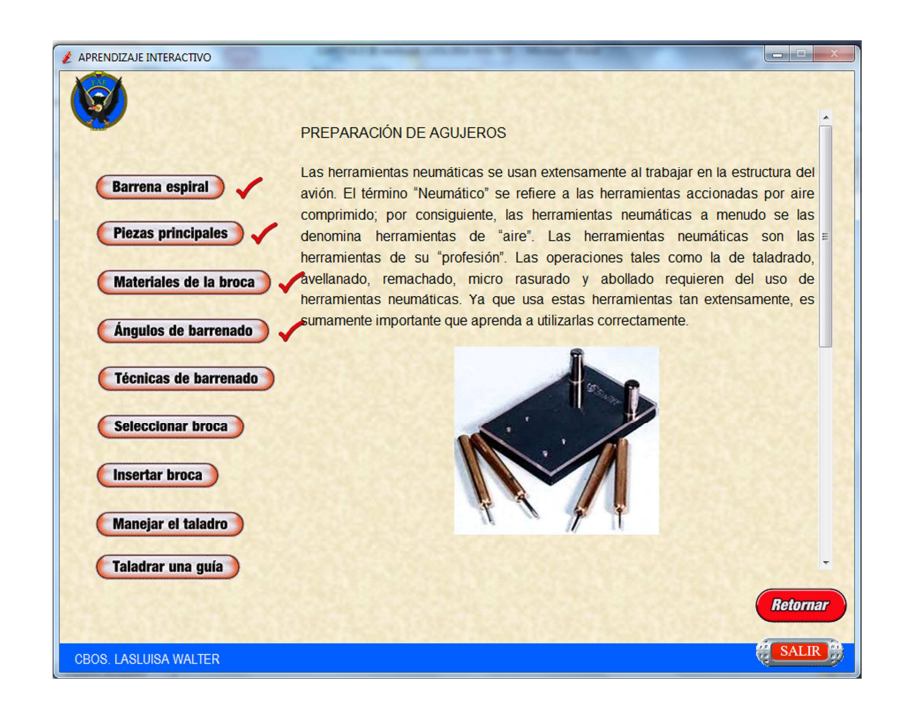

**Figura 3. 37** Como se Muestran los Gif´s **Elaborado por:** Cbos. Téc. Avc. Lasluisa Walter

Elegimos el icono para nuestro trabajo

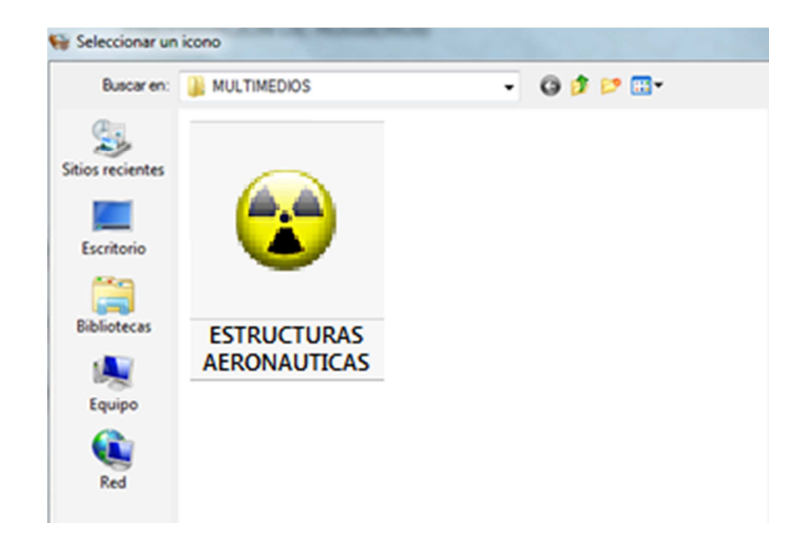

**Figura 3. 38** Selección de Icono **Elaborado por:** Cbos. Téc. Avc. Lasluisa Walter

Nos dirigimos a la barra de herramientas opción de libro y damos clic en el botón Compilar/publicar, para ver cómo queda terminado nuestro proyecto

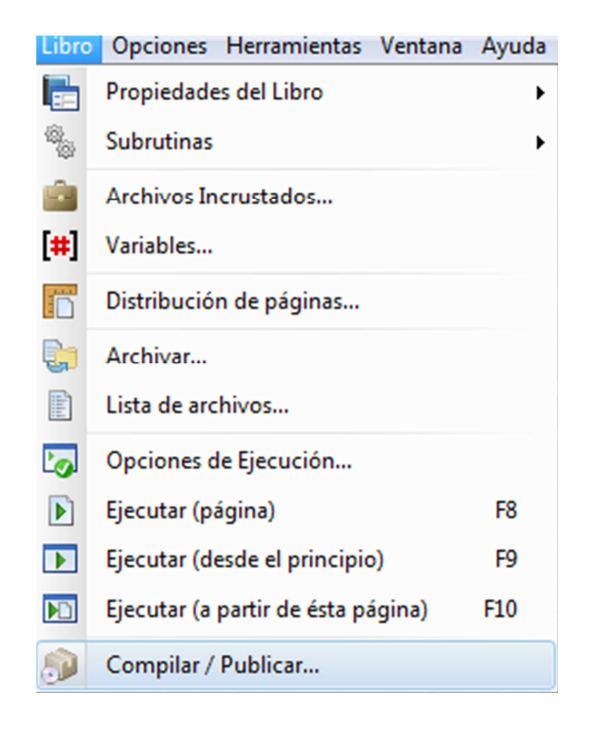

**Figura 3. 39** Compilación de la Información **Elaborado por:** Cbos. Téc. Avc. Lasluisa Walter

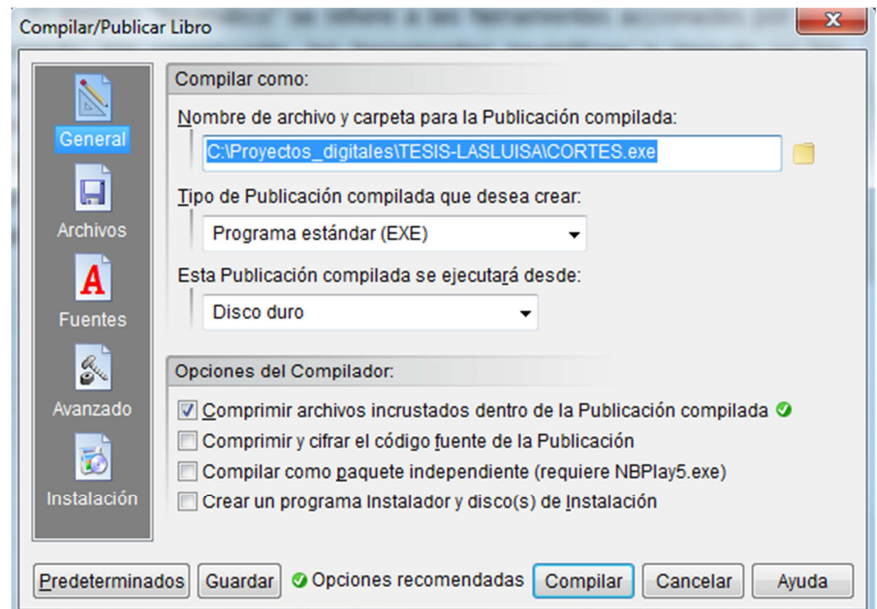

**Figura 3. 40** Generando el Programa **Elaborado por:** Cbos. Téc. Avc. Lasluisa Walter Esta es la imagen del proceso de compilado que realiza la computadora cuando procesa toda la información que incluimos en el trabajo

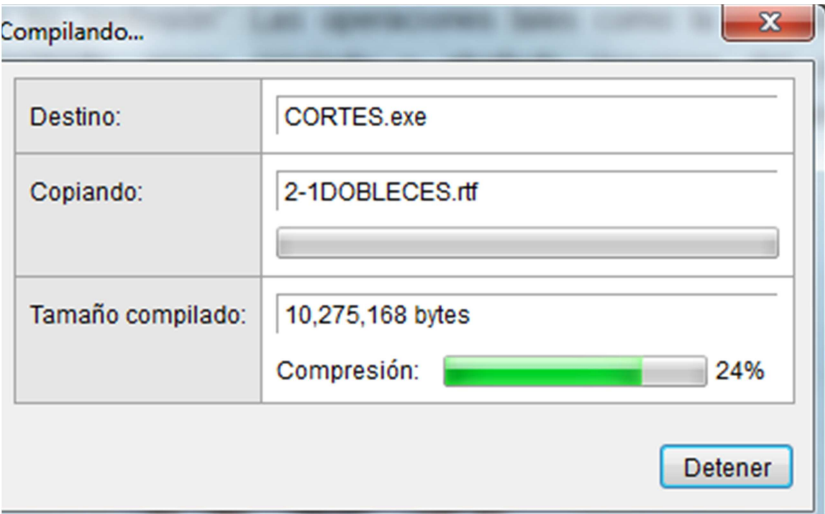

**Figura 3. 41** Compilando

**Elaborado por:** Cbos. Téc. Avc. Lasluisa Walter

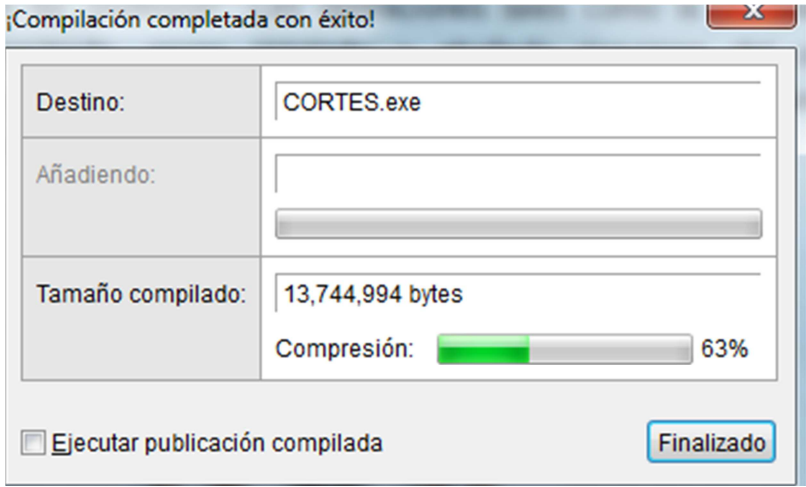

**Figura 3. 42** Compilación Completa **Elaborado por:** Cbos. Téc. Avc. Lasluisa Walter Para que inicie y cargue el programa esta será la imagen que se denotara como visual.

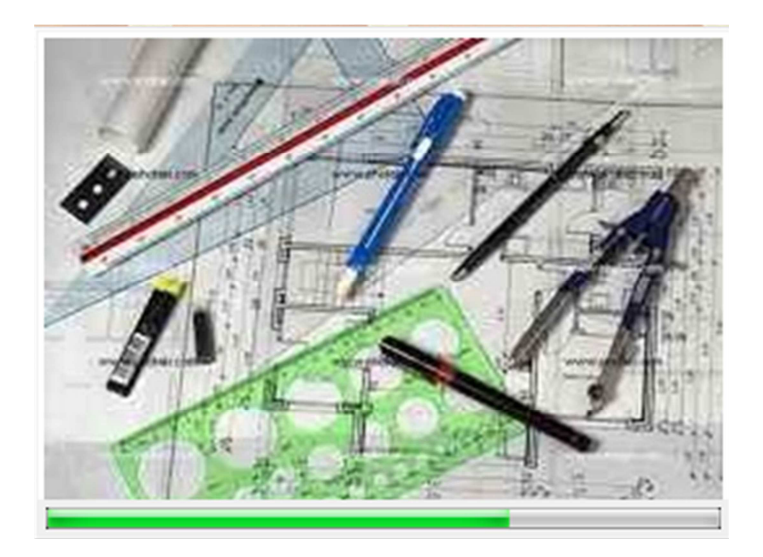

**Figura 3. 43** Imagen de Cargar el Programa **Elaborado por:** Cbos. Téc. Avc. Lasluisa Walter

Y se verá la pantalla inicial una vez terminado el trabajo

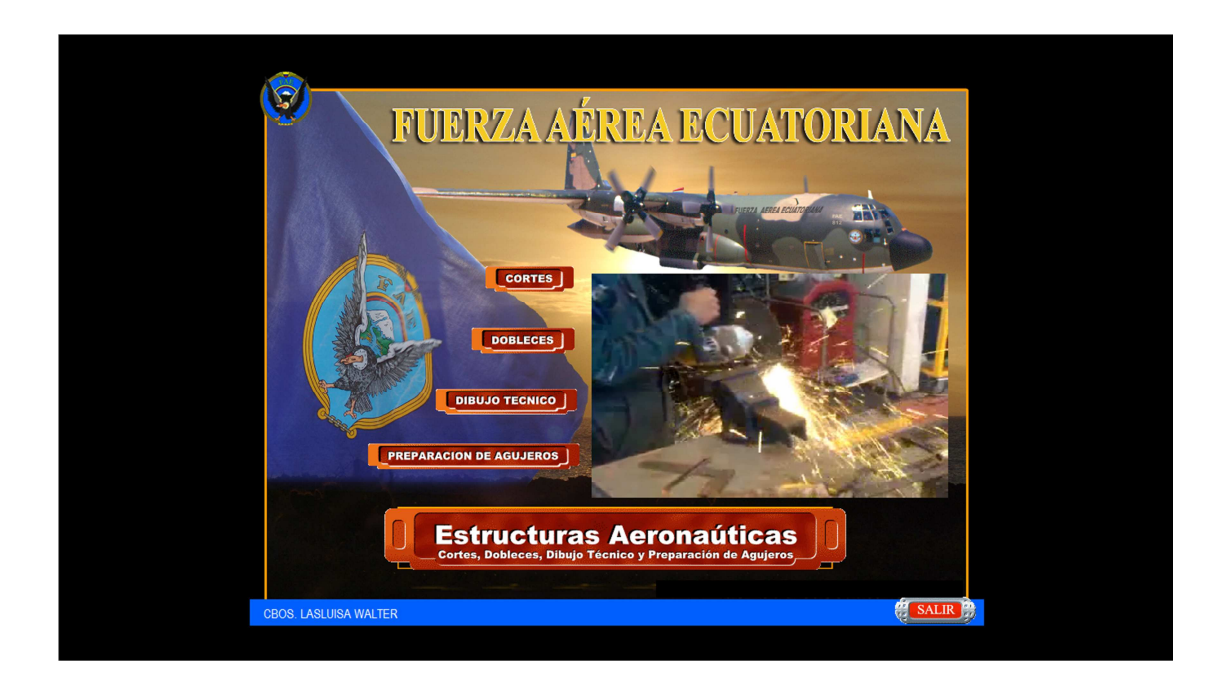

**Figura 3. 44** Vista de la Pantalla Principal **Elaborado por:** Cbos. Téc. Avc. Lasluisa Walter

El icono del disco interactivo será el mostrado aquí.

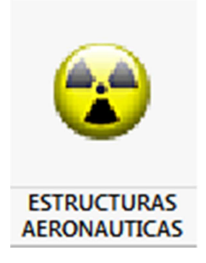

**Figura 3. 45** Icono del Programa **Elaborado por:** Cbos. Téc. Avc. Lasluisa Walter

# **CAPÍTULO IV**

# **CONCLUSIONES Y RECOMENDACIONES**

#### **4.1 CONCLUSIONES**

- Se diseñó el CD interactivo de enseñanza de cortes, dobleces, dibujo técnico y preparación de agujeros para ser utilizados en la formación de alumnos y como medio de información para las personas que lo requieran.
- El CD interactivo se realizó en base a la información recopilada de los manuales con los que cuenta la Fuerza Aérea y las practicas realizadas en la Base Aérea Cotopaxi y en el Ala 11.
- La información obtenida se la organizo de manera que permita tener un avance secuencial en el diseño del CD interactivo así mismo se incluyó información sobre generalidades de los temas propuestos.
- El programa Neobook, ha permitido realizar animaciones virtuales que permiten un manejo interactivo y llamativo al interés del que lo utilice, de esta manera se puede conseguir una instrucción técnica y clara de los temas dentro del aula.
- La estructura con que fue diseñado el CD interactivo permite al usuario acceder a la información de los temas de estructuras aeronáuticas "cortes, dobleces, dibujo técnico y preparación de agujeros" de manera sencilla y secuencial.

# **4.2 RECOMENDACIONES**

- Utilizar el CD interactivo únicamente como material de estudio y medio de información, por ser este el propósito por el cual fue creado.
- Presentar este material a los instructores técnicos de la especialidad de Mantenimiento de Estructuras para que sea utilizado como herramienta de ayuda para el aprendizaje didáctico de los alumnos que se están formando como futuros aerotécnicos.
- Seguir realizando estos tipos de proyectos que ayudan a reforzar los instrumentos educativos y métodos de enseñanza con los que cuenta la Escuela Técnica de la Fuerza Aérea ya que esto ayudara al permanente desarrollo que va de la mano con la tecnología actual del medio.

# **GLOSARIO DE TÉRMINOS**

**Barrenado o taladrado.-** El taladrado es un término que cubre todos los métodos para producir agujeros cilíndricos en una pieza con herramientas de arranque de viruta. Además del taladrado de agujeros cortos y largos, también cubre el trepanado y los mecanizados posteriores tales como escariado, mandrilado, roscado y brochado.

**Dureza.-** La dureza es la oposición que ofrecen los materiales a alteraciones como la penetración, la abrasión, el rayado, la cortadura, las deformaciones permanentes; entre otras.

**Embotar.-** Quitar el filo o la punta a un instrumento cortante.

**Fresadora.-** Una fresadora es una máquina herramienta utilizada para realizar mecanizados por arranque de viruta mediante el movimiento de una herramienta rotativa de varios filos de corte denominada fresa.

**Fricción.-** Se define como fuerza de rozamiento o fuerza de fricción, a la fuerza entre dos superficies en contacto, a aquella que se opone al movimiento entre ambas superficies (fuerza de fricción dinámica) o a la fuerza que se opone al inicio del movimiento (fuerza de fricción estática).

**Interactivo.-** Dicho de un programa: Que permite una interacción, a modo de diálogo, entre el ordenador y el usuario.

**Neumática.-** Es la tecnología que emplea el aire comprimido como modo de transmisión de la energía necesaria para mover y hacer funcionar mecanismos.

**Oscilar.-** Moverse alternativamente un cuerpo primero hacia un lado y luego hacia el contrario desde una posición de equilibrio determinada por un punto fijo o un eje.

**Ortogonal.-** En matemáticas, el término ortogonal (del griego orthos recto y gonía ángulo) es una generalización de la noción geométrica de perpendicularidad.

**Reciproco.-** Se aplica a la acción o sentimiento que se da entre dos personas o cosas y se ejerce simultáneamente de una hacia otra, y a la inversa: existía un respeto recíproco entre los líderes políticos; nuestro amor es recíproco.

**Torno.-** Se denomina a un conjunto de máquinas y herramientas que permiten mecanizar piezas de forma geométrica de revolución.

# **SIGLAS Y ABREVIATURAS**

**ETFA.-** Escuela Técnica de la Fuerza Aérea

**ESA:** Estructura Simulada de un Avión

**C/L:** Cortas y Largas

# **BIBLIOGRAFÍA**

- Mantenimiento y reparaciones de estructuras de aviones departament of the air force.
- Guía de estudios MASL D141396 (Técnico de mantenimiento de estructuras de aviones).
- Mantenimiento y reparación de estructura de aviones
- Aviation Maintenance Technician Series, Airframe Vol. 2: Systems Third Editions, Dale crane
- http://academic.uprm.edu/lrosario/page/4055\_clases/corte1.htm
- http://es.thefreedictionary.com/acotaci%C3%B3n

# **ANEXOS**

# **ANEXO "A"**

#### **INVESTIGACIÓN DEL PROBLEMA (ANTEPROYECTO)**

#### **1. El problema de Investigación**

#### **1.1 Planteamiento del problema**

En el año de 1990, fecha en la que se denomina Escuela Técnica de la Fuerza Aérea, ETFA. Se crea el Instituto Tecnológico Superior Aeronáutico ITSA. Con el fin de formar técnica y humanísticamente al personal de oficiales, aerotécnicos, alumnos y ciudadanos civiles que participen en forma mancomunada en la seguridad y desarrollo tecnológico del país, fue el objetivo que inspiró a presentar este proyecto de transformación, que muy bien acogido por las autoridades hizo posible que el 8 de Noviembre de 1999, se ponga a disposición del país fructíferas carreras, las mismas que plantean nuevas posibilidades educativas a la juventud Ecuatoriana, en la actualidad existen las Tecnologías en Mecánica Aeronáutica Menciones Motores y Aviones, Electrónica Mención Instrumentación y Aviónica, Logística y Transporte, Telemática, y Ciencias de la Seguridad Mención Aérea y Terrestre

Al pasar de los años en el Instituto se han llevado a cabo varios trabajos de investigación practico y teórico dejando instrumento de aprendizaje como maquetas, módulos y Cd interactivos que sirven para instruir a los estudiantes del Instituto, se ha hecho muy necesario la aplicación de esta nueva metodología por ser una de las más actuales llevando de la mano con el desarrollo de la industria aeronáutica

La introducción de la informática en el mundo moderno ha facilitado el manejo y le desarrollo de la información en todo ámbito, en el campo técnico se ha decretado como base de investigación y proyección, y ya que en la Escuela Técnica de la Fuerza Aérea (ETFA) no cuenta con una herramienta pedagógica que apoye directamente a la enseñanza aprendizaje de los alumnos en lo concerniente a la especialidad de mecánica aeronáutica, con este proyecto se ayuda al alumno a desarrollar sus conocimientos en una forma clara, precisa y sobre todo efectiva. La educación en estos tiempos a tomado un gran giro sobre los esquemas que han quedado obsoletos como el hecho q el profesor dotaba de toda la información y de ahí parte para evaluaciones de memorismo y que solo encaja a lo información recibida; mas no así en este nuevo modelo educativo que se basa en competencias y estimula la investigación técnica y el uso de nuevas herramientas educativas como son las informáticas: Cd interactivo, internet, bibliotecas virtuales, etc.

Por lo tanto este programa interactivo va enfocado a modernizar el modo de aprendizaje mucho más palpable en el cual el estudiante pueda capacitarse por sí mismo. Para así poner en práctica los conocimientos aprendidos en el aula y que los alumnos lleguen a conocer más sobre este sistema que será muy fundamental en su vida profesional para que no tenga dificultades en su vida laboral tanto en la aeronáutica comercial o militar.

#### **1.2 Formulación del problema**

¿Cómo mejorar el aprendizaje y el óptimo desempeño profesional de los alumnos de la Escuela Técnica de la Fuerza Aérea ETFA, mediante la utilización de material didáctico?

#### **1.3 Justificación e Importancia**

La investigación a desarrollarse tiene por objeto dotar a los estudiantes de la ETFA un instrumento de aprendizaje acorde a las nuevas herramientas tecnológicas que llevan a la educación de punta, y que esta sea una ayuda de motivación al uso de las herramientas actuales de autoeducación que es fácil de portarla y reproducirla en la PC para la industria aeronáutica.

En el futuro trabajo en el que se desarrollan los alumnos por ser preparados en mantenimiento de estructuras será frente a materiales, herramientas y manuales de aviación que deben ser conocidos y manipulados con anterioridad a su desarrollo profesional para evitar futuros accidentes o incidentes.

La manipulación de este CD inter activo dará una metodología totalmente ilustrativa y servirán para su propio desarrollo en este campo ya que será una visión muy acercada al trabajo practico vinculado propiamente con los manuales, se tiende a desarrollar un método creado en base a una guía visual informática.

# **1.4 Objetivos:**

# **1.4.1 General**

Elaborar un CD interactivo sobre Cortes, Dobleces, Dibujo Técnico y Preparación de Agujeros de Estructuras Aeronáuticas, mediante la utilización de un software educativo multimedia, para mejorar los procesos de enseñanza y aprendizaje significativo, y el óptimo desempeño profesional del personal técnico de la ETFA.

# **1.4.2 Específicos**

- Recopilar la información necesaria de los temas a desarrollar.
- > Realizar un estudio de campo.
- > Analizar y procesar la información recopilada.
- > Establecer conclusiones y recomendaciones.
- > Proponer la ejecución del proyecto de investigación.

# **1.5 Alcance**

Dotar a la Fuerza Aérea de un CD interactivo que sirva para mejorar el aprendizaje y desarrollar destrezas en los instruidos las cuales serán de mucha importancia en el campo laboral.

Incorporar el Cd interactivo que es necesaria que no consta en el sistema de la FAE.

# **2. Plan de la investigación**

# **2.1 Modalidad básica de la investigación**

- **De campo**: Se ha determinado que será preciso utilizar las modalidades de campo no participante, ya que se llevará a cabo en el lugar del problema que es la biblioteca ya que no encontramos Cd interactivos de Cortes, Dobleces, Dibujo Técnico y Preparación de Agujeros de Estructuras Aeronáuticas, esto nos permitirá una observación directa del hecho de estudio.
- **Bibliografía Documental:** Permitirá realizar una detallada investigación, proceso que se basará en la búsqueda de información necesaria que permita determinar una serie de soluciones al problema. Para lo cual será útil investigar en diferentes fuentes como en textos y documentos donde se encuentra información relacionada al tema de igual manera será puntual investigar en Internet con temas relacionados, principalmente en los temas: Cortes, Dobleces, Dibujo Técnico y Preparación de Agujeros de Estructuras Aeronáuticas y material didáctico esta información nos servirá posteriormente para desarrollar el marco teórico.

# **2.2 Tipos de investigación:**

• **No experimentales:** Se utilizará la investigación no experimental porque las variantes no pueden ser intervenidas, se basa en variables que ya ocurrieron o se dieron en la realidad sin la intervención directa del investigador. Se utilizará para indagar el manejo y chequeo de estos temas, mediante la investigación de los usos y procedimientos; de esta manera se logrará obtener los resultados necesarios, los mismos que permitirán la determinación de cómo estaría conformado en su totalidad el proyecto. Además para limitarnos al estudio de las posibles soluciones al problema planteado.

#### **2.2 Niveles de investigación:**

- **Exploratorio:** Constituirá la observación, el reflejo e interpretación adecuada del objeto en el sujeto, con la intención de integrarlo en un sistema de conocimientos. El objetivo de esta investigación es que el investigador pueda verificar los hechos con claridad y precisión para obtener datos precisos que servirán de mucha ayuda.
- **Descriptivo:** Permitirá describir el problema en un estudio, detallando aspectos positivos y negativos de situaciones pasadas o presentes de los Aerotécnicos Y Alumnos en forma simple y detallada, es decir de los resultados obtenidos en la investigación, analizarlos y determinar posibles soluciones.
- **Explicativo:** Este proyecto que se realiza acerca del tratamiento anticorrosivo se realizara por ejemplo encuestas al personal que trabaja en la FAE, aerotécnicos y personal conocedor de estos temas y así obteniendo datos sobre su comportamiento en la aeronave.

# **2.4 Universo, Población y Muestra**

- **Universo:** Tomaremos como universo a los alumnos de la Escuela Técnica de la Fuerza Aérea, el Instituto Tecnológico Superior Aeronáutico, los aerotécnicos de la Base Aérea Cotopaxi sección Mecánica Estructuras, puesto que en estos sujetos se centran nuestra atención.
- **Población:** Se tomará mucho en cuenta para ser examinados, el grupo de alumnos de la Escuela Técnica de la Fuerza Aérea, Instituto Tecnológico Superior Aeronáutico y al personal técnico.
- **Muestra:** Según las exigencias de la investigación se necesita determinar un número de alumnos y aerotécnicos de la ETFA, ITSA Y Personal Técnico, quienes van a ser partícipes de la herramienta de investigación

que se va aplicar, en este caso la encuesta. Para esto, la muestra se calcula por medio de una formula técnica ya establecida.

$$
n=\frac{m}{e^2(m-1)+1}
$$

#### **2.5 Métodos y Técnicas de la investigación:**

#### **2.5.1 Método:**

• **Análisis e interpretación de datos:** El análisis e interpretación de resultados se ejecutará de acuerdo a los datos obtenidos en todo el proceso de investigación, esto ayudará a determinar la situación actual en la que se encuentra la biblioteca y las necesidades que requiere a cuanto a la institución.

#### **2.5.2 Técnica:**

• **La encuesta:** Para la presente investigación, al conseguir los manuales de la especialidad se decidió en utilizar las técnicas investigativas de Campo que es la de cuestionario, y la Encuesta con su instrumento Preguntas Estructuradas para la recolección de datos a emplearse a los alumnos y aerotécnicos del ITSA, ETFA y Personal Técnico.

#### **2.6 Recolección de datos**

Es necesario partir del análisis de información primaria, que la obtendremos directamente a través del contacto concreto con el objeto de estudio, luego obtendremos información secundaria que se la obtiene de estudios anteriores registrados en documentos como libros, revistas, proyectos de grado, internet, etc. Mediante este método se estudiará cada uno de los temas que forman parte del problema expuesto.

Posteriormente la síntesis, nos permitirá unir todos los criterios alcanzados en el análisis y lograr una idea general asegurando de este modo una hipótesis general planteada, y así resolver nuestro planteamiento del problema.

# **2.7 Procesamiento de la información**

Teniendo los datos recibidos de cada una de las encuestas realizadas a los alumnos y aerotécnicos respectivamente, se procederá a determinar los posibles orígenes del problema a investigar, tomando en cuenta diferentes aspectos:

- 1. Procesamiento de cada una de las preguntas del cuestionario.
- 2. Revisión crítica de la información recogida.
- 3. Limpieza de información defectuosa, contradictoria, incompleta, no pertinente.
- 4. Tabulación de datos.- Es el proceso que se realiza para conocer la frecuencia con la que se repiten los datos para presentarlos en cuadros estadísticos.

# **2.8 Análisis e interpretación de resultados**

El análisis e interpretación de resultados se ejecutará de acuerdo a los datos obtenidos en todo el proceso de investigación, esto ayudará a determinar la situación actual en la que se encuentra la biblioteca y las necesidades que requiere a cuanto a la institución.

## **3. Marco teórico**

#### **3.1.1 Antecedentes de la investigación.**

Tomando en consideración la importancia que tiene el Instituto Tecnológico Superior Aeronáutico y la Escuela Técnica de la Fuerza Aérea en el aporte a la educación de la juventud tanto a nivel nacional como internacional es necesario que este cuente con instalaciones adecuadas para el proceso de enseñanza aprendizaje. La biblioteca debería estar dispuesta y equipada para la investigación experimental y otras tareas científicas o técnicas que ayuden a la complementación de la práctica.

La institución en este momento presenta falencias en este aspecto ya que durante la trayectoria la vida estudiantil en el Instituto Tecnológico Superior Aeronáutico y la Escuela Técnica de la Fuerza Aérea, palpamos la carencia y necesidad de espacio físico adecuado y módulos con dispositivos que ayuden al proceso de enseñanza y aprendizaje.

Este CD interactivo surge debido a la falta de un área didáctica en la cual se ponga en práctica los conocimientos adquiridos por parte de los estudiantes del ITSA y de la ETFA. Su origen primordial está en definir básicamente la definición de la Cortes, Dobleces, Dibujo Técnico y Preparación de Agujeros de Estructuras Aeronáuticas de una manera correcta. Este CD interactivo fue desarrollado con el fin de modernizar la biblioteca del instituto, mediante la readecuación y actualización de los temas.

# **3.1.2 Fundamentación teórica.**

- **≻** Cortes
- > Dobleces
- > Dibujo Técnico
- ▶ Preparación de Agujeros

#### **CORTES**

Cortar metales de aviación involucra la remoción de metal mediante las operaciones de maquinado. Tradicionalmente, el maquinado se realiza en tornos, taladradoras de columna, y fresadoras con el uso de varias herramientas cortantes. El maquinado de éxito requiere el conocimiento sobre el material cortante. El contenido ayudara a entender los procesos y los productos que hacen posibles el cortar metales. El contenido aplica a los sistemas comunes de las herramientas.

En el campo de aviación se utilizan las siguientes herramientas para realizar cortes de acuerdo a la necesidad del trabajo las cuales se han creado para facilitar el trabajo:

# • **PRENSA DE BANCO**

A pesar que esta no es una herramienta de corte, la usara durante el transcurso de esta lección. La prensa se utiliza para detener el material mientras se efectúan operaciones tales como cortar, limar, lijar o taladrar. La prensa de banco para mecánicos, es el tipo más utilizado por el especialista en mantenimiento de estructuras de avión.

La prensa para mecánicos cuenta con unas mordazas planas y una base giratoria. El girar la palanca hacia la izquierda abre las mordazas, y hacia la derecha las cierra para prensar el trabajo en su lugar. La prensa puede girarse aflojando la palanca ubicada en la base de la misma.

Cuando la prensa no esté en uso, cierre las mordazas, pero no las apriete mucho. La palanca debe colgar en posición vertical. Esto ayudará a prevenir que alguien se lesione al tropezar con la prensa.

#### • **TIJERAS DE HOJALATERO**

Dichas tijeras, a menudo denominadas tijeras rectas, son similares en apariencia y funcionamiento a las tijeras. Es posible que ya las conozca y las haya usado. Las tijeras de hojalatero se utilizan para cortar chapas (láminas) metálicas en línea recta o círculos de gran diámetro. Al cortar con ellas, coloque la cuchilla superior en la línea a cortarse y mantenga perpendicular a la superficie del metal.

# • **TIJERAS DE AVIACIÓN**

Dichas tijeras, como se muestran en la figura 3, se utilizan para cortar dibujos (siluetas) circulares o irregulares. Existen distintos diseños para cortar en diferentes direcciones. Las dos que estaremos usando son las de corte derecho e izquierdo.

Las cuchillas de estas tijeras cuentan con dientes de sierra o estriados que sujetan el metal. Estos dientes dejan marcas en el material cortado. Corte ligeramente fuera de la línea de tal manera que pueda cortar los bordes y eliminar estas marcas. Los mangos de las tijeras utilizan un efecto de palanca (el par de fuerzas compuesto) para facilitar el corte de la plancha metálica. Un retén mantiene las mordazas cerradas cuando las tijeras no estén en uso. Este dispositivo de seguridad facilita su almacenamiento y evita que las cuchillas sufran daños.

Al utilizar las tijeras de aviación para un arco interno, la mordaza superior (estacionaria) debe estar en el lado del metal que se va a usar. A medida que corta, el desecho metálico debe rizarse y separarse. Tenga cuidado de no permitir que las mordazas se cierren por completo. De ocurrir esto, el metal se desgarrará alrededor de las puntas.

#### • **LIMAS**

Ya que las planchas de metal se cortan con tijeras, sierras o cizallas, los bordes requerirán ser pulidos para remover las rebabas y así obtener un borde liso. Dicha operación usualmente se lleva a cabo con una lima. Ningún taller o juego de herramientas individual está completo sin un surtido básico de las limas más comúnmente utilizadas. A pesar de que el mango no es una pieza básica de la lima, las directrices de seguridad exigen que se instale sobre la espiga siempre que se use una lima. Esto evita lesiones cuando se usa la lima.

# • **CARDA PARA LIMAR**

Con el fin de obtener buenos resultados y prolongar la vida de sus limas, mantenga las picaduras (dientes) libre de astillas. Las picaduras tupidas no solamente embotarán la lima, sino que también rayaran y acanalaran la superficie que está tratando de pulir.

# • **SACABOCADOS O PUNZADORA ROTATIVA**

El sacabocado es una punzadora grande que función a manualmente. Se utiliza en el taller de mantenimiento de estructuras de aviones para perforar piezas de metal y para cortar radios en las esquinas.

El sacabocados rotativo está compuesto por dos torretas sostenidas por el armazón. Estas torretas contienen una serie de punzones y un juego de troqueles de distintos diámetros que facilitan la perforación de diferentes tamaños de agujeros.

# • **CIZALLA DE CONTORNEAR**

Hay varios tipos de cizallas de accionamiento manual. Una de la más versátil es la cizalla de contornear.

La cizalla de contornear está diseñada para hacer cortes rectos e irregulares en láminas de metal. Es particularmente adaptable para cortar en la parte interior de la hoja sin cortar a través del borde (cortes internos). Con esta cizalla se pueden llevar a cabo muchas de las operaciones de corte que se hacen con las tijeras de hojalatero. La cizalla de contornear puede utilizarse para hacer un corte rectilíneo muy preciso, produciendo un borde dulce (fino) que apenas requiere de un acabado.

#### • **CIZALLA DE ESCUADRAR MECÁNICA**

En la cizalla mecánica, los procedimientos de corte que se utilizan para escuadrar el metal, para cortar en línea, o para hacer cortes múltiples son muy parecidos a aquellos utilizados para el mismo trabajo en la cizalla de escuadrar de pedal. La diferencia principal entre la cizalla de escuadrar que ha estado utilizado y la cizalla es escuadrar mecánica es el funcionamiento del dispositivo de sujeción. Cundo se oprime el pedal de la cizalla de escuadrar mecánica, esto representa una ventaja, sin embargo el dispositivo de sujeción ejerce una gran cantidad de presión y puede aplastarse los dedos y las manos si se dejan en su paso.

#### **DOBLECES**

Se puede utilizar varios tipos de máquinas para formar dobleces con radio en un pedazo de metal, y se pueden aplicar varias técnicas a cada tipo de máquina. Las maquinas que estará usando son aquellos utilizadas más comúnmente en los talleres de mantenimiento de la Fuerza Aérea. Estas son. La dobladora de cornisas, la dobladora de caja y cubeta con las que ya están familiarizadas. Estas dobladoras se modifican un poco con los barras de radio que formaran una esquina redondeada en vez de una esquina pronunciada, como las que hizo en el proyecto de la caja

Para realizar este tipo de trabajo se a citar los tres tipos de máquinas formadoras más comunes. Estas son: la dobladora de caja y cubeta y la dobladora de barras. Todas estas máquinas se utilizan para hacer dobleces en línea recta.

# • **DOBLADORA DE CORNISA**

Esta máquina, fue diseñada para hacer dobleces en línea recta. Estas vienen en una variedad de tamaños. Algunas cuentan con hijas dobladoras de tres 3´de largo, y algunas tienen hojas dobladoras hasta 12´de longitud. La longitud de las hojas limita la extensión del doblez. Las piezas de la dobladora son: la bancada (mesa), La hoja dobladora, contrapesos, barra sujetadora y los mangos de la

barra sujetadora está montada sobre bancada y es ajustable para acomodar diferentes grosores de metal

La lámina metálica se prensa entre la barra sujetadora (quijada superior) y la bancada (quijada inferior),. El metal deberá colocarse con la línea de doblez (línea visual) al ras con el borde frontal de la quijada superior. Tirando de los mangos de la barra sujetadora hacia adelante, prensa el metal en su sitio de tal manera que no se mueva durante el proceso de plegado. El alzar las asas sube la hoja dobladora. Esto a su vez dobla el metal al ángulo deseado. La hoja dobladora cuenta con contrapesos para contrabalancear su peso y facilitar su movimiento.

# • **DOBLADORA DE CAJA Y CUBIERTA**

Como se muestra en la figura 21, dicha dobladora fue diseñada para hacer cajas y cubetas de formas y tamaños variados. Permite formar todos los lados sin doblar o arrugar ninguno de los dobleces terminados.

La confección de la dobladora de caja y cubierta es muy parecida a la dobladora de cornisa. La principal diferencia es que la barra sujetadora está dividida en secciones ajustables denominadas dedos o zapatas. Estas varían en anchura y son intercambiables. En la figura 22 se muestra la confección de una caja. Observe como los dedos encajan entre los extremos de la caja, lo cual permite que se puedan doblar los lados sin distorsionar los extremos.

Los ajustes horizontales y verticales de esta plegadora son parecidos a los de la dobladora de cornisa. El único ajuste nuevo que debe aprender es el ajuste de los dedos de retención. Para recalcar, estos son intercambiables. Están fijados a la quijada superior por medio de tornillos de mariposa. Los dedos deben estar bien asentados y los tornillos de mariposa apretados antes de utilizar la dobladora

#### • **DOBLADORA (PLEGADORA) DE BARRAS**

Esta está diseñada para doblar lo largo de los bordes de las planchas de metal. Dicha maquina es más adecuada para hacer pequeños dobleces, rebordes y uniones hasta de 1" de ancho.

Se deben hacer varios ajustes antes de usar la plegadora de barras. El ancho del doblez se controla por medio el tornillo calibrador. Este tornillo de ajuste desliza el calibrador hacia adelante y hacia atrás al igual que el calibrador posterior de la cizalla de escuadrar, lo cual determina la profundidad del doblez. El calibrador en si está dividido en incrementos de 1/16", del 0 a 1". Para hacer un doblez más ancho que 1", se debe usar la dobladora de cornisa. Una vez ajustado, el calibrador se asegura apretando el tornillo de fijación.

El ángulo de doblez o pliegue de la plegadora de barras puede colocarse por medio de la palanca, la misma manera que se controla el ángulo de doblez de la dobladora de cornisas. Sin embargo, para facilitar la obtención de un grado exacto de doblez, la plegadora de barras cuenta con dos topes. Un tope se utiliza para los dobleces de 45° y el otro para los dobleces de 90°.

También hay otro tope (collar ajustable), que se puede fijar para detener la maquina a cualquier grado de doblez.

Hacer un doblez es relativamente fácil. Primero gradúe la maquina la anchura del pliegue. Segundo, gradúe el ángulo del pliegue. Si el ángulo es otro que no sea el de 45° o 90°, puede calcularse mientras dobla metal . Luego, introduzca el metal. Luego introduzca el metal entre la hoja plegadora y la quijada. Sostenga el metal firmemente contra el calibrador y hale la palanca de maniobra hacia usted. A medida que la palanca se desplaza hacia adelante, la quijada de sujeción levanta y sujeta el metal automáticamente. Al tirar de la palanca hacia adelante, la letra dobla el metal sobre el borde de la hoja dobladora. Véase la figura 24

# **DIBUJO TÉCNICO**

El dibujo técnico para estructuras encierra la terminología correspondiente a los dibujos. Estos términos se cubren bajo los títulos básicos de herramientas de dibujo, construcción geométrica, tipos de líneas de dibujo y tipos de dibujo:

# • **TÍTULOS BÁSICOS DE INSTRUMENTOS**

# **Escala Graduada**

Esta es una herramienta básica de medir para la reparación de fuselaje. La escala graduada es similar a la regla que utilizo en la escuela, pero la escala esta graduada en incrementos desde una pulgada hasta 64<sup>avos</sup> de pulgada. Como recordara, la regla utilizada en la escuela solo llegaba 1/16<sup>avo</sup> de pulgada.

### **Escuadra en T**

Esta se usa en trabajos de diagramación para trazar líneas horizontales, y consiste en un cabezal y una hoja. La escuadra en T que utilizaremos en el aula tiene bordes plásticos a lo largo de la hoja formada así: el cabezal de la escuadra en T normalmente se coloca sobre el extremo izquierdo de una mesa de dibujo, tablera de dibujo o mesa de trabajo. Con el cabezal firme contra de borde izquierdo, trace líneas de izquierda a derecha.

# **Triángulos**

Los triángulos se utilizan junto con la escuadra en T al trazar líneas verticales u horizontales se utilizaran dos triángulos; uno de 45° y uno de 30°- 60° El triángulo de 45° tiene dos ángulos de 45° y uno de 90°. El triángulo tiene un Angulo de 30°, uno de 60° y uno de 90°

95

#### **Compás Recto con Portalápiz**

Este compa se utiliza para trazar círculos y arcos en papel, madera o metal. Dicho compas es un tipo común utilizado por el especialista en mantenimiento de estructuras de avión para elaborar diagramas en papel. Cuanta con dos patas unidas en la parte superior por un pivote. Una de las patas esta ahusada a una punta de aguja, mientras que la otra sostiene un lápiz de dibujo el trazado prensado en el costado, tiene un tornillo de ajuste para reglar la distancia entre puntos y una perilla estriada en la parte superior para girar el compás.

#### **Compas de Punta Fija o de División**

Al hacer diagramas industriales en papel o metal, el compás de división, se utiliza para transferir medidas de un lugar a otro, o para dividir líneas en partes iguales. Para transferir medidas de un lugar a otro, extienda las puntas del divisor a la anchura o longitud a transferirse, luego transfiera la medida a la de la otra línea o arco al otro extremo, posteriormente reajuste la extensión de las puntas hasta que alcance el reglaje deseado.

#### **Lápices de Dibujo**

Parte del trabajo del especialista en mantenimiento de estructuras de aviones involucra el elaborar dibujos técnicos planos en papel y en metal. Utilizará dos tipos diferentes de lápices para el trabajo de diagramación.

Los lápices 3H o 4H de grafito son ideales para hacer los diagramas en papel porque el crayón del lápiz es muy duro y traza una línea muy fina en el papel. Dichos lápices se utilizaran solamente para diagramas en papel.

El segundo tipo de lápices se denomina lápiz marcador de aviones. Dicho lápiz se utiliza solamente en metal. Es suave y deja una línea obscura fácil de ver y no contiene grafito. Cuando se utilizan lápices de mina de grafito en metal, estos tienden a promover la corrosión

# • **CONSTRUCCIÓN GEOMÉTRICA**

# **Círculos**

La distancia alrededor de la parte exterior de un círculo se denomina circunferencia. La distancia desde el centro de un círculo a la línea de circunferencia se denomina radio. La distancia de una línea recta que atraviesa el punto céntrico, toca la línea de circunferencia en extremos opuestos y divide el círculo en dos se denomina diámetro. El diámetro de un círculo e el doble de la longitud del radio.

# **Ángulos**

El trazar dos líneas que convergen o intersecan en un punto común forma ángulos. Dicho punto se denomina VERTICE. Cuando una línea recta interseca a otra línea recta en un ángulo de 90°, un ángulo o btuso es un ángulo de más de 90° grados.

#### **Arcos**

Un arco es cualquier parte de un círculo. Un arco tiene un centro y un radio, un radio se extiende desde el centro al arco.

#### **Tangentes**

El punto donde una línea recta toca un arco o circulo en un punto, pero no cruza al arco o circulo, se denomina tangente.

#### **Líneas Paralelas**

Las líneas paralelas son líneas que son equidistantes a lo largo de la longitud total. Estas nunca se cruzan.
# • **TIPOS DE LÍNEAS DE DIBUJO**

#### **Líneas de Objetivo**

Las líneas de objetivo muestran los bordes visibles del objeto. Son las líneas más gruesas en el dibujo

#### **Líneas Ocultas**

Las líneas ocultas son líneas de trazo con interrupción que demarcan los bordes ocultos, las líneas interrumpidas muestran el agujero en la vista transversal

#### **Líneas Centrales**

Las líneas centrales se utilizan en muchos diagramas mecánicos y de dibujos técnicos. Hay varios lugares donde las líneas centrales son útiles. Estas se denominan ejes longitudinales (C/L), y son líneas de rayas alternas largas y cortas.

Siempre que se muestre un círculo o un agujero completo en el dibujo, los ejes longitudinales horizontales y verticales se usan para indicar el punto céntrico del círculo o agujero.

# **Líneas De Extensión y Dimensión (Cota)**

En el dibujo solo describe la forma del objeto sin referencia al tamaño. Observe que el dibujo muestra dos tipos de líneas: extensión y dimensión. Las líneas de extensión no tocan el objeto, pero se dibujan paralelamente al objeto y establecen el principio y fin de las líneas de dimensión. Las líneas de dimensión se dibujan entre líneas de extensión. Los extremos de las líneas de dimensión tienen puntas de flecha y apenas tocan las líneas de extensión. Las dimensiones normalmente vistas en un dibujo se señalan por medio de "X". Además, a pesar

que el dibujo no muestra esto muy claro, las líneas de extensión y dimensión se trazan más ligeramente que las líneas de los objetos.

# • **TIPOS DE DIBUJOS**

#### **Dibujos Isométricos**

Un dibujo isométrico, es una representación pictórica de un objeto. Dicho dibujo generalmente acompaña a una proyección ortogonal o dibujo técnico. Le permite al dibujante ver como se verá el objeto terminado. Puede o no incluir las dimensiones del objeto.

#### **Proyección Ortogonal**

Un dibujo en proyección ortogonal, muestra 25, muestra la forma de un objeto mediante el uso de dos o más vistas (panoramas). Cada una de estas vistas muestra la forma del objeto desde un punto diferente (vista frontal, superior y lateral). Dichas vistas describen el objeto por completo. Cada vista da un panorama completo de la superficie del objeto desde un punto..

#### **Dibujos Técnicos**

Indistintamente de la forma, todas las piezas metálicas del avión se confeccionan de hojas planas de metal. Para fabricar una de estas piezas, primero se hace un dibujo de la misma en el papel, y posteriormente en metal. Esto evita cualquier despilfarro del metal, ya que puede ver como es en realidad la pieza antes de fabricar el producto. Dichos dibujos se denominan dibujos técnicos.

# **PREPARACIÓN DE AGUJEROS**

Las herramientas neumáticas se usan extensamente al trabajar en la estructura del avión. El término "Neumático" se refiere a las herramientas accionadas por aire comprimido; por consiguiente, las herramientas neumáticas a menudo se les denomina herramientas de "aire". Las herramientas neumáticas son las herramientas de su "profesión". Las operaciones tales como la de taladrado, avellanado, remachado, micro rasurado y abollado requieren del uso de herramientas neumáticas. Ya que usa estas herramientas tan extensamente, es sumamente importante que aprenda a utilizarlas correctamente.

Durante la fabricación de su estructura simulada de un avión (ESA), se les mostrara el uso de ciertos tipos específicos de herramientas neumáticas. Los métodos y técnicas que aprenderá aquí no son las únicas correctas. Existen otras formas correctas de ejecutar estas tareas, las cuales aprenderán en el campo. A pesar que algunos métodos usados aquí no son los más fáciles de seguir, están diseñados para exponerlos a una gama amplia de experiencias.

La calidad de su trabajo de operación dependerá de la destreza y conocimiento que haya adquirido al usar las herramientas neumáticas. Tenga presente la siguiente pregunta a medida que fabrica y repara la estructura simulada de su avión, "querré volar en un avión con esta calidad de trabajo" siempre este orgulloso de su trabajo, ya que la GRAN mano de obra es el símbolo de un "profesional".

#### • **BARRENA ESPIRAL**

A menudo a la barrena espiral se denomina "broca".

#### **Piezas principales**

Las piezas principales de la barrena espiral son la espiga, el fuste, las estrías, los filos, o arista de corte y el margen. Las brocas se fabrican en diferentes tamaños. Los distintos tamaños de las brocas están designados de varias maneras: fraccional, numeral, alfabética y métricamente. Los tamaños fraccionales están calibrados en fracciones de pulgada. Cada número y letra en los tamaños alfabéticos y numéricos designan un tamaño decimal específico. Los tamaños métricos, que no vera por un buen tiempo, están graduados en milímetros. En esta lección, estará utilizando las brocas numéricas y de letras

#### **Materiales de la Broca**

Las barrenas espirales se fabrican de dos tipos básicos de acero: de acero duro ordinario y de acero de corte rápido. Las brocas de acero duro ordinario no conservan su dureza y sus bordes cortantes a altas velocidades. Esto se debe a la abrasión y fricción generada a altas velocidades de barrenado; por consiguiente, La Fuerza Aérea no usa las brocas de acero duro ordinario. las brocas de acero de corte rápido cuentan con elementos de aleación como el tungsteno agregado el acero. Esto hace que las brocas puedan conservar su dureza y filos agudos a altas velocidades de barrenado. La Fuerza Aérea también utiliza tipos especiales de brocas de acero al cobalto y puntas de carburo. Estas brocas se utilizan para barrenar materiales más duros y resistentes como los aceros anticorrosivos y las aleaciones de titanio. Las brocas de acero al cobalto usualmente se denominan brocas de cobalto.

#### **Ángulos de barrenado**

Observe que el Angulo de borde cortante de la barrena es de 59°. Esto dará un ángulo incluido de  $(2 \times 59) = 118$ °. Las brocas usu almente se rectifican a este ángulo en las fábricas. Este es el ángulo más eficiente para la mayoría de las opresiones de barrenado. Las brocas que utilizara para taladrar el aluminio están rectificadas a este ángulo. Las brocas pueden amolarse a un ángulo más agudo para taladrar plásticos y metales más suaves.

Las barrenas espirales utilizadas para taladrar materiales duros y resistentes usualmente se amuelan a un perfil diferente. Se muestra la punta estándar de broca comparada a la "punta dividida de broca". Las puntas de barrenas usualmente se rectifican a un Angulo de un punto más plano (130°-140°) para taladrar materiales duros.

# • **TÉCNICAS DE BARRENADO**

También es necesario utilizar una técnica distinta al taladrar materiales duros y resistentes. Si trata de taladrar a través de las aleaciones de titanio y acero inoxidable a altas velocidades, como lo hizo con las aleaciones de aluminio, podría quemar la punta de la broca. Para taladrar estas aleaciones más fácilmente debe usar una velocidad más lenta y una penetración más fuerte. Obtiene la velocidad menor oprimiendo el gatillo del taladro neumático levemente. Esto hace la broca gire más lentamente. También obtiene una penetración más fuerte (pesada) presionando la broca fuertemente contra el material que está taladrando.

Es necesario mantener la broca en todo momento al taladrar materiales que fácilmente se endurecen por acritud. Si permite que la broca gire sin cortar en estos materiales, ambos se endurecerán por acritud. El metal se endurece mucho debajo de la punta de la broca. Este metal endurecido puede ocasionar que la broca se embote y sobrecaliente rápidamente. Este endurecimiento por acritud también podría ocasionar que la punta de la broca se descentrara

mientras trata de deslizarse de la superficie endurecida al metal más suave, por ende, alargando el agujero.

Al taladrar materiales distintos, usualmente es buena práctica taladras el material más duro y posteriormente el material más suave. Al hacer esto, es menos improbable que la broca se descentre ya que el material duro es como una guía para taladrar el material más suave.

#### **Como Seleccionar Una Broca**

Los agujeros con el diámetro correcto son necesarios para que el remache sea lo más fuerte posible. El espacio recomendado entre el fuste de un remache y el agujero es de ,002 a ,004". La tabla de referencia recíproca, señala el tamaño correcto de broca para varios tamaños de remaches. La tabla también le muestra el código de colores de los clecos para identificar distintos tamaños de clecos, lo cual se explicara posteriormente.

#### **Como Insertar la Broca**

La broca se inserta y se sujeta firmemente en las quijadas de porta brocas. La broca entonces se prueba para comprobar su alineamiento. Esto se logra observando el fuste de la broca mientras opera el taladro neumático. Si se pierde el alineamiento o si ocurre una oscilación del fuste de la broca esto indica que la broca podría estar doblada. Las brocas torcidas deben remplazarse

#### **Como Manejar el Taladro**

Para taladrar agujeros perpendiculares a la superficie, el taladro debe sostenerse en ángulos rectos en relación a la superficie. Nunca debe permitir que la broca oscile o se incline a un lado al taladrar o al sacar la broca del metal. Esta acción hace que se agrande el agujero (en forma ovalada)

# **Como Taladrar con Guía**

El taladrado (Barrenado) con guías es la técnica de taladrar un agujero más pequeño que el requerido. Esta técnica produce ubicaciones reales para sujetadores y facilita el taladrado del tamaño final de los agujeros. El taladrado con guía evita que la broca de tamaño final se trabe y agrande el agujero. Una broca # 40 usualmente se utiliza para taladrar los agujeros guías en los trabajos de las estructuras de las estructuras de aviones. No hacerla retro girar embota los bordes cortantes rápidamente.

# **4. Ejecución del Plan Metodológico**

# **4.1 Modalidad básica de la investigación**

- **Investigación de campo no participante:** Las modalidades nos manifiestan las etapas ejecutadas para la investigación del problema propuesto para lo cual se determinó que es preciso una investigación de campo no participante**,** dirigiéndonos al a biblioteca del Instituto especialmente en buscar CD y textos de tratamiento anticorrosivo, lo cual determino ciertas falencias y necesidades, donde se estableció que es preciso la implementación del CD interactivo adecuado para el aprendizaje de los Aerotécnicos y Alumnos del ITSA y ETFA.
- **Bibliografía documental:** Facilito la ejecución del marco teórico para obtener conocimientos en textos en cortes, dobleces, dibujo técnico y preparación de agujeros de estructuras aeronáuticas, está información se detalló paso a paso en el marco teórico la misma q ayudara a la investigación y a adquirir nuevos conocimientos a los Alumnos Y Aerotécnicos.

Por otra parte esta información fue obtenida de libros del departamento de la Fuerza Aérea, manual de la IAAFA y de un manual técnico en PDF que fue traducido de inglés al español.

# **4.2 Tipos de investigación**

- **No Experimental:** Se utilizó el tipo de investigación no experimental ya que nos permitió hacer una identificación clara y particularizada de hechos, los mismos que nos han servido para corregir errores en el aprendizaje de cortes, dobleces, dibujo técnico y preparación de agujeros de esta manera se pudo determinar:
- > Que no encontramos CD interactivos y textos sobre dichos temas en la biblioteca para el uso de los alumnos.

> No existen los conocimientos necesarios para poder realizar un trabajo adecuado ya q la aviación es exacta y un error puede convertirse en el ultimo.

# **4.3 Niveles de investigación**

- **Exploratorio:** Esta investigación permitió recaudar información precisa ya que se pudo observar que los Aerotécnicos y Alumnos no poseen de material didáctico adecuado para poder instruirse y realizar su trabajo de la mejor manera, constituyéndose en un problema ya que no pueden desenvolverse en su área de trabajo o estudios y no aportan con sus conocimientos peligrando así su estabilidad laboral e Institucional**.**
- **Descriptiva:** Esta investigación permitió investigar a cada uno de los Aerotécnicos y Alumnos de la ETFA y verificar que en realidad tiene falencias en el aprendizaje y en que sección es donde más inconvenientes existen y poder así plantear alguna alternativa de solución.

# **4.4 Universo, población y muestra**

- **Universo:** El universo para este estudio fueron 106 unidades de observación y está conformado por el personal de alumnos de la Escuela Técnica de la Fuerza Aérea e Instituto Tecnológico Superior Aeronáutico y aerotécnicos de la Base Aérea Cotopaxi.
- **Población:** La población para el estudio fueron 106 unidades de observación, conformada por 40 alumnos del Instituto Tecnológico Superior Aeronáutico, 60 aerotécnicos de la promoción 44 de la Escuela Técnica de la Fuerza Aérea y 6 aerotécnicos de la sección Estructuras de la BACO distribuidos de la siguiente manera:

| <b>GRUPO</b>                | <b>N°DE PERSONAS</b> | $\frac{0}{0}$ |
|-----------------------------|----------------------|---------------|
| Instituto Tecnológico       | 40                   | 37.7%         |
| <b>Superior Aeronáutico</b> |                      |               |
| <b>Promoción XLIV R de</b>  | 60                   | 56.6%         |
| la ETFA                     |                      |               |
| Personal Técnico de         | 6                    | 5,7%          |
| la BACO Sección             |                      |               |
| <b>Estructuras</b>          |                      |               |
| <b>TOTAL</b>                | 106                  | <b>100%</b>   |

**Tabla N°1** : Porcentajes del personal FAE

**Fuente:** Aerotécnicos de la FAE **Elaborado por:** Cbos. Téc. Avc. Lasluisa Walter

# • **Muestra**

El tamaño de la muestra para el estudio es de 83 unidades de observación, conformada por: 6 aerotécnicos de la sección estructuras de la BACO, 50 aerotécnicos de la promoción 44 de la Escuela Técnica de la Fuerza Aérea, 27 alumnos del Instituto Tecnológico Superior Aeronáuticos utilizó la siguiente fórmula:

$$
n = \frac{m}{e^2(m-1)+1}
$$

$$
n = \frac{106}{((0.05)^2(106-1))+1}
$$

 $n = 83$ 

#### **4.5 Recolección de datos**

Se recopilo toda la información con ayuda de las encuestas que mostraron mediante representaciones estadísticas y las mismas que reflejaron la manera en que se halló nuestra área de estudio, al igual que las posibles soluciones, luego de haber obtenido nuestra información realizaremos el análisis y determinaremos las posibles soluciones a nuestro problema.

#### **4.5.1 Elaboración del cuestionario**

En la elaboración del cuestionario se tuvo en cuenta de diferentes aspectos para poder sacar preguntas claras y precisas, como tenemos de objetivo de este proyecto que estamos desarrollando. Se utilizó preguntas delimitadas basándose en las siguientes técnicas de escala.

# • **Escala Nominal:**

Fue utilizada en la pregunta 1 y 5, se utiliza únicamente para identificar diferentes alternativas de respuesta. La asignación de valores de a las distintas respuestas se hace de forma arbitraria seleccionando una sola alternativa.

#### • **Escala de sumas constantes:**

Fue utilizada en la pregunta 4 y se utiliza para medir la importancia relativa que el encuestado asigna a los estímulos, ya que se le pide que reparta una cantidad de puntos fija entre los mismos.

#### • **Protocolos verbales:**

Fue utilizada en las preguntas 2 en la que se pide la opinión del encuestado frente a un estímulo con el que se compara, las posibles respuestas se transforman en enunciados verbales.

• **Escala de intervalo:** Se emplea para dar solución a la pregunta planteada, escogiendo una de las distintas respuestas que muestran una escala de valores constantes. En la pregunta N.-2 de la encuesta elaborada se utilizó esa técnica de escala.

# **4.5.2 Encuesta piloto**

Después de haber desarrollada se procedió a iniciar una encuesta piloto a dos aerotécnicos de la 44 promoción del instituto de la carrera de mecánica mención aviones. Teniendo los primeros resultados de esta encuesta piloto se llegó a la conclusión de que la encuesta ha sido clara para poder aplicarla decisivamente a toda la muestra del proyecto.

# **4.5.3 Encuesta definitiva**

Luego de la encuesta piloto anteriormente mencionada, se corrigió errores para que las encuestas se puedan emplear definitivamente, por medio del talento humano del grupo de trabajo.

# **4.6 Procesamiento de la información**

# **4.6.1 Análisis e interpretación de resultados**

# **4.6.1.1 Pregunta 1**

Encierre con un círculo según su criterio: ¿tiene usted conocimientos previos sobre los temas: Cortes, Dobleces, Dibujo Técnico y Preparación de Agujeros de Estructuras Aeronáuticas?

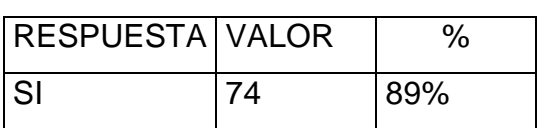

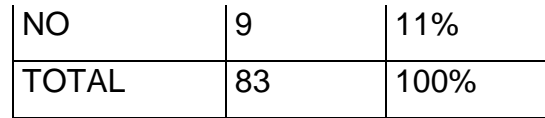

**Fuente:** Investigación de campo **Elaborado:** Cbos. Téc. Avc. Lasluisa Walter

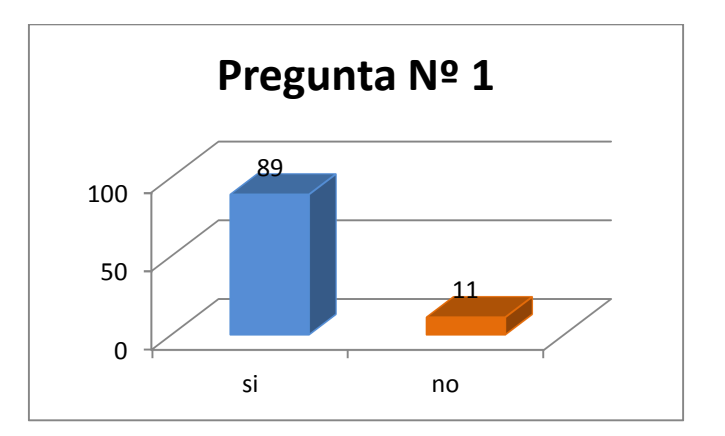

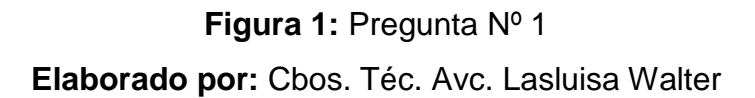

# • **Análisis**

El 89% de los encuestados señalan que si tienen conocimientos sobre los temas: "Cortes, Dobleces, Dibujo Técnico y Preparación de Agujeros de Estructuras Aeronáuticas".

# • **Interpretación de los resultados**

Que todas la mayoría de personas están en pleno conocimiento de lo que son estructuras aeronáuticas y el resto tienen una inducción a lo que son estos temas.

# **4.6.1.2 Pregunta 2**

¿Qué opina usted acerca de la importancia de los conocimientos de los temas: "Cortes, Dobleces, Dibujo Técnico y Preparación de Agujeros" para el desempeño de un técnico en estructuras aeronáuticas?

| <b>RESPUESTA</b>    | <b>VALOR</b>   | $\%$ |
|---------------------|----------------|------|
| Sería muy           |                |      |
| importante          | 63             | 76%  |
| Importante          | 17             | 20%  |
| Más o menos         |                |      |
| importante          | $\overline{2}$ | 4%   |
| No sería Importante | ∩              | 0%   |
| No sería muy        |                |      |
| Importante          |                | 0%   |
| TOTAL               | 83             | 100% |

**Tabla 3:** Pregunta Nº 2

**Fuente:** Investigación de campo **Elaborado por:** Cbos. Téc. Avc. Lasluisa Walter

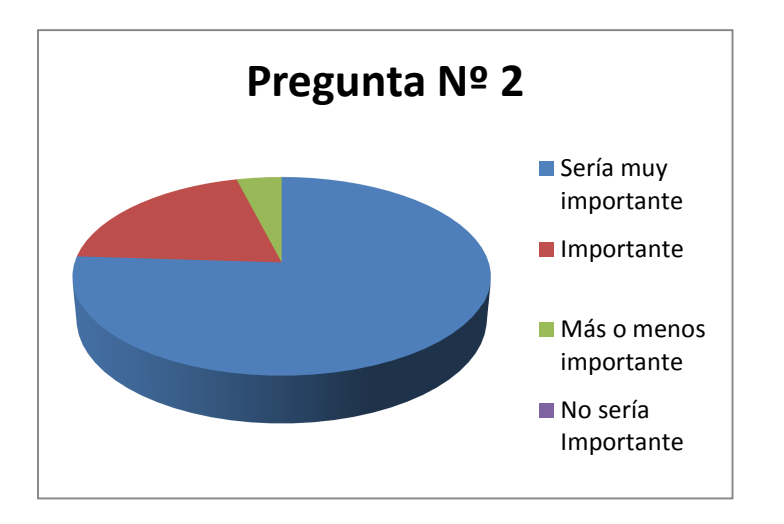

**Figura 2:** pregunta Nº 2 **Elaborado por:** Cbos. Téc. Avc. Lasluisa Walter

# • **Análisis**

El 76% de encuestados nos dicen que sería muy importante que el técnico en estructuras tenga estos conocimientos, mientras que el 20% afirma que es importante este conocimiento, un 4% nos dice que sería más o menos importante.

# • **Interpretación de resultados**

Como consecuencias de los datos obtenidos en la encuesta pudimos concluir que la mayor parte de los encuestados consideran que sería muy importante el conocimiento sobre los temas: "Cortes, Dobleces, Dibujo Técnico y Preparación de Agujeros de Estructuras Aeronáuticas" para los técnicos de estructuras aeronáuticas, pero una parte nos dice que sería importante la implementación la información, pero un 4% nos dice que sería más o menos importante.

# **4.6.1.3 Pregunta 3**

Según su nivel de apreciación indique con una **X**: ¿En qué nivel de porcentaje de conocimientos se encuentran los estudiantes de los temas: Cortes, Dobleces, Dibujo Técnico y Preparación de Agujeros de Estructuras Aeronáuticas.

| <b>CATEGORIA</b> |    | <b>PORCENTAJE</b> |  |
|------------------|----|-------------------|--|
| Del 75% al 100%  | 78 | 93.9%             |  |
| Del 51% al 75%   | 4  | 4.8%              |  |
| Del 26% al 50%   |    | 1.3%              |  |
| Del 0% al 25%    | Ω  | 0%                |  |
| <b>TOTAL</b>     | 83 | 100%              |  |

**Tabla 4:** Pregunta Nº 3

**Fuente:** Investigación de campo

**Elaborado por:** Cbos. Téc. Avc. Lasluisa Walter

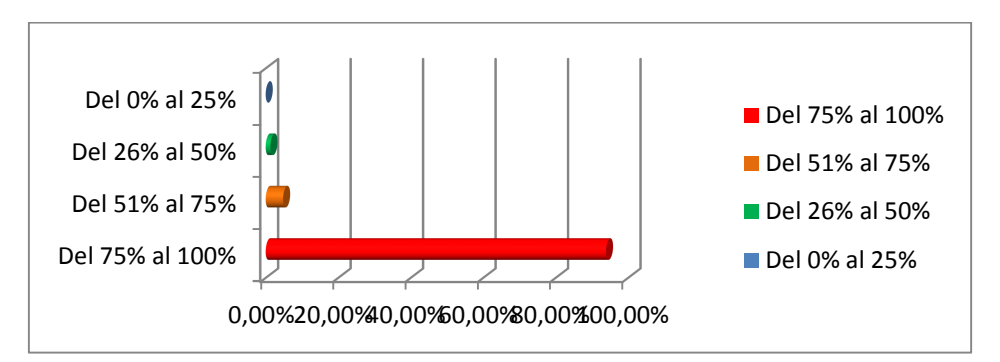

**Figura 3:** Pregunta Nº3

**Elaborado por:** Cbos. Téc. Avc. Lasluisa Walter

# • **Análisis**

De los resultados de la pregunta Nº 3, 78 personas piensan que del 75 a 100 % tienen de conocimientos tienen los alumnos de la especialidad de estructuras aeronáuticas, 4 personas piensan que el nivel de conocimiento es del 51 al 75 %

# • **Interpretación de resultados**

A través del análisis se desprende que el nivel de conocimiento de estos temas para los estudiantes de la especialidad de estructuras aeronáuticas es representado en la gran mayoría pero hay aún un poco que no se ha podido satisfacer para que sea un 100 % de conocimientos percibidos.

# **4.6.1.4 Pregunta 4**

Por favor distribuya 100 puntos entre las siguientes características de los temas de Cortes, Dobleces, Dibujo Técnico y Preparación de Agujeros de Estructuras Aeronáuticas, para determinar cuál es de mayor importancia.

| <b>CATEGORIA</b>             | <b>PUNTOS</b> |     |
|------------------------------|---------------|-----|
| Manipulación de herramientas | 5             |     |
| Material de instrucción      | 41            | 48  |
| <b>Practicas</b>             | 31            | 38  |
| Documentos de sustentación   |               |     |
| <b>TOTAL</b>                 |               | 100 |

**Tabla 5:** Pregunta Nº 4

**Fuente:** Investigación de campo **Elaborado por:** Cbos. Téc. Avc. Lasluisa Walter

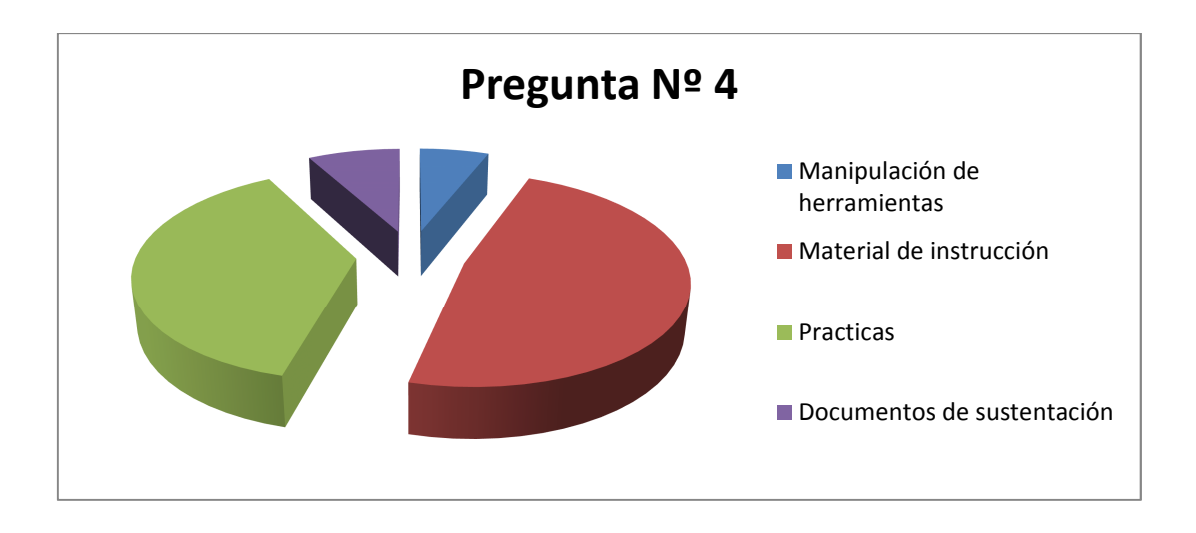

**Figura 4:** Pregunta Nº 4 **Elaborado por:** Cbos. Téc. Avc. Walter Lasluisa

# • **Análisis**

Mediante los resultados de esta pregunta se considera que 5 personas encuestadas asignaron 6.1% a la manipulación de herramientas, 41 personas asignaron el 49.4% a prácticas, 31 personas asignaron 37.3% material de instrucción y 5 personas asignaron 6.2% a documentos de sustentación.

# • **Interpretación de resultados**

Del análisis anterior se puede notar que el 49.4% de las personas encuestadas, consideran que la característica más importante para la instrucción de alumnos de la especialidad de estructuras aeronáuticas es la de tener material de instrucción.

# **4.6.1.5 Pregunta 5**

¿Considera usted que es conveniente elaborar un CD interactivo de los temas Cortes, Dobleces, Dibujo Técnico y Preparación de Agujeros de Estructuras Aeronáuticas para el mejor aprendizaje de los alumnos y también que sirvan de apoyo en los futuros trabajos donde se desempeñen y que esté disponible para el personal que lo requiera.?

**Tabla 6:** Pregunta Nº5

| Categoría | # De encuestados | Porcentaje |
|-----------|------------------|------------|
| Si        | 83               | 100%       |
| No        | 0                | 0%         |
| Total     | 83               | 100%       |

**Fuente:** Investigación de campo **Elaborado por:** Cbos. Téc. Avc. Lasluisa Walter

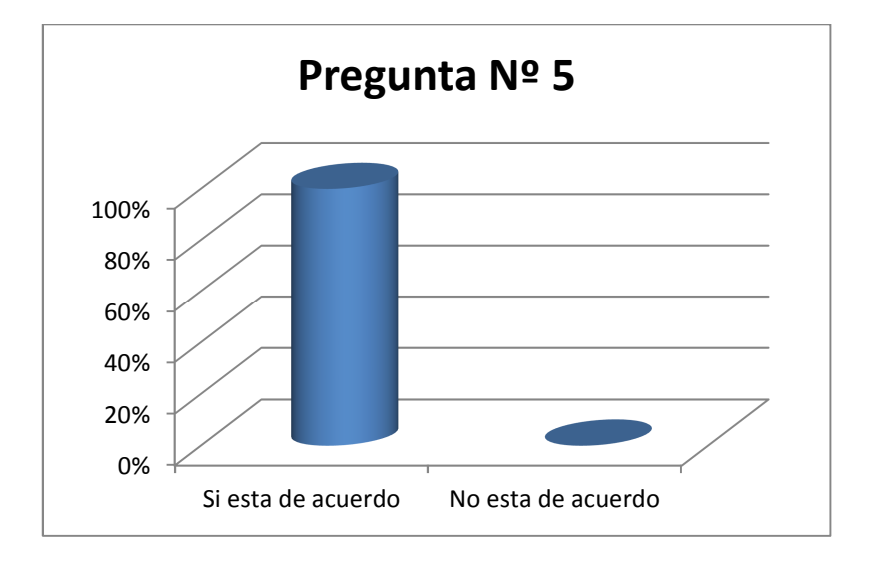

**Figura 5:** Pregunta Nº5 **Elaborado por:** Cbos. Téc. Avc. Lasluisa Walter

# • **Análisis**

El 100% de los encuestados están de acuerdo en que es factible elaborar un CD interactivo de los temas: "Cortes, Dobleces, Dibujo Técnico y Preparación de Agujeros".

# • **Interpretación de resultados**

Este 100% de los encuestados nos dice que es factible realizar nuestro trabajo de la elaboración del CD interactivo de Cortes, Dobleces, Dibujo Técnico y Preparación de Agujeros de Estructuras Aeronáuticas que facilitara al aprendizaje de los alumnos de la especialidad de estructuras aeronáuticas.

# **4.7 Procesamiento de la información**

Después de haber realizado en todo el tiempo que duro las encuestas y después de haber sacado la información necesaria se procedió a en listar la información obtenida en los programas en utilizar en este caso Microsoft Excel y Word para poder ver las causas o posibles causas y consecuencias que se ha podido recolectar y poner en una lista todo lo que se realizó.

# **4.8 Análisis e interpretación de resultados**

Se analizó que por medio de esta encuesta se analizó cada una de las respuestas, conociendo cual es el criterio de los aerotécnicos. Al realizar la encuesta la gran mayoría de los encuestados están con una buena predisposición para el desarrollo de esta investigación.

# **4.9 Conclusiones y recomendaciones**

# **4.9.1 Conclusiones**

- Las herramientas utilizadas actualmente para la enseñanza no son suficientes para un mejor aprendizaje de los alumnos.
- Se requiere información técnica para la preparación educativa de los alumnos que están en formación.
- Se requiere información técnica para la sustentación de los conocimientos que tienen los señores instructores que están formando a los alumnos.
- > Con la realización de la investigación de campo, se conoció la falta de material didáctico actualizado para el personal de estudiantes que ayudara en la formación de alumnos de la especialidad de estructuras aeronáuticas.

# **4.9.2 Recomendaciones**

- Se debe mantener un desarrollo constante en conseguir una información bibliográfica actualizada, debido al ritmo cambiante de la tecnología.
- Implementar herramientas de ayuda bibliográfica para los alumnos y docentes facilitando la materia en estudio.
- > Dotar de información técnica que esté al alcance de los alumnos para su formación.
- Implementar información técnica para que el instructor que imparte los conocimientos tenga una sustentación técnica de los conocimientos.

> Dotar de material didáctico con información técnica actualizada que sirva para el mejor aprendizaje de los alumnos y como fuente de información para todo el personal que requiera el uso de la misma.

# **5. Denuncia del Tema**

´´ELABORACIÓN DE UN CD INTERACTIVO DE ENSEÑANZA DE CORTES, DOBLECES, DIBUJO TÉCNICO Y PREPARACIÓN DE AGUJEROS DE ESTRUCTURAS AERONÁUTICAS A UBICARSE EN LA BIBLIOTECA A SERVICIO DE LOS ALUMNOS DE LA ESCUELA TÉCNICA DE LA FUERZA<sup>"</sup>

#### **6. Factibilidad**

Para elaborar el proyecto se debe tomar en cuenta todos los aspectos que estén relacionados con el mismo, como son la parte técnica, operacional e información veraz en este campo. Para lo cual he decidido que es conveniente ejecutarlo en la especialidad de Mecánica Aeronáutica, debido al alto interés en el aprendizaje sobre los temas: "Cortes, Dobleces, Dibujo Técnico y Preparación de Agujeros", principalmente para poder cubrir todas las falencias en el conocimiento de los aspectos antes mencionados.

**6.1 Técnica:** Debido a la poca enseñanza práctica que se ha dejado a un lado, además de que resulta difícil para el estudiante relacionarla con la información teórica obtenida en clases, resulta factible desarrollar este Cd interactivo el cual está encaminado al mejoramiento de la enseñanza teórica de los alumnos de la especialidad de mantenimiento de estructuras en la materia donde se obtiene el conocimiento de este tema.

**6.2 Legal:** Debido a la autorización con la que se cuenta por parte de los interesados en la construcción del CD interactivo; y por no existir ningún documento en donde se impida realizar este tipo de trabajo, se dice que la realización del proyecto es totalmente factible en cuanto a lo legal.

**6.3 Apoyo:** Por la gran importancia que encontramos en la elaboración de este CD interactivo para que sirva de material didáctico y herramienta de estudio para los alumnos de la especialidad de mantenimiento de estructuras, es factible realizarlo con ayuda de personal capacitado que se relaciona directamente con el tema propuesto.

# **6.4 Recursos:**

# • **Humano**

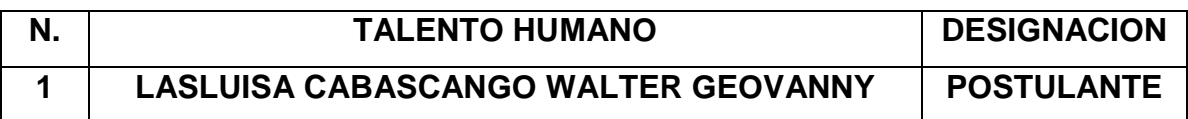

# • **Técnico**

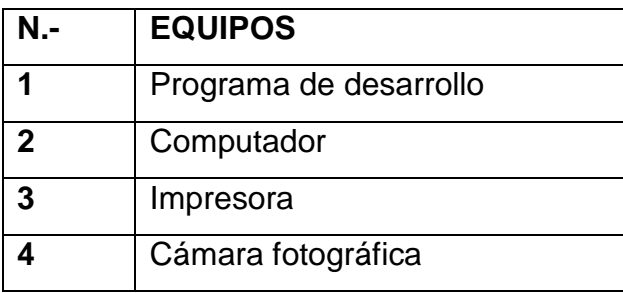

# • **Material**

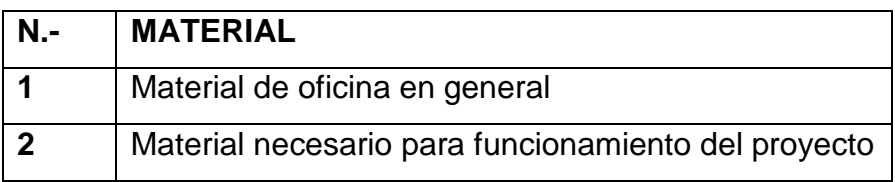

# • **Presupuesto**

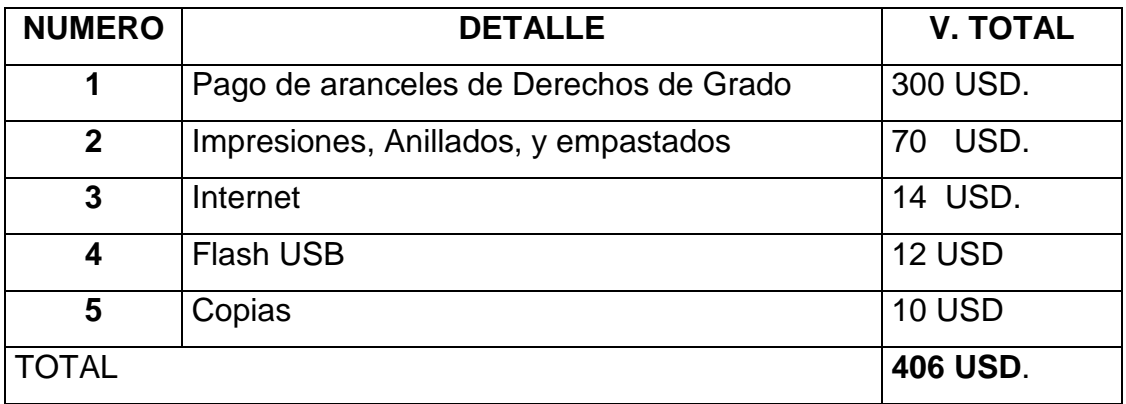

# **Glosario**

**Maquinado:** Es un proceso de manufactura en el que una herramienta de corte se utiliza para remover el exceso de material de una pieza de forma que el material que quede tenga la forma deseada.

**Extrusión:** La **extrusión** es un proceso utilizado para crear objetos con sección transversal definida y fija. El material se empuja o se extrae a través de un troquel de una sección transversal deseada.

**Acotación:** Es la medida de una característica de un objeto, la cual debe ser especificada en un dibujo técnico.

**Limalla:** Son los residuos que quedan de un proceso de corte limado o trabajo con los metales dependiendo del material es la contextura de la limalla

**Torno:** Este artículo se refiere a los tornos utilizados en la industria metalúrgica para el mecanizado de metales

**Prensa:** Máquina que mantiene sujeto el material a presión y deforma materiales mediante la aplicación de presión.

**Troquel:** Es un instrumento o máquina de bordes cortantes para recortar o estampar, por presión, planchas, cartones, cueros, etc. El troquelado es, por ejemplo, una de las principales operaciones en el proceso de fabricación de embalajes de cartón.

# **Siglas**

**ESA:** Estructura Simulada de un Avión

**C/L:** Cortas y Largas

# **Bibliografía**

- Mantenimiento y reparaciones de estructuras de aviones departament of the air force.
- Manual de la IAAFA (Inter American Air Forces Academy)
- Mantenimiento y reparación de estructura de aviones
- http://academic.uprm.edu/lrosario/page/4055\_clases/corte1.htm
- http://es.thefreedictionary.com/acotaci%C3%B3n

# **Anexo "A1" CUESTIONARIO**

**Encuesta No................... Fecha: ......................... Encuesta dirigida a**: LOS ALUMNOS DEL INSTITUTOS TEGNOLOGICO SUPERIOR AERONAUTICO Y LA ESCUELA TECNICA DE LA FUERZA AEREA DE LA ESPECIALIDAD DE MECÁNICA Y AEROTECNICOS DE LA ESPECIALIDAD DE ESTRUCTURAS AERONAUTICAS.

# **Objetivo:**

Buenos días, soy estudiante de la carrera de mecánica aeronáutica mención aviones. Esta encuesta se relaciona con el mejoramiento continuo de la educación y preparación de los alumnos de la especialidad con la factibilidad de elaborar un CD interactivo sobre los temas "Cortes, Dobleces, Dibujo Técnico y Preparación de Agujeros de Estructuras Aeronáuticas" del avión orientado para que los alumnos obtengan un mejor aprendizaje teórico y puedan desempeñarse en su vida profesional.

# **Preguntas:**

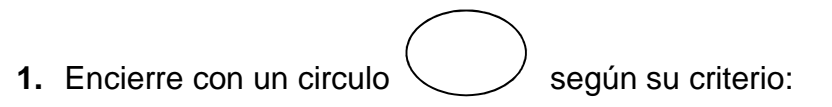

¿Tiene usted conocimientos previos sobre los temas: Cortes, Dobleces, Dibujo Técnico y Preparación de Agujeros de Estructuras Aeronáuticas?

SI NO

**2.** ¿Qué opina usted acerca de la importancia de los conocimientos de los temas: "Cortes, Dobleces, Dibujo Técnico y Preparación de Agujeros" para el desempeño de un técnico en estructuras aeronáuticas?

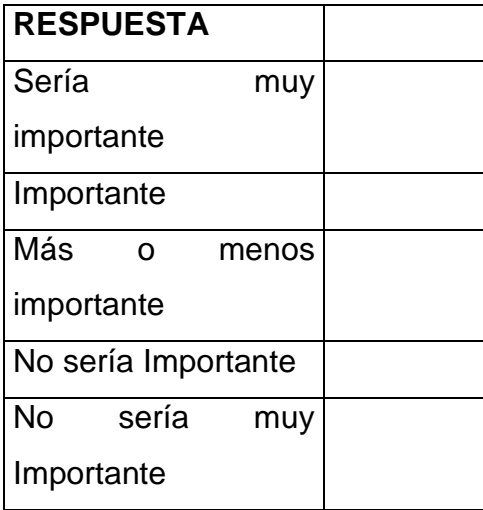

**3.** Según su nivel de apreciación indique con una **X**: ¿En qué nivel de porcentaje de conocimientos se encuentran los estudiantes de los temas: Cortes, Dobleces, Dibujo Técnico y Preparación de Agujeros de Estructuras Aeronáuticas.

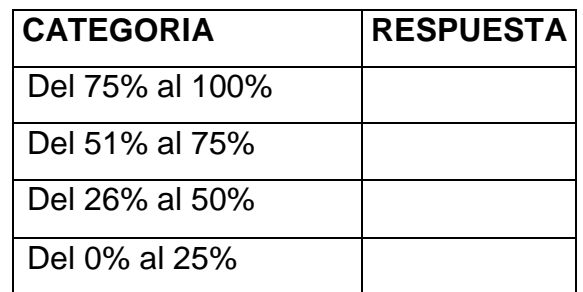

**4.** Por favor distribuya 100 puntos entre las siguientes características de los temas de Cortes, Dobleces, Dibujo Técnico y Preparación de Agujeros de Estructuras Aeronáuticas, para determinar cuál es de mayor importancia.

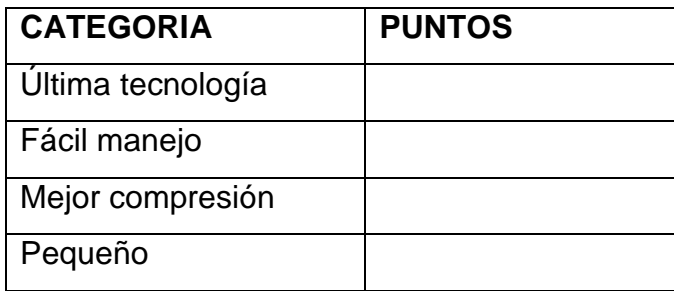

**5.** ¿Considera usted que es conveniente elaborar un CD interactivo de los temas Cortes, Dobleces, Dibujo Técnico y Preparación de Agujeros de Estructuras Aeronáuticas para el mejor aprendizaje de los alumnos y también que sirvan de apoyo en los futuros trabajos donde se desempeñen y que esté disponible para el personal que lo requiera.?

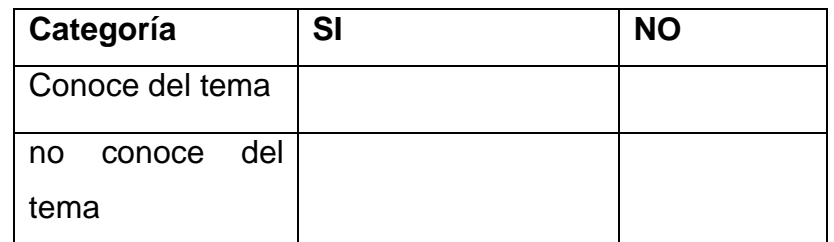

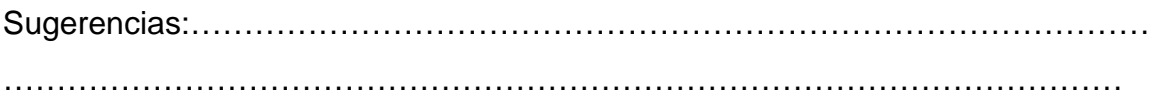

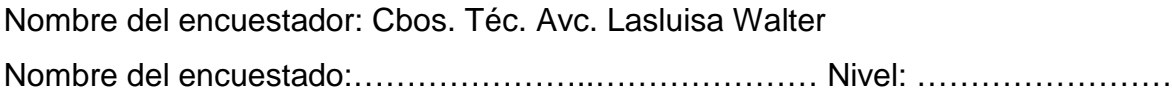

# **Anexo "A2" IMÁGENES**

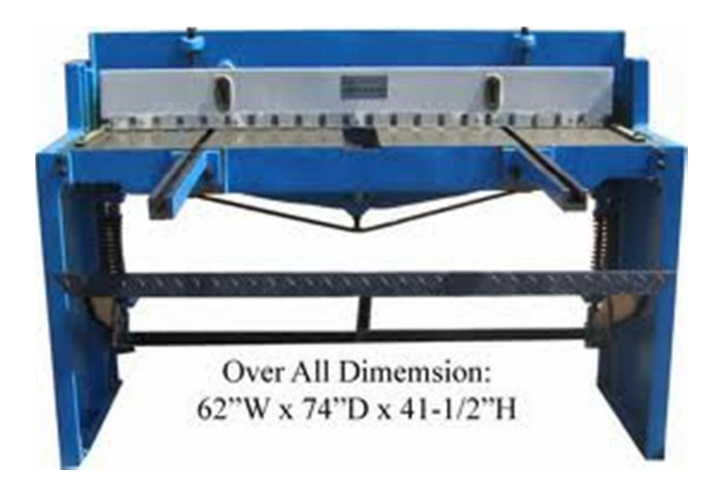

**Imagen 1:** Cizalla de banco (escuadra) **Fuente:** Maquinas Herramientas

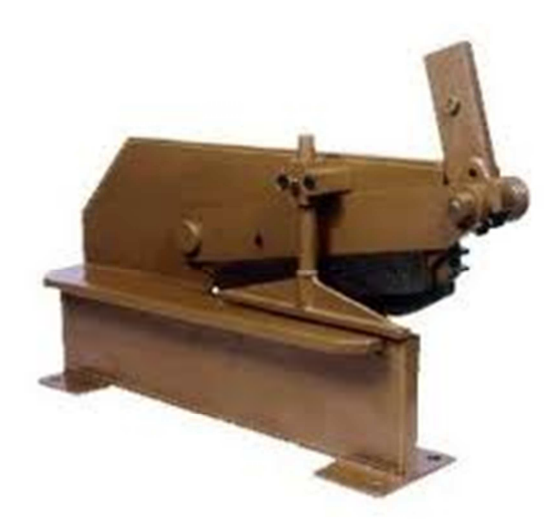

**Imagen 1:** Cizalla de mano **Fuente:** Maquinas Herramientas

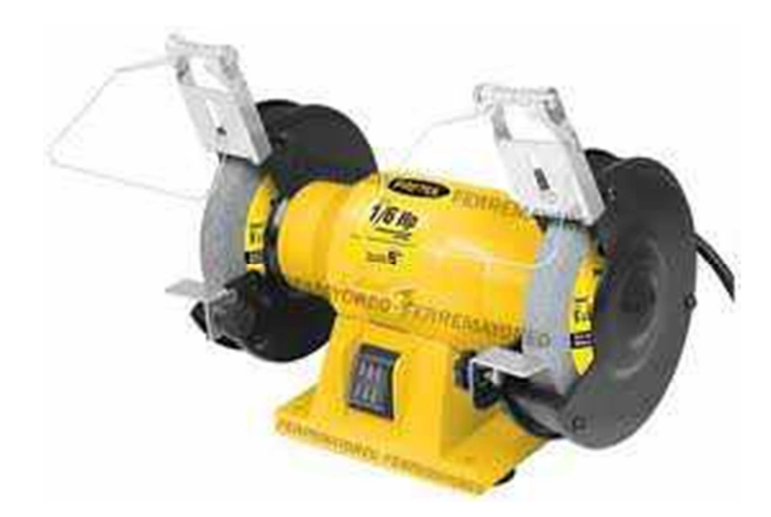

**Imagen 3:** Esmeril de banco **Fuente:** Maquinas Herramientas

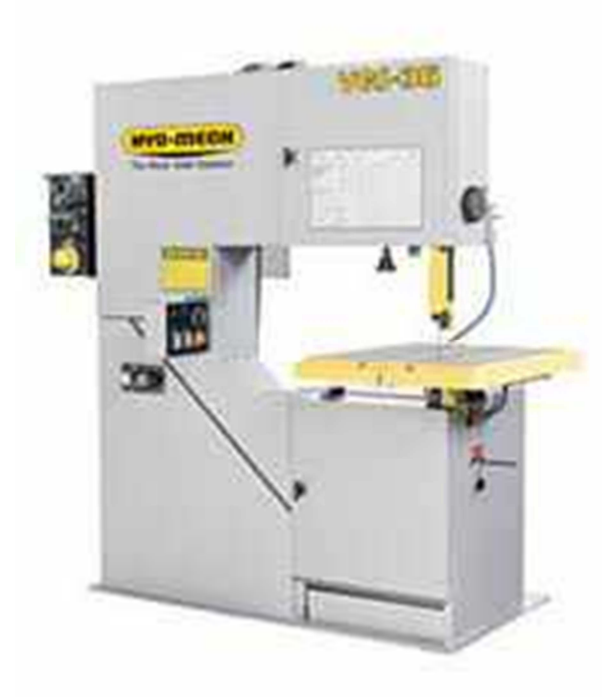

**Imagen 4:** Sierra sin fin **Fuente:** Maquinas Herramientas

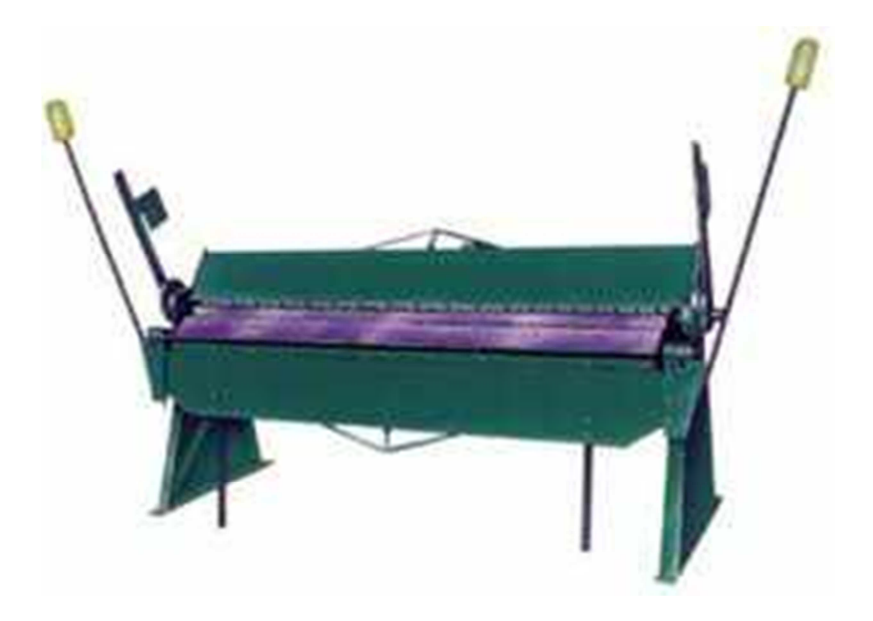

**Imagen 5:** Dobladora Mecánica **Fuente:** Maquinas Herramientas

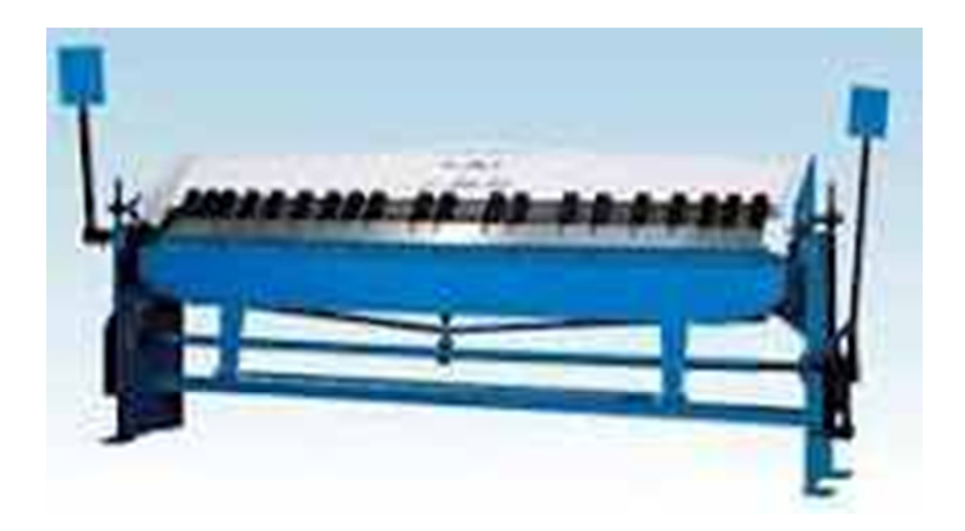

**Imagen 6:** Dobladora de Caja **Fuente:** Maquinas Herramientas

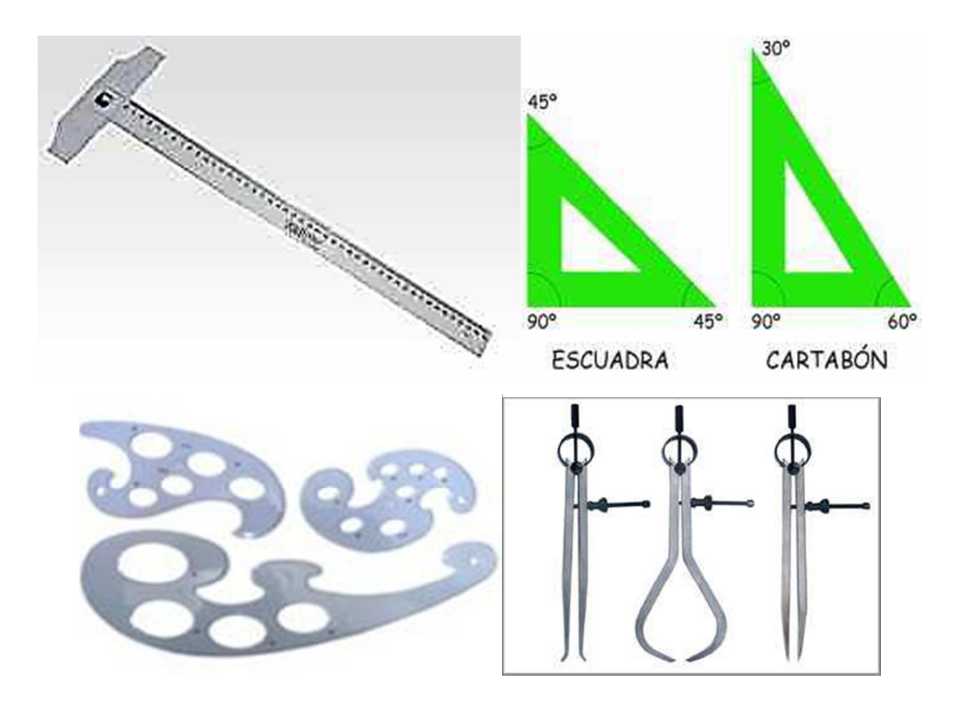

**Imagen 7:** Reglas, Triángulos, y Compás. **Fuente:** Herramientas para Dibujo Técnico

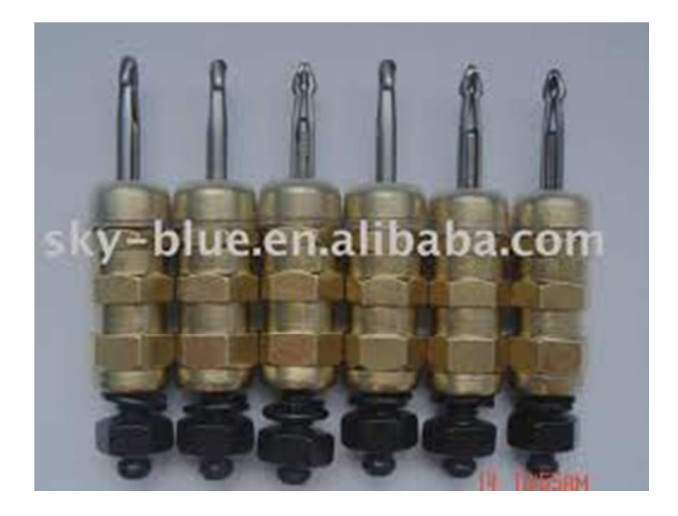

**Imagen 8:** Clecos. **Fuente:** Herramientas de Sujeción

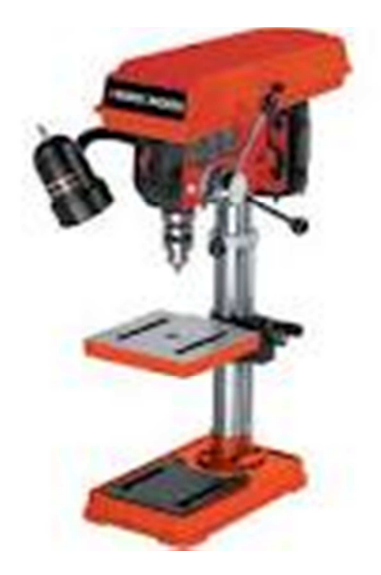

**Imagen 9:** Taladro de banco **Fuente:** Maquinas Herramientas

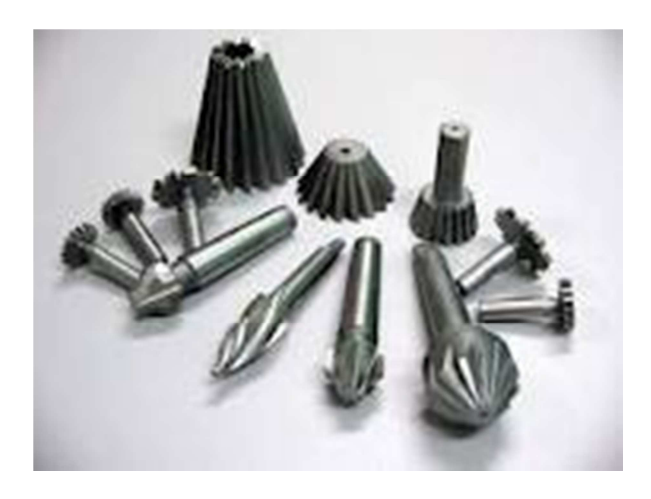

**Imagen 10: Escariadores Fuente:** Herramientas manuales

# **ANEXO "B"**

# **HOJA DE VIDA**

# **DATOS PERSONALES**

NOMBRE: Cbos. Lasluisa Cabascango Walter Geovanny

NACIONALIDAD: Ecuatoriana

FECHA DE NACIMIENTO: 14 de Enero de 1989

CÉDULA DE CIUDADANÍA: 0503114159

TELÉFONOS: 032807353 - 0983007378

CORREO ELECTRÓNICO: chinitowglc@yahoo.es

DIRECCIÓN: Av. Oriente y Juan Abel Echeverría (Latacunga)

# **ESTUDIOS REALIZADOS**

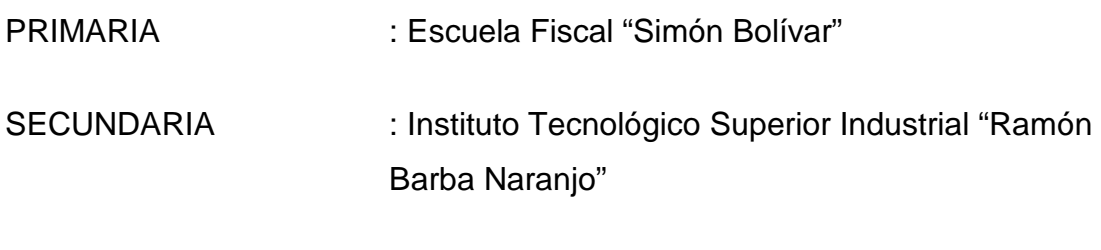

SUPERIOR : Instituto Tecnológico Superior Aeronáutico

# **TÍTULOS OBTENIDOS**

Bachiller Técnico Industrial especialidad "Mecánica Automotriz"

# **EXPERIENCIA PROFESIONAL O PRÁCTICAS PREPROFESIONALES**

Prácticas profesionales (Ala 11 Grupo Logístico).

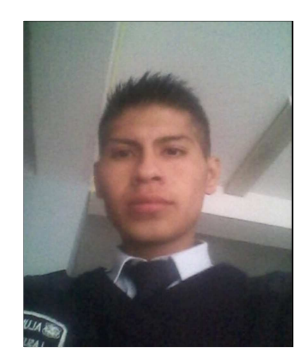
### **CURSOS Y SEMINARIOS**

- **ETFA :** Curso Técnico Profesional de la Especialización Mantenimiento de **Estructuras**
- **ITSA** : Suficiencia en el idioma inglés.

#### **EXPERIENCIA LABORAL**

**HOJA DE LEGALIZACIÓN DE FIRMAS** 

## **DEL CONTENIDO DE LA PRESENTE INVESTIGACIÓN SE RESPONSABILIZA EL AUTOR**

**Cbos. Téc. Avc. Lasluisa Cabascango Walter Geovanny**

# **DIRECTOR DE LA CARRERA DE MECÁNICA AERONÁUTICA MENCIÓN AVIONES**

**Subs. Téc. Avc. Atencio Herbert** 

Latacunga, Octubre 04 del 2012

### **CESIÓN DE DERECHOS DE PROPIEDAD INTELECTUAL**

Yo, CBOS LASLUISA CABASCANGO WALTER GEOVANNY, Egresado de la carrera de Mecánica Aeronáutica Mención Aviones, en el año 2012, con Cédula de Ciudadanía N° 050311415-9, autor del Trabajo de Graduación **ELABORACIÓN DE UN CD INTERACTIVO DE ENSEÑANZA DE CORTES, DOBLECES, DIBUJO TECNICO Y PREPARACION DE AGUJEROS DE ESTRUCTURAS AERONAUTICAS**, cedo mis derechos de propiedad intelectual a favor del Instituto Tecnológico Superior Aeronáutico.

Para constancia firmo la presente cesión de propiedad intelectual.

**Cbos. Téc. Avc. Lasluisa Cabascango Walter Geovanny**

Latacunga, Octubre 04 del 2012

 $\overline{a}$